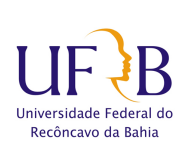

UNIVERSIDADE FEDERAL DO RECÔNCAVO DA BAHIA  $\!$ CENTRO DE CIÊNCIAS EXATAS E TECNOLÓGICAS PROGRAMA DE MESTRADO EM MATEMÁTICA EM REDE NACIONAL PROFMAT DISSERTACÃO DE MESTRADO

### METODOLOGIA PARA CÁLCULO APROXIMADO DE ÁREAS DE REGIÕES GEOGRÁFICAS UTILIZANDO INTERPOLAÇÃO polinomial, integração e o GeoGebra.

Bruno Oliveira da Silva

Cruz das Almas-Bahia Abril de 2017

### METODOLOGIA PARA CÁLCULO APROXIMADO DE ÁREAS DE REGIÕES GEOGRÁFICAS UTILIZANDO INTERPOLAÇÃO polinomial, integração e o GeoGebra.

#### Bruno Oliveira da Silva

Dissertação de Mestrado apresentada ao Colegiado do Programa de Mestrado Profissional em Matemática em Rede Nacional da Universidade Federal do Recôncavo da Bahia como requisito parcial para obtenção do título de Mestre em Matemática.

Orientadora: Prof. Dra. Maria Amelia de Pinho Barbosa Hohlenwerger

Cruz das Almas-Bahia Março  $2017$ 

S586m Silva, Bruno Oliveira da.

Metodologia para cálculo aproximado de áreas de regiões geográficas utilizando interpolação polinomial, integração e o Geo-Gebra. / Bruno Oliveira da Silva. – Cruz das Almas, 2017.

92 f. : il.

Orientadora: Profa. Dra. Maria Amelia de Pinho Barbosa Hohlenwerger.

Dissertação (Mestrado) – Universidade Federal do Recôncavo da Bahia, Centro de Ciências Exatas e Tecnológicas.

1.Matem´atica - C´alculo. 2.Geogebra - Ensino auxiliado por computador. I.Universidade Federal do Recôncavo da Bahia, Centro de Ciências Exatas e Tecnologia . II. Título.

CDD : 515.1

### METODOLOGIA PARA CÁLCULO APROXIMADO DE ÁREAS DE REGIÕES GEOGRÁFICAS UTILIZANDO INTERPOLAÇÃO polinomial, integração e o GeoGebra.

Bruno Oliveira da Silva

Dissertação de Mestrado apresentada ao Colegiado Programa de Mestrado Profissional em Matemática em Rede Nacional da Universidade Federal do Recôncavo da Bahia como requisito parcial para obtenção do título de Mestre em Matemática, aprovada em 25 de abril de 2017.

#### Banca examinadora:

Mª Auril a de P. B. Hohlenweger<br>Profª Dra. Maria Amelia de Pinho Barbosa Hohlenwerger

Orientadora (Presidente)

ntonic Indicate de Espaint San to.

Examinador 1

ta da line Kley

Prof. Dr. Kleyber Mota da Cunha (UFBA) Examinador 2

# Agradecimentos

Agrade¸co primeiramente a Deus, criador de todas as coisas, aos meus pais que sempre me apoiaram nos momentos mais difíceis na minha árdua jornada acadêmica.

Agradeço a minha irmã, Idalice, aos meus sobrinhos Júnior e Andrey, que mesmo distantes, foram e são fontes de inspiração e força de vontade.

Agradeço a minha esposa Adorielze Leite, que sempre entendeu as minhas faltas, por conta do estudo, e minha linda filha Evelyn Leite, que com seu sorriso ingênuo me incentivou na conclus˜ao deste trabalho.

Aos meus amigos Nataly Goés e Alexsandro Silva pela ajuda técnica na resolução de alguns problemas do presente trabalho.

Agradeço aos colegas do Mestrado Profmat UFRB turma de 2015: Benício Fagundes, Cléber Borges, Carlos, José Carlos Júnior, Valdemir, Patrícia, Jânio Paim, por todo auxílio dado durante todo o curso. Enfim todos que participaram de forma direta e indiretamente.

Agradeço a minha orientadora Profa. Dra. Maria Amelia, que foi peça fundamental na realização deste trabalho e ao meu grande amigo Prof. Me. Jarbas Alves, que sempre me ajudou em todas as áreas da minha vida, a vocês um muitíssimo obrigado.

"Ainda que eu falasse as línguas dos homens e falasse a língua dos anjos, sem amor eu nada seria".

Renato Russo

# Resumo

A abordagem acerca do cálculo de área das figuras planas nos livros da educação básica, prioriza as figuras poligonais que, em sua grande maioria, têm suas áreas determinadas a partir de dedução de fórmulas. No entanto, as figuras não-poligonais são pouco trabalhadas. O objetivo geral desta pesquisa é apresentar uma sequência didática para o cálculo aproximado da área de regiões geográficas (figuras não-poligonais) utilizando o software GeoGebra. Para dar fundamento à sequência didática proposta, foi apresentada uma revisão bibliográfica dos principais conteúdos relacionados aos comandos presentes nesta proposição: Par Ordenado, Plano Cartesiano, Funções, Matrizes, Determinantes, Sistemas Lineares, Interpolação Polinomial e Integração. Como principal resultado, este estudo apresenta um conjunto de instruções que consiste na escolha do mapa de uma região geográfica na *internet*, edição e carregamento da imagem no Paint e no GeoGebra respectivamente, bem como no uso de comandos específicos do GeoGebra, culminando no cálculo da área aproximada da região geográfica escolhida.

Palavras-chave: Cálculo de Área, Figuras não-poligonais, GeoGebra.

### Abstract

The approach to calculating the area of flat figures in the books of basic education prioritizes polygonal figures, in which, for the most part, it is possible to deduce formulas for area determination, however, non-polygonal figures are poorly worked. The general objective of this research is to present a didactic sequence for the approximate calculation of the area of geographic regions (non-polygonal figures) through GeoGebra software. In order to substantiate the proposed didactic sequence, a bibliographical review of the main contents related to the commands present in this proposition was presented: Ordered Pair, Cartesian Plane, Functions, Matrices, Determinants, Linear Systems, Polynomial Interpolation and Integration. As a main result, this study presents a set of instructions that consists in choosing the map of a geographic region on the internet, editing and loading the image in Paint and GeoGebra respectively, as well as specific commands in GeoGebra to calculate the approximate area of the geographic region.

Keywords: Area Calculation, Non-polygonal figures, GeoGebra.

# Sumário

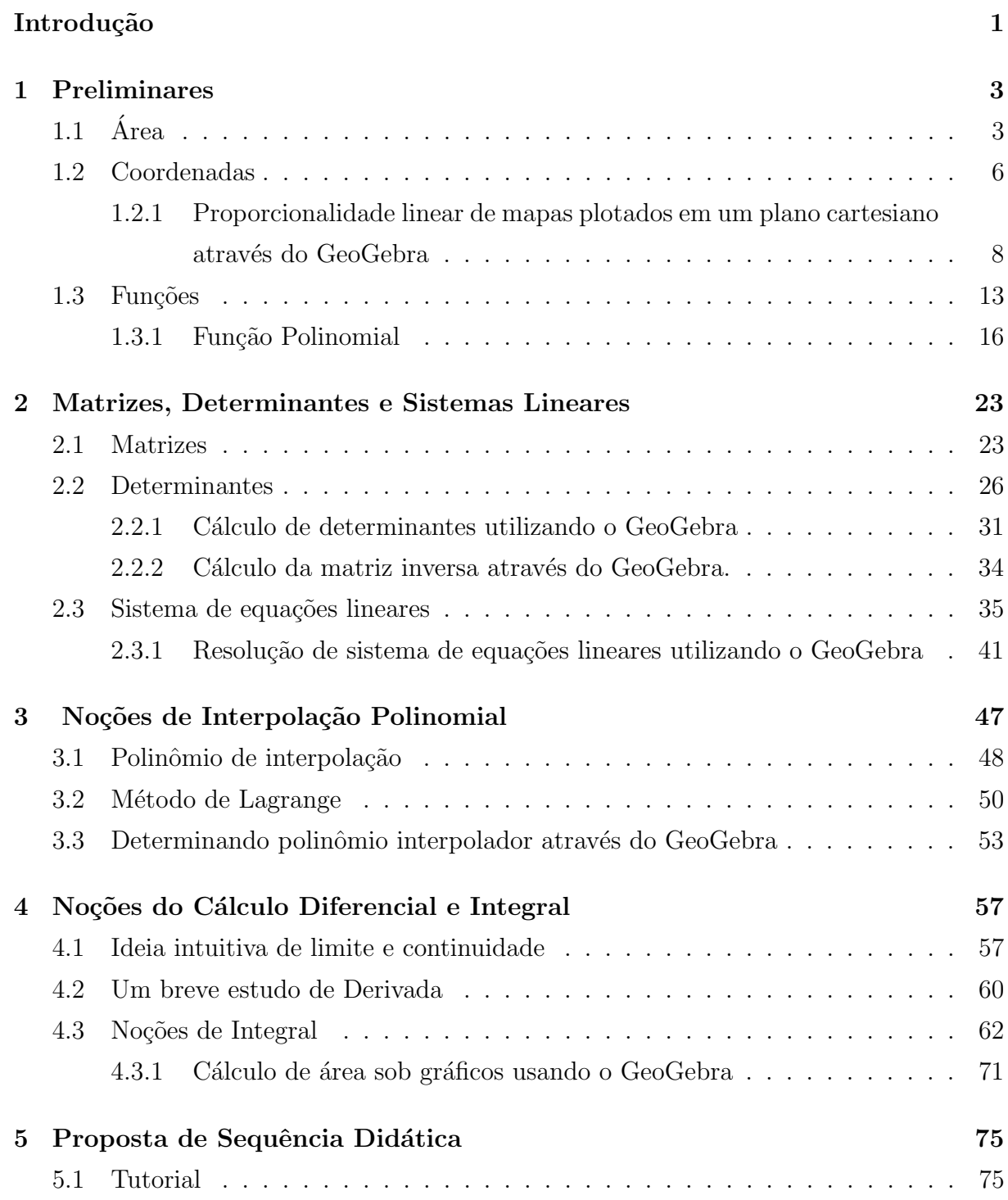

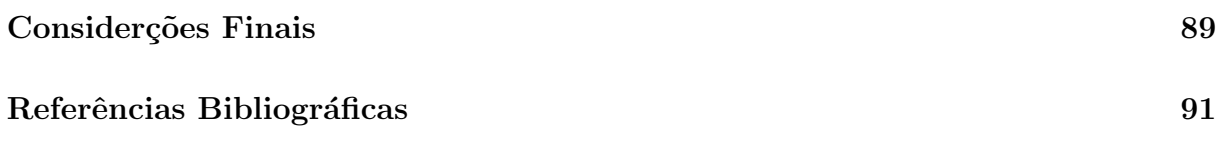

# Introdução

Desde os primórdios, o homem necessita medir e demarcar território por diversas razões como: subsistência (plantio da lavoura e criação de animais), mapeamento de regiões para delimitações geográficas, entre outros. No momento atual ainda sentimos esta necessidade de medir áreas, mas esta tarefa pode tornar-se trabalhosa, a depender da regi˜ao, em especial daquelas que apresentam curvas (figuras planas n˜ao-poligonais).

No ensino da matemática na educação básica, a maioria dos livros didáticos trabalham de modo superficial acerca do cálculo da área de figuras planas não-poligonais, dando uma maior ênfase ao cálculo da área de figuras planas poligonais, haja vista que em tais figuras é possível, na maioria das vezes, estabelecer fórmulas para a determinação de suas respectivas áreas a partir de processos. Um aspecto relevante que explica a problemática apresentada é a constatação de que os livros didáticos pesquisados apresentam pouca diversidade de metodologia para o ensino deste tema, fazendo com que o professor e os alunos não tenham acesso a outras possibilidade de explicação e compreensão respectivamente.

Neste sentido, justificamos a importância deste estudo, pois aponta para uma nova metodologia para o ensino do cálculo das áreas de figuras planas não-poligonais, em sala de aula, uma vez que esta sequência didática tem a vantagem de ser aplicada em qualquer região geográfica catalogada do mundo, sem ter a necessidade de coletar informações in loco. Quanto à relevância científica, esta pesquisa servirá de base para novos estudos sobre o tema, bem como, para o aperfeiçoamento de metodologias do ensino da matemática.

O presente trabalho foi desenvolvido a partir de an´alise documental e pesquisa bibliográfica e tem por finalidade apresentar uma proposta metodológica para o cálculo da área de regiões geográficas (figuras não-poligonais), por meio de comandos no GeoGebra. Como objetivo específico, pretendemos expor uma revisão bibliográfica a respeito dos conteúdos pertinentes às instruções, para assim, dar entendimento matemático aos comandos do GeoGebra. Desta forma, em cada capítulo, apresentaremos um conteúdo base para a proposta e explicaremos um passo da metodologia a ser exposta.

O trabalho está estruturado em 5 capítulos, seguidos das considerações finais. No Capítulo 1, apresentamos a ideia intuitiva de área de uma figura poligonal e nãopoligonal plana, como tamb´em discorremos sobre de que maneira alguns livros did´aticos da educação básica abordam a determinação destas áreas. Este capítulo também apresenta e define coordenadas e sistema cartesiano ortogonal, proporcionalidade linear, função de uma forma geral e função polinomial. Por fim, exemplificamos uma forma de pesquisar um mapa no Google, editá-lo no Paint e carregá-lo no GeoGebra.

No Capítulo 2, são apresentados os conceitos e propriedades de matrizes, determinantes e sistemas lineares, sendo que os dois primeiros servirão como base para a resolução de sistemas lineares. Em seguida exemplificamos como calcular determinantes, matriz inversa e encontrar a solução de um sistema linear quadrado através de comandos no GeoGebra.

No Capítulo 3, são apresentados os conceitos de interpolação polinomial, polinômio interpolador e a dedução da fórmula de Lagrange para obtermos a interpolação  $de "n"$ pontos distintos no intuito de conseguirmos traçar a linha que envolve a área a ser calculada. Em seguida, exemplificamos uma interpolação utilizando comandos específicos no GeoGebra.

No Capítulo 4, são apresentadas noções do cálculo diferencial e integral com a intenção de justificar a determinação da área sob gráficos, finalizando com um exemplo de cálculo de área sob gráficos.

No Capítulo 5, apresentamos e definimos uma sequência didática a ser aplicada aos estudantes do 2<sup>o</sup> ano do Ensino Médio, para contextualização do conteúdo sobre área de figuras n˜ao-poligonais planas. Em seguida montamos um tutorial utilizando softwares (Internet Explorer, Paint e GeoGebra) para busca da imagem, edição e o cálculo de sua ´area, respectivamente.

Nas considerações finais fizemos a retomada das principais questões e constatações que permeiam este trabalho e sugerimos novos estudos para aperfeiçoamento do mesmo.

# Capítulo 1

# Preliminares

### $1.1$  Área

Todos os conceitos e demonstrações desta seção foram baseados nas referências [1], [3], [4], [5] e [8].

O tema "Área de figuras planas"<sup>e</sup> introduzido nas séries iniciais do ensino fundamental dentro do conteúdo "Unidade de medida", logo após "Unidades de medida de comprimento", o que pode ser comprovado nas referências supracitadas. O conceito de ´area surgiu da necessidade de medir regi˜oes ocupadas por figuras planas e para esta tarefa, conforme notado em todos os livros de matem´atica pesquisados, os autores trabalham a ideia intuitiva do cálculo da área utilizando a unidade de medida quadrada, fazendo uma comparação com a área da figura que deseja-se calcular. Vejamos a seguir como é realizado tal procedimento, baseado na referência [4]:

Considere que tenhamos que medir a região limitada por uma figura geométrica plana poligonal  $F$  como mostra a figura 1.1 abaixo:

Figura 1.1: Região  $F$  e unidade de área  $U$ .

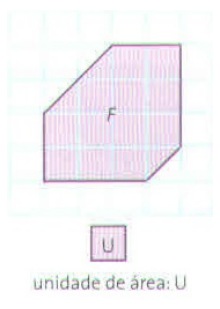

Fonte: [4]

Intuitivamente, realizaremos uma comparação de  $F$  com uma unidade de medida, ou seja, compararemos quantas unidades quadradas cabem na região  $F$ , o resultado encontrado será a área dessa região poligonal.

Uma região quadrangular é um subconjunto do plano formado por todos os segmentos cujas extremidades estão sobre os lados de um quadrado. O quadrado chama-se a fronteira da região quadrangular e o conjunto dos pontos de uma região quadrangular que não pertencem à sua fronteira é chamado de interior da região. Adotaremos como unidade de medida uma região quadrangular  $U$ , cujo lado da fronteira mede uma unidade de comprimento. Esta região será chamada de região quadrangular unitária ou, simplesmente, de região unitária, cuja área estará associada ao número real 1. Logo, contando a quantidade de quadrados inteiros e os que estão em sua metade na figura 1.1, intuitivamente verificamos que a área da região plana  $F \notin \{13, 5 \}$ U.

A partir desta ideia, todos os livros de matemática da educação básica, que foram pesquisados, demonstram, por construção e recorrência, as fórmulas para calcular a área do quadrado e do retângulo (quando falamos em área do triângulo ou área do quadrado, estamos nos referindo à área da região triangular ou da região quadrangular, respectivamente). Ao longo do ensino fundamental até o ensino médio são apresentadas fórmulas para o cálculo da área de outras regiões planas poligonais.

A respeito da ´area das figuras n˜ao-poligonais, aquelas que apresentam curvas, alguns livros fazem menção, como por exemplo as referências  $[4]$  e  $[8]$ , outros nem trabalham este conteúdo, como pode ser comprovado nas referências  $[1]$ ,  $[3]$  e  $[5]$ . Esses livros usam as áreas de figuras não poligonais como introdução ao estudo do cálculo de área, mas não fazem nenhuma alusão ao cálculo da área dessas figuras. Os que trabalham, utilizam a mesma ideia intuitiva aludida, ou seja, compara a unidade de área quadrada unitária com a área da região não-poligonal. Vejamos, a seguir, um exemplo extraído da referência [4].

Exemplo 1.1.1. Calcule a área aproximada da figura 1.2 abaixo:

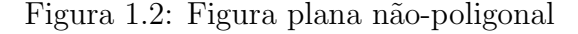

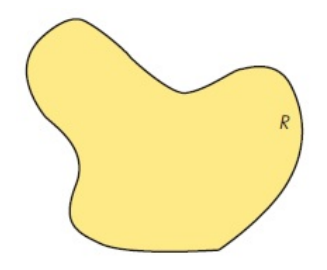

Fonte: [4]

#### Solução:

Para determinarmos a área aproximada em questão, primeiramente devemos transpor a figura para uma região quadriculada em que cada unidade quadrada mede 1 unidade de ´area, conforme figura 1.3, em seguida contamos o n´umero de unidades de áreas quadradas inteiras que preenchem o interior da figura (aproximação da área por falta), que nos dá um total de 34 unidades de área.

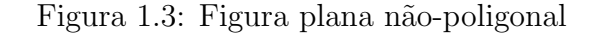

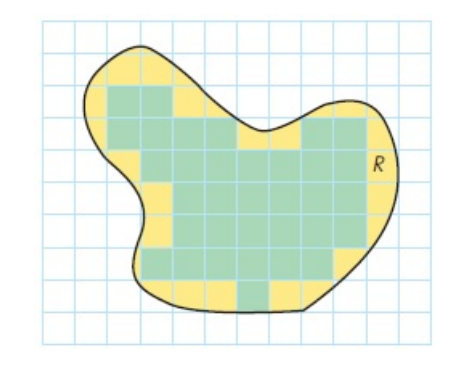

Fonte: [4]

Depois contamos todos as unidades quadradas inteiras que cobrem toda figura (aproximação por excesso) como mostra a figura 1.4, o que nos dá um total de 67 unidades de área.

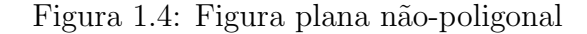

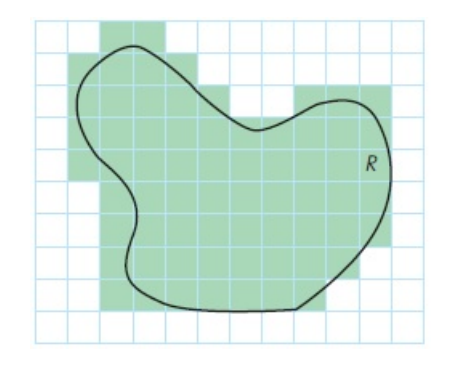

Fonte: [4]

O autor sugere que uma razoável aproximação da área será a média aritmética entre os dois valores encontrados, portanto calculando:

$$
A = \frac{34 + 67}{2} = 50, 5
$$
unidades de área.

Percebam que este método nos dá uma aproximação da área da figura, pois utilizamos a média entre a área que ultrapassa a linha limitante da figura e a área que preenche a parte interna parcialmente, logo é uma aproximação distante do valor real da área da figura.

Portanto, o presente trabalho tem o objetivo de apresentar uma metodologia de c´alculo de ´area para figuras n˜ao poligonais, de modo que o erro entre o valor real e o calculado seja o mínimo possível e tenhamos uma outra alternativa para o cálculo da área dessas figuras no ensino básico.

#### 1.2 Coordenadas

Todos os conceitos e demonstrações foram baseados nas referências [11], [19] e [22].

Ao escrevermos os elementos de um conjunto, nós o fazemos sem a preocupação com a ordem dos mesmos. Desse modo,  $\{a, b, c\} = \{c, b, a\}$ . Porém, se é dado um conjunto com dois elementos  $m \in n$ , onde necessariamente  $m$  deva ser o primeiro elemento e  $n$  o segundo, então o conjunto desses elementos é chamado par ordenado e será representado pelo par  $(m, n)$ .

**Definição 1.2.1.** Se  $a \in b$  são números reais, então  $(a, b)$  é um par ordenado de números reais, em que o primeiro elemento é  $a$  e o segundo elemento é  $b$ .

**Proposição 1.2.1.** Dois pares ordenados  $(x, y)$  e  $(a, b)$  são iguais se e somente se  $x = a$  $e y = b.$ 

Falaremos um pouco sobre o sistema cartesiano ortogonal.

Para localizar um ponto  $P$  de coordenadas  $(a, b)$  no plano, podemos fixar nesse plano um sistema cartesiano ortogonal de coordenadas, o qual é formado por dois eixos  $Ox$  (eixos das abicissas) e  $Oy$  (eixo das ordenadas), perpendiculares entre si no ponto  $O$ , como mostra a figura 1.5.

Os eixos das abcissas e ordenadas, separam o plano em quatro regiões denominadas quadrantes, que são numeradas conforme a figura 1.6:

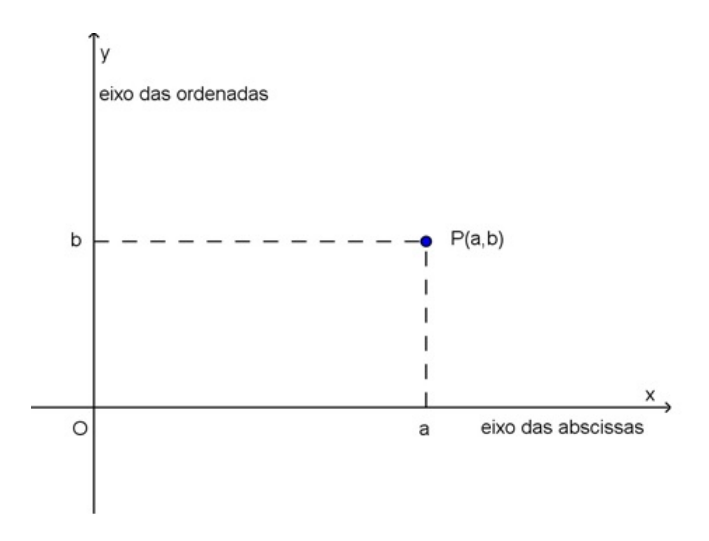

Figura 1.5: Plano Cartesiano.

Figura 1.6: Quadrantes do Plano Cartesiano Ortogonal.

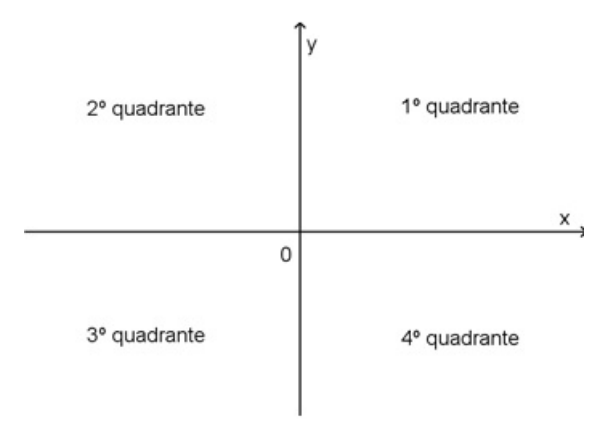

 $P(a, b) \in 1<sup>0</sup>Q \Leftrightarrow a > 0$  e  $b > 0$ ;  $P(a, b) \in 2^{\Omega} \mathbb{Q} \Leftrightarrow a < 0 \in b > 0;$  $P(a, b) \in 3^{\circ}\text{Q} \Leftrightarrow a < 0 \text{ e } b < 0;$  $P(a, b) \in 4^{\circ}\mathbb{Q} \Leftrightarrow a > 0$  e  $b < 0$ .

Seja A um ponto no plano cartesiano de coordenadas  $(x_A, y_A)$  e seja B outro ponto de coordenadas  $(x_B, y_A)$ , isto é, A e B possuem a mesma ordenada e abscissas diferentes, então a distância entre os pontos  $A \in B$  será denotada por  $|\overline{AB}|$  e definimos:

$$
|\overline{AB}| = |x_B - x_A| \tag{1.1}
$$

Sejam C o ponto  $(x_C, y_C)$  e D o ponto  $(x_C, y_D)$ , isto é, C e D possuem a mesma abscissa e ordenadas diferentes, então a distância entre os pontos  $C e D$ , denotada por  $| \overline{CD} |$ , será definida como:

$$
|\overline{CD}| = |y_D - y_C| \tag{1.2}
$$

Queremos agora obter uma fórmula para calcular  $d = \overline{AB}$  | se  $A(x_A, y_A)$  e  $B(x_B, y_B)$  forem quaisquer pontos do plano.

Figura 1.7: Distância entre dois pontos quaisquer.

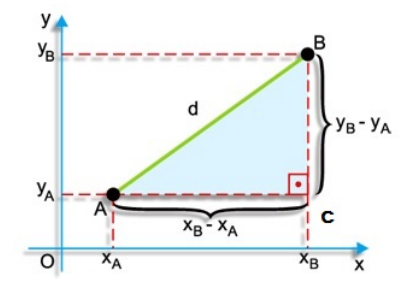

Fonte: [19]

**Teorema 1.2.1.** A distância entre dois pontos  $A(x_A, y_A)$  e  $B(x_B, y_B)$  é dada por:

$$
|\overline{AB}| = \sqrt{(x_B - x_A)^2 + (y_B - y_A)^2}.
$$

Demonstração. Observando a figura 1.7 e usando o teorema de Pitágoras, temos que:  $|\overline{AB}|^2 = |\overline{AC}|^2 + |\overline{CB}|^2$ , com  $|\overline{AC}| = |x_B - x_A|$  e  $|\overline{CB}| = |y_B - y_A|$ 

$$
|\overline{AB}| = \sqrt{|\overline{AC}|^2 + |\overline{CB}|^2} = \sqrt{(x_B - x_A)^2 + (y_B - y_A)^2}
$$

### 1.2.1 Proporcionalidade linear de mapas plotados em um plano cartesiano através do GeoGebra

Em sua grande maioria, mapas de regiões geográficas são desenhados em escala, ou seja, existe uma proporcionalidade linear entre o tamanho real e o construído no desenho.

Definição 1.2.2. A escala é uma forma de representação que mantém as proporções das medidas lineares do objeto representado.

$$
Escalar = \frac{\text{tamanho do desenho}}{\text{tamanho real}} \tag{1.3}
$$

As escalas, podem ser indicadas de duas maneiras: através de uma representação gráfica ou de uma representação numérica.

Para o presente trabalho, utilizaremos apenas a escala gráfica, pois a mesma servirá de base para a metodologia que este trabalho se propõe a apresentar.

A escala gráfica é representada por um pequeno segmento de reta graduado, sobre o qual está estabelecida diretamente a relação entre as distâncias no mapa, indicadas a cada trecho deste segmento, e a distância real de um território, como mostra a figura 1.8.

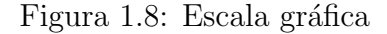

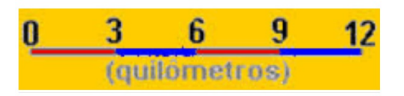

Fonte: [22]

De acordo com este exemplo, cada segmento de 1 cm é equivalente a 3 km no terreno, 2 cm a 6 km, e assim sucessivamente. Caso a distância no mapa, entre duas localidades seja de 3,5 cm, a distância real entre elas será de  $3, 5 \cdot 3 = 10, 5$  km. A escala gráfica apresenta a vantagem de estabelecer direta e visualmente a relação de proporção existente entre as distâncias do mapa e do território.

Para plotar um figura no GeoGebra, devemos seguir os seguintes passos:

- 1. Entrar no site <http://www.openstreetmap.org> e preencher o local indicado pela seta preta (ver figura 1.9) com o nome da localidade que se deseja pesquisar. Note que o mapa contém uma escala como indicada pela seta vermelha (ver figura 1.9).
- 2. Em seguida, no GeoGebra na barra de menus, clicar e seguir a seguinte sequência: Editar  $\rightarrow$  Inserir imagem de  $\rightarrow$  Arquivo. Neste ponto, deve-se selecionar o arquivo desejado, como mostra a figura 1.10.

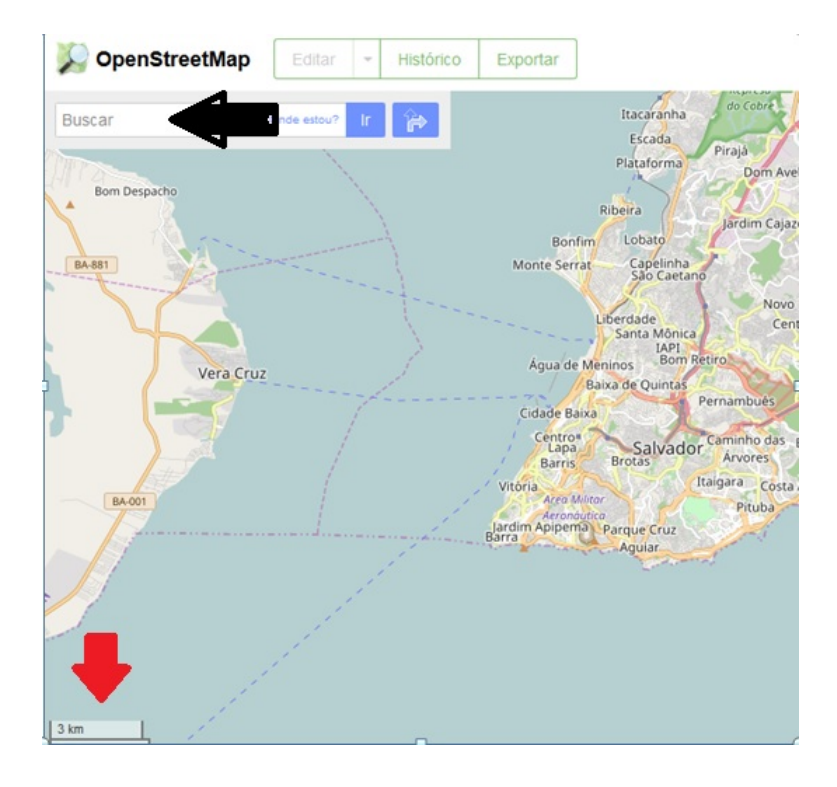

Figura 1.9: Mapa da Travessia Bom despacho - Salvador

Figura 1.10: Inserindo a imagem no GeoGebra.

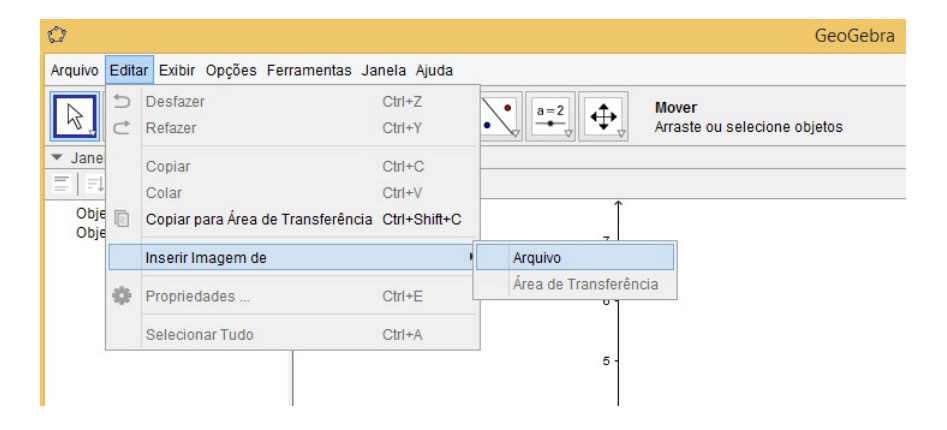

3. Com a figura plotada no GeoGebra, marcamos dois pontos  $A e B e$  traçamos um segmento de reta  $\overline{AB}$  (ver figura 1.11).

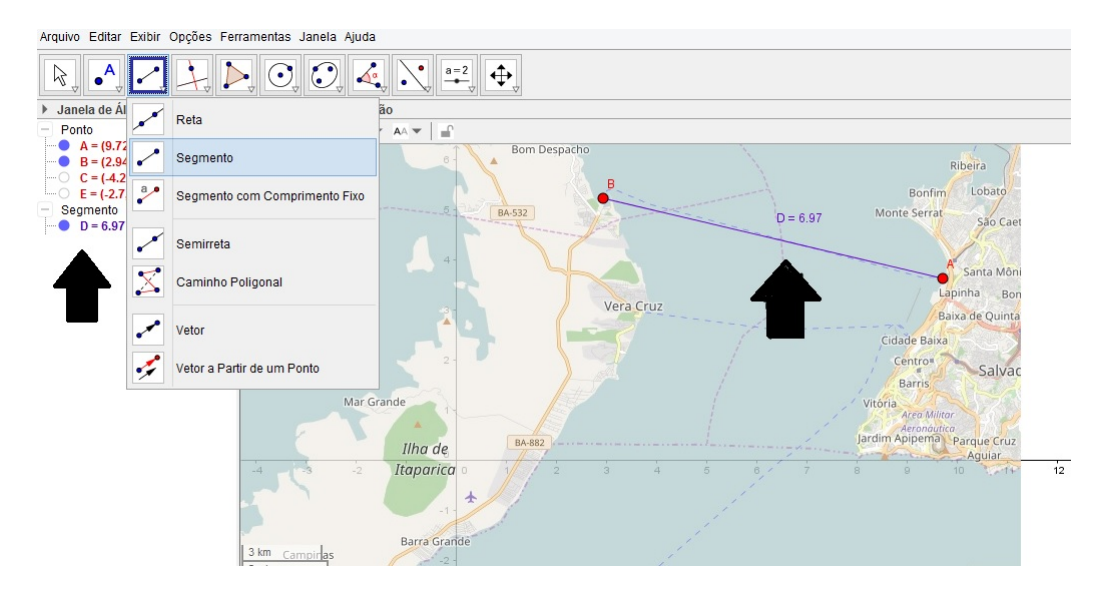

Figura 1.11: Marcação de pontos no mapa.

Note que o segmento  $\overline{AB}$ , que liga Água de Meninos (Terminal do ferry-boat em Salvador-Bahia) a Bom Despacho (Terminal do ferry-boat na Ilha de Itaparica-Bahia), tem aproximadamente 6, 97 cm, indicado pelas setas da figura 1.11.

Figura 1.12: Plotando figuras no GeoGebra.

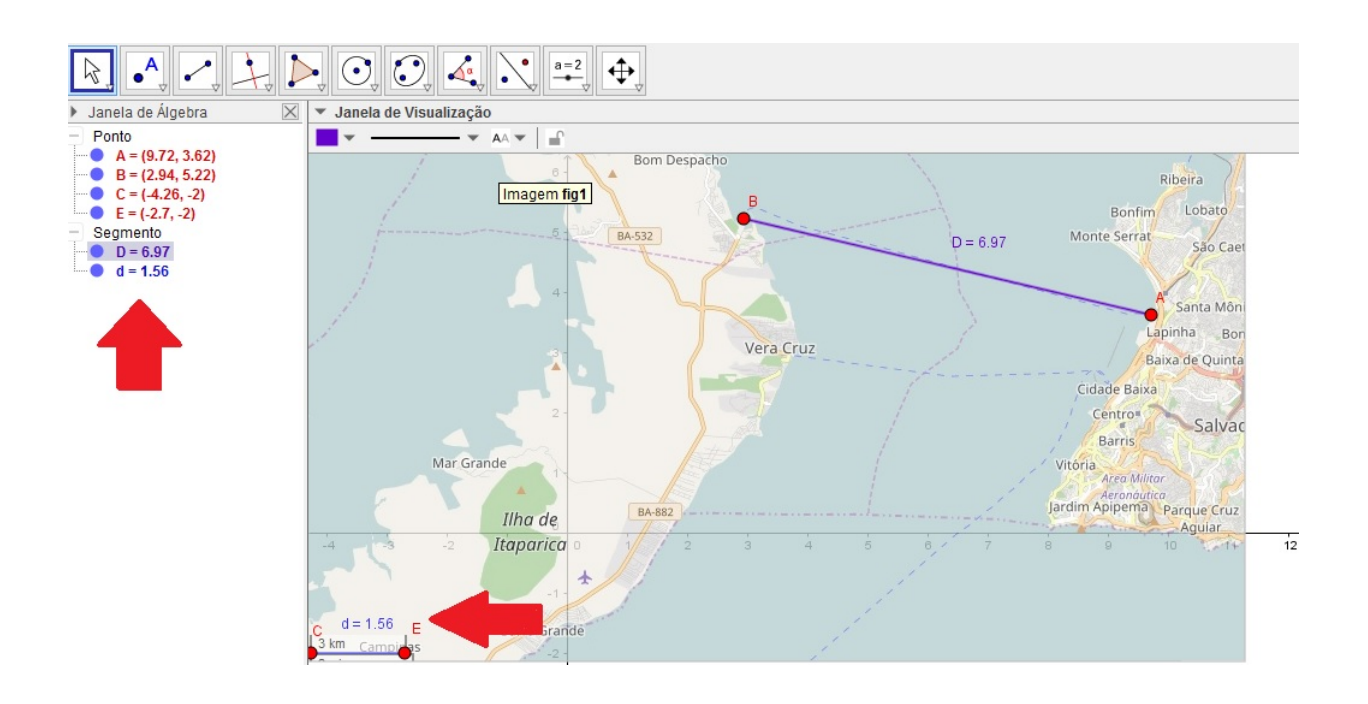

4. Para fazer a conversão da escala (seta vermelha figura 1.12), vamos medi-la criando um segmento  $\overline{CE}$ .

Note que o segmento  $\overline{CE}$  possui 1,56 cm e na escala, esse segmento tem 3 km. Portanto,

usando a equação  $(1.3)$  temos que:

$$
Escola = \frac{1,56 \, cm}{3 \, km} = 0,52 \, cm/km,
$$

ou seja, para cada 0, 52 cm no mapa temos 1 km na realidade. Assim, usando proporcionalidade direita:

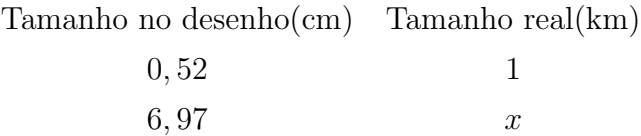

obtemos  $\frac{0,52}{0,07}$ 6, 97 = 1  $\boldsymbol{x}$  $\Rightarrow x \simeq 13, 41 \; km.$ 

Uma vez que calculamos a distância utilizando uma linha reta, nosso resultado realmente teria que ser um pouco menor que o apresentado no mapa, onde o trajeto (linha em azul) não é reto. (Ver figura 1.13).

Figura 1.13: Travessia Salvador-Ba à ilha de Itaparaica-Ba

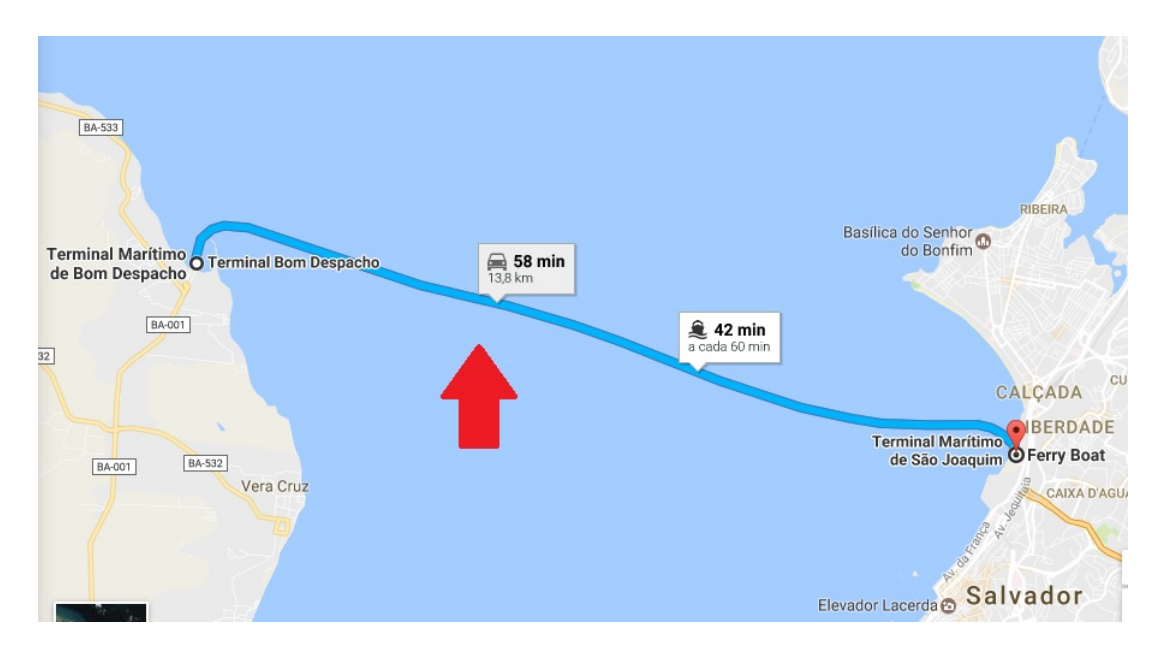

Fonte: Googlemaps, disponível em: < www.googlemaps.com.br>. Acesso em 12 de fevereiro de 2017.

#### 1.3 Funções

Maiores detalhes dos conteúdos apresentados nesta seção podem ser encontrados em [6], [10] e [12].

O conceito de função é um dos mais importantes na Matemática e ocupa lugar de destaque em vários de seus campos, bem como em outras áreas do conhecimento. E muito comum e conveniente expressar fenômenos físicos, biológicos, sociais, etc, por meio de funções.

Vejamos uma ideia bem simples de função. Suponha que uma quantidade variável  $y$ , dependa, de um modo bem definido, de uma outra quantidade variável  $x$ , portanto, para cada valor particular de x existe um único valor correspondente de y. Tal correspondência é denominada *função* e diz-se que a variável y é uma função de x. Por exemplo, se x simboliza o raio de um círculo e y simboliza a área deste círculo, então y depende de x, de um modo bem definido, formalmente  $y = \pi x^2$ . Por conseguinte, diz-se que a área do círculo é função de seu raio.

**Definição 1.3.1.** Dados os conjuntos X, Y, uma função  $f: X \to Y$  (lê-se "f de X em Y") é uma regra (ou conjunto de instruções) que diz como associar a cada elemento  $x \in$ X um único elemento  $y \in Y$ . O conjunto X chama-se *domínio* e Y é o *contradomínio* da função f. Para cada  $x \in X$ , o elemento  $f(x) \in Y$  chama-se a *imagem* de x pela função f, ou o valor assumido pela função f no ponto  $x \in X$ . Escreve-se  $x \mapsto f(x)$  para indicar que f leva  $x \text{ em } f(x)$ .

Exemplos 1.3.1. Seja a função  $f : \mathbb{R} \to \mathbb{R}; f(x) = 2x + 1$ , então:

- a) a imagem de 0 pela aplicação  $f \notin 1$ , isto é:  $f(0) = 2.0 + 1 = 1.$
- b) a imagem de −2 pela aplicação  $f \notin -3$ , isto é:  $f(-2) = 2.(-2) + 1 = -4 + 1 = -3.$

Deve-se ainda observar que uma função consta de três ingredientes: domínio, contadomínio e a lei de correspondência  $x \mapsto f(x)$ . Mesmo quando dizemos simplesmente "a função  $f$ ", ficam subentendidos seu domínio  $X$  e seu contradomínio Y. Sem essa especificação, não existe a função.

Exemplo 1.3.1.  $f : \mathbb{R} \to \mathbb{R}$  tal que  $f(x) = 2x$  é uma função que associa a cada  $x \in \mathbb{R}$ um  $y \in \mathbb{R}$  tal que  $y = 2x$ .

Exemplo 1.3.2.  $f : \mathbb{R} \to \mathbb{R}$  tal que e  $f(x) = x^2$  é uma função que associa a cada  $x \in \mathbb{R}$ um  $y \in \mathbb{R}$  tal que  $y = x^2$ .

**Exemplo 1.3.3.**  $f : \mathbb{R}_+ \to \mathbb{R}$  tal que  $f(x) = \sqrt{x}$  é uma função que associa a cada  $x \in \mathbb{R}$  $\mathbb{R}_+$  um  $y \in \mathbb{R}$  tal que  $y = \sqrt{\ }$  $\overline{x}$ .

**Definição 1.3.2.** O gráfico de uma função  $f$  é o conjunto de todos os pontos  $(x, y)$  do plano cartesiano ortogonal, tal que  $x$  pertence ao domínio de  $f, y$  pertence à imagem de  $f \, e \, y = f(x)$ .

Exemplo 1.3.4. Esboçar o gráfico da função  $f : \mathbb{R} \to \mathbb{R}$  definida pela equação  $y = 3x^2$ , com a restrição de  $x > 0$ .

#### Solução:

Comecemos escolhendo um pequeno número de valores positivos de  $x$  e calculando suas respectivas imagens pela função  $y = f(x) = 3x^2$ . Em seguida, organizaremos os pontos em uma tabela conforme a figura 1.14.

1. 
$$
y = f(1) = 3.(1)^2 = 3;
$$

2. 
$$
y = f(2) = 3.(2)^2 = 12;
$$

3. 
$$
y = f(3) = 3.(3)^2 = 27;
$$

4. 
$$
y = f(4) = 3.(4)^2 = 48.
$$

Portanto os quatro pontos  $(1, 3), (2, 12), (3, 27), (4, 48)$  pertencem ao gráfico de f. Note que  $x = 0$  não foi utilizado pois o mesmo não pertence ao domínio da função. Traçada uma linha começando de um ponto bem próximo do  $(0, 0)$  e passando pelos pontos calculados, temos o esboço do gráfico de  $f(x) = 3x^2$ , mostrado na figura 1.14.

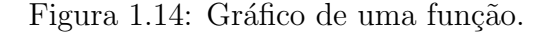

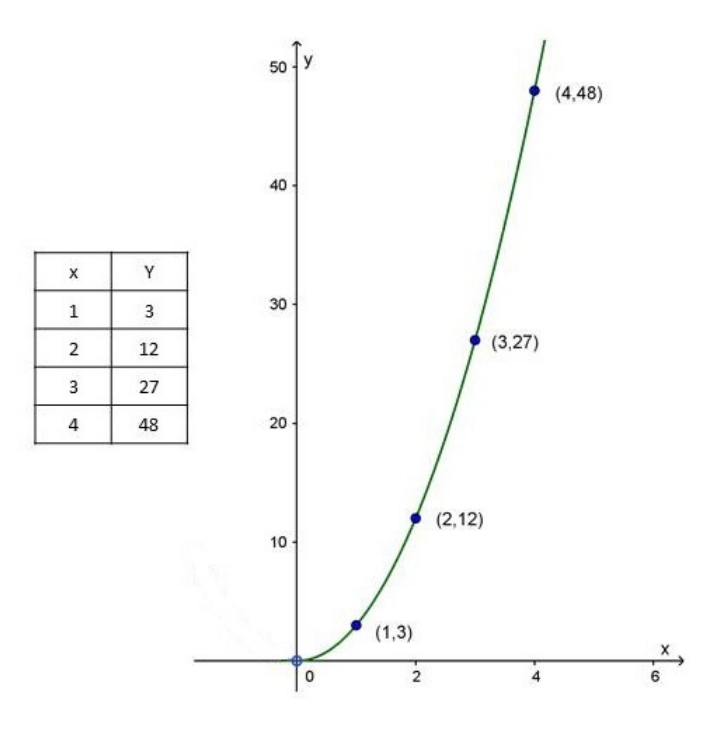

Tal procedimento para o esboço de gráficos, localizando uns poucos pontos bem escolhidos e ligando-os por uma curva contínua, nem sempre funciona, uma vez que é preciso conhecer a forma do gráfico entre os pontos estabelecidos. Se a forma da função  $\acute{\text{e}}$  simples, isto geralmente funciona bem. Contudo, funções mais complicadas requerem métodos mais sofisticados.

Na definição de função, vimos a necessidade de  $f$  associar um e somente um valor de y para cada valor de x em seu domínio. Isto corresponde à condição geométrica de que dois pontos distintos de um gráfico não podem possuir a mesma abcissa.

Podemos verificar através de um procedimento, utilizando a representação cartesiana da relação  $f$  de  $X$  em  $Y$ , se  $f$  é função: basta observarmos se a reta paralela ao eixo  $y$ conduzida pelo ponto  $(x, 0)$ , onde  $x \in X$ , encontra sempre o gráfico de f em um só ponto como mostrado na figura 1.15.

Exemplo 1.3.5. A relação f de A em R, com  $A = \{x \in \mathbb{R}; -1 \le x \le 3\}$ , representada na figura 1.15, é função, pois toda reta vertical conduzida pelos pontos de abscissa  $x \in A$ encontra sempre o gráfico de  $f$  num só ponto.

Figura 1.15: Gráfico de uma função.

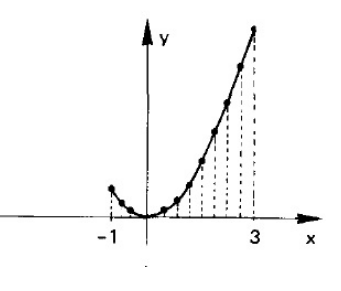

Fonte: [10]

Exemplo 1.3.6. A relação f de A em R, com  $A = \{x \in \mathbb{R}; -2 \leq x \leq 2\}$ , representada na figura 1.16, não é função, pois há retas verticais que encontram o gráfico de  $f$  em dois pontos.

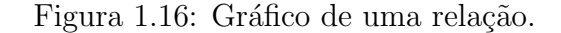

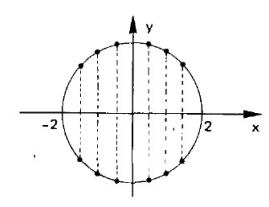

Fonte: [10]

#### 1.3.1 Função Polinomial

**Definição 1.3.3.** Diz-se que  $p : \mathbb{R} \to \mathbb{R}$  é uma função polinomial quando existem números  $a_0, a_1, \ldots, a_n$  tais que, para todo  $x \in \mathbb{R}$ , tem-se

$$
p(x) = a_n x^n + a_{n-1} x^{n-1} + \dots + a_2 x^2 + a_1 x + a_0. \tag{1.4}
$$

Se  $a_n \neq 0$ , dizemos que p tem grau n.

A soma e o produto de funções polinomiais são ainda funções polinomiais. Veja um interessante exemplo de produto:

$$
(x - \alpha) \cdot (x^{n-1} + \alpha x^{n-2} + \dots + \alpha^{n-2} x + \alpha^{n-1}) = x^n - \alpha^n \tag{1.5}
$$

Assim, dizemos que  $x^n - \alpha^n$  é divisível por  $x - \alpha$ . Seja p a função polinomial apresentada em (1.4). Para quaisquer  $x$ ,  $\alpha$  reais, temos

$$
p(x) - p(\alpha) = a_n(x^n - \alpha^n) + a_{n-1}(x^{n-1} - \alpha^{n-1}) + \dots + a_1(x - \alpha).
$$
 (1.6)

Sendo cada parcela do segundo membro divisível por  $x - \alpha$ , podemos escrever, para todo  $x \in \mathbb{R}$ 

$$
p(x) - p(\alpha) = (x - \alpha)q(x),\tag{1.7}
$$

onde  $q$  é uma função polinomial.

Se p tem grau  $n, q$  tem grau  $n-1$ .

Em particular, se  $\alpha$  é uma raiz de p, isto é,  $p(\alpha) = 0$ , então  $p(x) = (x - \alpha)q(x)$  para todo  $x \in \mathbb{R}$ . A recíproca é verdadeira.

Portanto,  $\alpha$  é uma raiz de p se, e somente se,  $p(x)$  é divisível por  $x - \alpha$ . Mais geralmente,  $\alpha_1,...,\alpha_k$ são raízes de $p$ se, e somente se, para todo  $x\in\mathbb{R}$  vale

$$
p(x) = (x - \alpha_1)(x - \alpha_2)...(x - \alpha_k)q(x),
$$
\n(1.8)

onde q é uma função polinomial de grau  $n - k$  se p tem grau n.

Consequentemente, uma função polinomial de grau  $n$  não pode ter mais que  $n$ raízes.

**Definição 1.3.4.** Uma função polinomial  $p$  chama-se identicamente nula quando se tem

$$
p(x) = 0x^{n} + 0x^{n-1} + \dots + 0x + 0,
$$
\n(1.9)

para todo  $x \in \mathbb{R}$ .

Neste caso,  $p$  tem uma infinidade de raízes, pois todo número real é raiz de  $p.$  Então nenhum número natural  $n \notin \text{gra}$ u de  $p$ , a fim de não contradizer o resultado anteriormente mencionado. Por definição, a função polinomial ideticamente nula não tem grau, pois nenhum dos seus coeficientes é diferente de zero.

Dadas as funções polinomiais  $p \in q$ , completando com zeros (se necessário) os coeficientes que faltam, podemos escrevê-las sob as formas

$$
p(x) = a_n x^n + a_{n-1} x^{n-1} + \dots + a_2 x^2 + a_1 x + a_0
$$
  

$$
q(x) = b_n x^n + b_{n-1} x^{n-1} + \dots + b_2 x^2 + b_1 x + a_0,
$$

sem que isso signifique que ambas têm grau n, pois não estamos dizendo que  $a_n \neq 0$  nem que  $b_n \neq 0$ .

Suponhamos que  $p(x) = q(x)$  para todo  $x \in \mathbb{R}$ , ou seja, que p e q sejam funções iguais. Então a diferença  $d = p - q$  é a função identicamente nula, pois  $d(x) = p(x) - q(x) = 0$ para todo x ∈ R. Contudo, para todo x ∈ R, tem-se

$$
d(x) = (a_n - b_n)x^n + \dots + (a_1 - b_1)x + (a_0 - b_0).
$$
Pelo que acabamos de ver sobre funções polinomiais identicamente nula, segue-se que  $a_n - b_n = 0, ..., a_1 - b_1 = 0, a_0 - b_0 = 0$ , ou seja:

$$
a_n = b_n, ..., a_1 = b_1, a_0 = b_0.
$$

Portanto, as funções polinomiais  $p \in q$  assumem o mesmo valor  $p(x) = q(x)$  para todo  $x \in \mathbb{R}$  se, e somente se, têm os mesmos coeficientes.

Apresentaremos agora uma diferença sutil entre o conceito de função polinomial e o conceito de polinômio.

Um polinômio é uma expressão formal do tipo

$$
p(X) = a_n X^n + a_{n-1} X^{n-1} + \dots + a_2 X^2 + a_1 X + a_0
$$

onde  $(a_0, a_1, ..., a_n)$  é uma lista ordenada de números reais e X é um símbolo chamado de uma *indeterminada*, sendo  $X^i$  uma abreviatura para  $X \cdot X \cdot X \cdot \cdot X$  (*i*-fatores). Em essência, o polinômio  $p(X)$  é o mesmo que a lista ordenada dos seus coeficientes. Ao escrevê-lo da maneira acima, estamos deixando explícita a intenção de somar e multiplicar polinômios como se fossem funções polinomiais, usando a regra  $X^i \cdot X^j = X^{i+j}$ . Por definição, os polinômios

$$
p(X) = a_n X^n + a_{n-1} X^{n-1} + \dots + a_2 X^2 + a_1 X + a_0
$$
  

$$
q(X) = b_n X^n + b_{n-1} X^{n-1} + \dots + b_2 X^2 + b_1 X + b_0
$$

são iguais (ou idênticos) quando  $a_0 = b_0, a_1 = b_1, ..., a_n = b_n$ .

A cada polinômio  $p(X) = a_n X^n + \dots + a_1 X + a_0$  faz-se corresponder a função polinomial  $\bar{p}: \mathbb{R} \to \mathbb{R}$ , definida por  $\bar{p}(x) = a_n x^n + \dots + a_1 x + a_0$ , para todo  $x \in \mathbb{R}$ . A discussão feita anteriormente sobre os coeficientes de funções polinomiais iguais significa que a polinômios distintos correspondem funções polinomiais distintas.

Por esse motivo, não há necessidade de fazer distinção entre o polinômio  $p$  e a função polinomial  $\bar{p}$ . Ambos serão representados pelo mesmo símbolo p e serão chamados indiferentemente de polinômio ou função polinomial. Além disso, diremos "a função  $p(x)$ " sempre que não houver perigo de confundi-la com número real que é o valor por ela assumido num certo ponto x.

O gráfico de uma função polinomial é uma curva que pode apresentar pontos de máximos e mínimos. Estas funções têm domínio sempre contido nos reais e a depender do valor de  $n$  algumas delas são nomeadas da seguinte forma:

a) Para  $n = 0$ 

**Definição 1.3.5.** A função  $f: \mathbb{R} \to \mathbb{R}$  é denominada função polinomial de grau 0 ou função constante na qual sua equação é do tipo  $f(x) = a_0$ , que associa a qualquer número real x um mesmo número real  $a_0$ .

A representação gráfica será sempre uma reta paralela ao eixo do  $Ox$ , passando por  $y = a_0$ . O domínio da função  $f(x) = a_0 \notin D(f) = \mathbb{R}$ . O conjunto imagem é o conjunto unitário  $Im(f) = \{a_0\}.$ 

Exemplos 1.3.2. Para as funções  $f, g : \mathbb{R} \to \mathbb{R}$  tais que

(a) 
$$
f(x) = 2
$$
   
 (b)  $g(x) = -3$ ,

seus respectivos gráficos são retas paralelas ao eixo das abcissas como mostrado na figura 1.17.

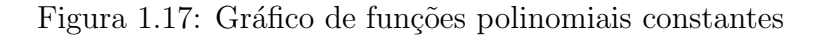

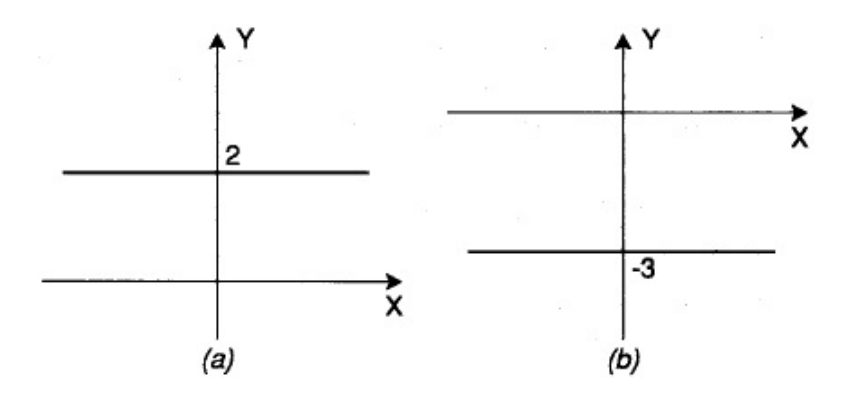

Fonte: [6]

#### b) Para  $n = 1$

**Definição 1.3.6.** A função  $f : \mathbb{R} \to \mathbb{R}$  denominada função polinomial de grau 1 ou função afim tem sua equação do tipo  $f(x) = a_1x + a_0$ , isto é, associa a qualquer número real x um mesmo número real  $a_1x + a_0$ , para  $a_1 \neq 0$ . Os números  $a_1$  e  $a_0$  são chamados de coeficientes angular e linear, respectivamente.

A representação gráfica é uma reta não paralela ao eixo coordenados  $Ox$ , passando por  $y = a_0$ .

Quando  $a_1 > 0$  a função  $f(x) = a_1x + a_0$  é crescente, isto é, à medida que x cresce,  $f(x)$  também cresce. Quando  $a_1 < 0$  a função  $f(x) = a_1 x + a_0$  é decrescente, isto  $\acute{e}$ , à medida que x cresce,  $f(x)$  decresce.

O domínio da função  $f(x) = a_1x + a_0$  é R, e o conjunto imagem é, também, R.

Exemplos 1.3.3. Para as funções  $f, g : \mathbb{R} \to \mathbb{R}$ 

(a)  $y = 3x + 2$  (b)  $y = -2x - 1$ ,

seus respectivos gráficos estão descritos na figura 1.18.

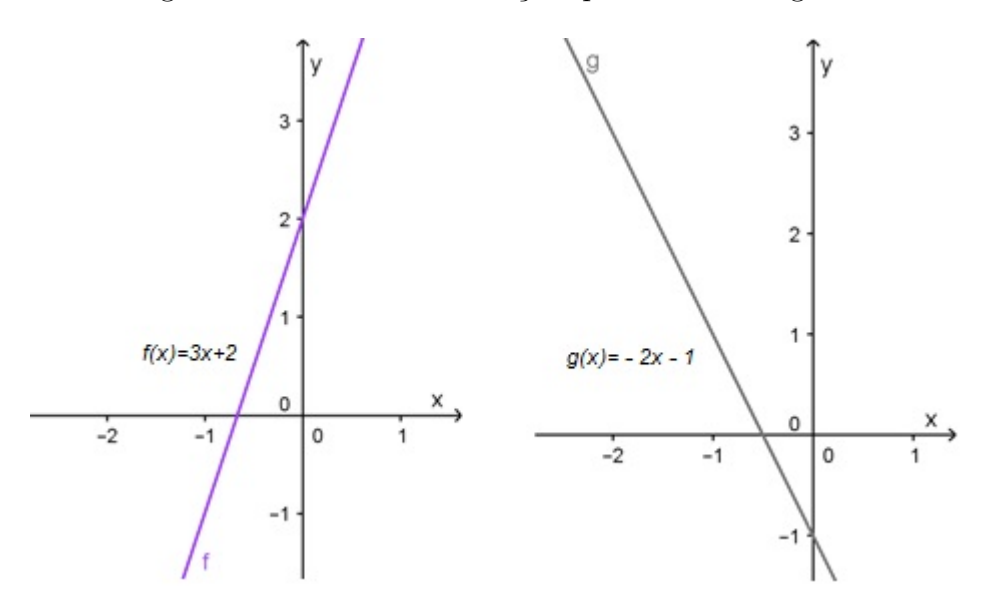

Figura 1.18: Gráficos de funções polinomiais de grau 1

c) Para  $n = 2$ 

**Definição 1.3.7.** A função  $f : \mathbb{R} \to \mathbb{R}$  denominada de função polinomial de grau 2 ou *função quadrática* tem sua equação do tipo  $f(x) = a_2x^2 + a_1x + a_0$ , com  $a_2 \neq 0$ , isto é, associa a qualquer número real x um mesmo número real  $a_2x^2 + a_1x + a_0$ .

A representação gráfica é uma parábola com eixo de simetria paralelo ao eixo  $Oy$ . Se o coeficiente de  $x^2$  for positivo  $(a_2 > 0)$ , a parábola tem concavidade voltada para cima. Se  $a_2 < 0$ , a concavidade da parábola é voltada para baixo. A intersecção da parábola com o eixo dos  $Ox$  define os zeros da função. Na figura 1.19 caracterizamos as diversas possibilidades de posição da parábola, sendo s o seu eixo de simetria. Note que o domínio da função é  $D(f) = \mathbb{R}$ .

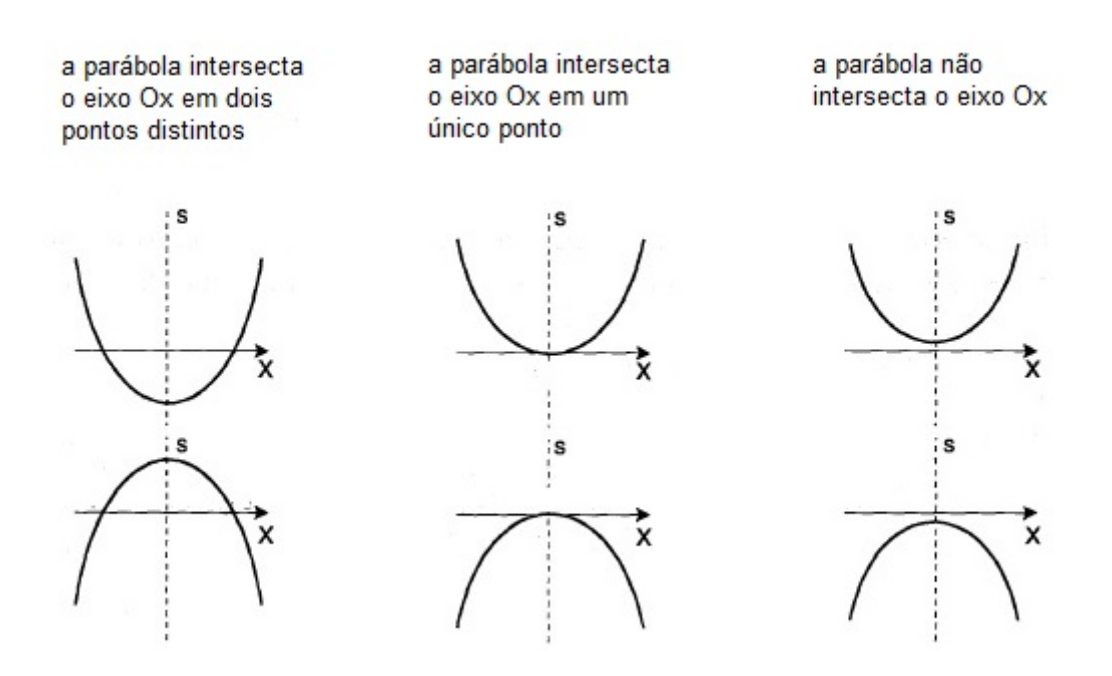

Figura 1.19: Gráficos da função polinomial de grau 2

Fonte: [6]

Para funções polinomiais de grau  $n > 2$ , para  $n \in \mathbb{N}$ , a construção dos gráficos necessita de algumas técnicas que não serão abordadas neste trabalho, uma opção é a utilização de softwares. Isso será apresentado em fases posteriores do presente trabalho.

## Capítulo 2

# Matrizes, Determinantes e Sistemas Lineares

Nesse capítulo vamos relembrar algumas definições e resultados clássicos, os quais serão necessários para a compreensão da metodologia apresentada no capítulo 5. Para maiores detalhes, consultar [2], [7], [10], [13].

## 2.1 Matrizes

**Definição 2.1.1.** Sejam  $m \geq 1$  e  $n \geq 1$  números inteiros. Chama-se uma matriz A, de elementos reais, do tipo  $m \times n$  (lê-se m por n), toda tabela de números reais, distribuídos em m-linhas e n-colunas.

$$
A = \begin{pmatrix} a_{11} & a_{12} & \dots & a_{1n} \\ a_{21} & a_{22} & \dots & a_{2n} \\ \vdots & \vdots & & \vdots \\ a_{m1} & a_{m2} & \dots & a_{mn} \end{pmatrix}_{m \times n}
$$

Abreviadamente esta matriz pode ser expressa por  $A = (a_{ij})_{m \times n}$  tal que,  $1 \leq i \leq n$  $m$ e $1\leq j\leq n$ e $i,\,j\in\mathbb{N}.$  Lê-se: matriz $A,$ dos elementos  $a_{ij}$  de ordem  $m\times n,$ ou seja  $m$ linhas e n colunas.

**Definição 2.1.2.** Quando uma matriz  $A = (a_{ij})_{m \times n}$ , tiver  $m = n$  (número de linhas igual ao número de colunas), diz-se que a matriz é quadrada do tipo  $n$  ou simplesmente ordem  $\overline{n}$ .

Os elementos  $a_{ij}$  com  $i = j$  formam a *diagonal principal* da matriz quadrada. Mais precisamente, considerando a matriz quadrada

.

.

$$
A = \begin{pmatrix} a_{11} & a_{12} & \dots & a_{1n} \\ a_{21} & a_{22} & \dots & a_{2n} \\ \vdots & \vdots & & \vdots \\ a_{n1} & a_{n2} & \dots & a_{nn} \end{pmatrix},
$$

os elementos  $a_{11}, a_{22},..., a_{nn}$  formam a sua diagonal principal.

**Definição 2.1.3.** A matriz quadrada de ordem  $n$  em que todos os elementos da diagonal principal são iguais a 1 e os outros elementos são iguais a zero, é chamada de matriz identidade e seu símbolo é  $I_n$ .

Exemplo 2.1.1. Matrizes identidade de ordem 2, 3 e 5 respectivamente.

$$
I_2 = \left(\begin{array}{cc} 1 & 0 \\ 0 & 1 \end{array}\right) , I_3 = \left(\begin{array}{ccc} 1 & 0 & 0 \\ 0 & 1 & 0 \\ 0 & 0 & 1 \end{array}\right) e I_5 = \left(\begin{array}{cccc} 1 & 0 & 0 & 0 & 0 \\ 0 & 1 & 0 & 0 & 0 \\ 0 & 0 & 1 & 0 & 0 \\ 0 & 0 & 0 & 1 & 0 \\ 0 & 0 & 0 & 0 & 1 \end{array}\right)
$$

**Definição 2.1.4.** A matriz quadrada de ordem  $n$  em que todos os elementos são iguais a zero é chamado de matriz nula e seu símbolo é  $O_n$ .

Exemplo 2.1.2. Matrizes nulas de ordem 2, 3 e 4 respectivamente.

$$
O_2=\left(\begin{array}{cc} 0 & 0 \\ 0 & 0 \end{array}\right) \; , \; O_3=\left(\begin{array}{ccc} 0 & 0 & 0 \\ 0 & 0 & 0 \\ 0 & 0 & 0 \end{array}\right) e\; O_5=\left(\begin{array}{cccc} 0 & 0 & 0 & 0 \\ 0 & 0 & 0 & 0 \\ 0 & 0 & 0 & 0 \\ 0 & 0 & 0 & 0 \end{array}\right)
$$

 $\acute{E}$  importante ressaltar que uma matriz nula não precisa ser quadrada, isto é, toda matriz de ordem m timesn na qual todos os seus elementos são iguais a zero é dita uma matriz nula.

**Definição 2.1.5.** Dada uma matriz  $A = (a_{ij})_{m x n}$ , chama-se de transposta de A a matriz  $A^t = (a_{ji})_{nxm}$ tal que  $a_{ji} = a_{ij}$ para todo  $i$ e todo  $j$ .

$$
A = \begin{pmatrix} a_{11} & a_{12} & \dots & a_{1n} \\ a_{21} & a_{22} & \dots & a_{2n} \\ \vdots & \vdots & & \vdots \\ a_{m1} & a_{m2} & \dots & a_{mn} \end{pmatrix}_{m \times n}, \quad A^{t} = \begin{pmatrix} a_{11} & a_{21} & \dots & a_{m1} \\ a_{12} & a_{22} & \dots & a_{m2} \\ \vdots & \vdots & & \vdots \\ a_{1n} & a_{2n} & \dots & a_{nm} \end{pmatrix}_{n \times m}
$$

A seguir, veremos quando duas matrizes são consideradas iguais. Além disso, dentre as operações entre matrizes, apresentaremos apenas o produto entre matrizes.

**Definição 2.1.6.** Duas matrizes  $A \in B$  são iguais se, e somente se, têm a mesma ordem e seus elementos correspondentes são iguais, isto é dadas as matrizes  $A = (a_{ij})_{m \times n}$  e  $B = (b_{ij})_{m \times n}$ , temos  $A = B \iff a_{ij} = b_{ij} \text{ com } 1 \leq i \leq m \text{ e } 1 \leq j \leq n$ .

**Definição 2.1.7.** Dadas a matriz  $A = (a_{ij})_{m \times n}$  e a matriz  $B = (b_{ij})_{n \times p}$ , o produto da matriz A pela matriz B é a matriz  $C = (c_{ij})_{m \times p}$ , denotado por  $C = A \cdot B$ , cujo elemento  $c_{ij}$  é calculado somando-se os produtos obtidos ordenadamente entre os elementos da linha  $i$  da matriz  $A$  e os elementos da coluna  $j$  da matriz  $B$ .

Note que o produto da matriz A por B só é possível, se o número de colunas da matriz A coincide com o número de linhas da matriz B.

$$
A = \begin{pmatrix} a_{11} & a_{12} & \dots & a_{1n} \\ a_{21} & a_{22} & \dots & a_{2n} \\ \vdots & \vdots & & \vdots \\ a_{m1} & a_{m2} & \dots & a_{mn} \end{pmatrix}_{m \times n}, B = \begin{pmatrix} b_{11} & b_{12} & \dots & b_{1p} \\ b_{21} & b_{22} & \dots & b_{2p} \\ \vdots & \vdots & & \vdots \\ a_{n1} & b_{n2} & \dots & b_{np} \end{pmatrix}_{n \times p}
$$

$$
C = A_{mxn} \cdot B_{nxp} = \begin{pmatrix} c_{11} & c_{12} & \dots & c_{1p} \\ c_{21} & c_{22} & \dots & c_{2p} \\ \vdots & \vdots & & \vdots \\ c_{m1} & c_{m2} & \dots & c_{mp} \end{pmatrix}_{m \times p}
$$

Onde,

$$
c_{ik} = \sum_{j=1}^{n} a_{ij} b_{jk} = a_{i1} b_{1k} + \dots + a_{in} b_{nk},
$$
  
com  $i \in \{1, 2, ..., m\}$  e  $k \in \{1, 2, ..., p\}$  (2.1)

A seguir, apresentaremos a definição de matriz inversa de uma matriz quadrada.  $\hat{E}$  importante ressaltar que dada uma matriz quadrada, existem alguns métodos para calcular a sua inversa. Como um dos objetivos deste trabalho ´e mostrar um pouco da matemática por trás de softwares que nos fornecem resultados prontos, na próxima seção, focaremos em apenas um desses m´etodos para construirmos uma linha de pensamento mais objetiva para estudantes de Ensino Médio.

**Definição 2.1.8.** Dada uma matriz quadrada A, de ordem  $n$ , se X é uma matriz tal que  $A \cdot X = I_n$  e  $X \cdot A = I_n$  então X é denominada matriz inversa de A e é indicada por  $A^{-1}$ .

Quando existe a matriz inversa de  $A$ , dizemos que  $A$  é uma matriz inversível ou não singular.

### 2.2 Determinantes

Definição 2.2.1. Consideremos o conjunto das matrizes quadradas de elementos reais. Seja M uma matriz de ordem n desse conjunto. Chamamos de determinante de uma matriz M, e indicamos por  $det M$ , o número que obtemos operando os elementos de M da seguinte forma.

1. Se M tem ordem  $n = 1$ , então  $det M$  é o único elemento de M.

$$
M = \left( a_{11} \right) \Longrightarrow \det M = |a_{11}| = a_{11}
$$

2. Se M tem ordem  $n = 2$ , o produto dos elementos da diagonal principal menos o produto dos elementos da diagonal secundária.

$$
M = \left(\begin{array}{cc} a_{11} & a_{12} \\ a_{21} & a_{22} \end{array}\right) \Longrightarrow det M = \left|\begin{array}{cc} a_{11} & a_{12} \\ a_{21} & a_{22} \end{array}\right| = a_{11} \cdot a_{22} - a_{21} \cdot a_{12}
$$

3. Se M é uma matriz de ordem  $n = 3$ , isto é, se

$$
M = \left(\begin{array}{ccc} a_{11} & a_{12} & a_{13} \\ a_{21} & a_{22} & a_{23} \\ a_{31} & a_{32} & a_{33} \end{array}\right), \text{ então } det M = \left|\begin{array}{ccc} a_{11} & a_{12} & a_{13} \\ a_{21} & a_{22} & a_{23} \\ a_{31} & a_{32} & a_{33} \end{array}\right| =
$$

 $= a_{11} \cdot a_{22} \cdot a_{33} + a_{12} \cdot a_{23} \cdot a_{31} + a_{13} \cdot a_{21} \cdot a_{32} + a_{13} \cdot a_{22} \cdot a_{31} - a_{11} \cdot a_{23} \cdot a_{32} - a_{12} \cdot a_{21} \cdot a_{33}$ 

Para calcularmos determinantes de ordem superior a 2, podemos utilizar outro método, também conhecido como **o Teorema de Laplace**, o qual será tratado mais à frente. Contudo, precisamos primeiramente definir Menor Complementar e Complemento Algébrico (Cofator).

Com o intuito de provar alguns resultados presentes neste texto, apresentamos a seguir, sem as respectivas demonstrações, algumas propriedades de determinantes.

- 1. Se todos os elementos de uma linha(coluna) de uma matriz A são nulos,  $det A = 0$ ;
- 2. Se multiplicamos uma linha da matriz por uma constante, o determinante fica multiplicado por esta constante;
- 3. Se multiplicamos todos os elementos de uma matriz A quadrada de ordem n por uma constante K, o determinante de KA é:  $detKA = K^n \cdot detA;$
- 4. Uma vez trocada a posição de duas linhas (duas colunas), o determinante troca de sinal;
- 5. O determinante de uma matriz que tem duas linhas (colunas) iguais é zero;
- 6.  $det(A \cdot B) = detA \cdot detB;$
- 7. A soma dos produtos dos elementos de uma fila qualquer de uma matriz A, ordenadamente, pelos cofatores dos elementos de uma fila paralela é igual a zero.

**Definição 2.2.2.** Consideremos uma matriz M de ordem  $n \geq 2$ . Seja  $a_{ij}$  um elemento de M. Definimos o menor complementar do elemento  $a_{ij}$ , e indicamos por  $D_{ij}$ , como sendo o determinante da matriz que se obtém ao suprimir a linha i e a coluna j de M.

**Exemplo 2.2.1.** Sendo 
$$
M = \begin{pmatrix} 4 & 3 & 4 \\ 2 & 1 & 5 \\ 3 & 3 & 2 \end{pmatrix}
$$
, calculate  $D_{11}$  e  $D_{23}$ .

Solução:

Pela definição 2.2.2, temos que:

$$
M = \begin{pmatrix} 4 & 3 & 4 \\ 2 & 1 & 5 \\ 3 & 3 & 2 \end{pmatrix} \Longrightarrow D_{11} = \begin{vmatrix} 1 & 5 \\ 3 & 2 \end{vmatrix} = 2.1 - 3.5 = -13;
$$
  

$$
M = \begin{pmatrix} 4 & 3 & 4 \\ 2 & 1 & 5 \\ 3 & 3 & 2 \end{pmatrix} \Longrightarrow D_{23} = \begin{vmatrix} 4 & 3 \\ 3 & 3 \end{vmatrix} = 4.3 - 3.3 = 3.
$$

Entender o complemento algébrico (cofator) é um passo necessário para o estudo do Teorema de Laplace, o qual é utilizado para o cálculo de determinantes de matrizes quadradas, conforme veremos mais adiante. Temos que cada elemento de uma matriz quadrada possui o seu respectivo cofator, sendo este cofator um valor numérico. Vejamos a sua definição.

**Definição 2.2.3.** Consideremos uma matriz M de ordem  $n \geq 2$ ; seja  $a_{ij}$  um elemento de M, definimos complemento algébrico do elemento  $a_{ij}$  (ou cofator de  $a_{ij}$ ), e indicamos por  $A_{ij}$  como sendo o número  $(-1)^{i+j} \cdot D_{ij}$  ou seja:

$$
A_{ij} = (-1)^{i+j} \cdot D_{ij} \tag{2.2}
$$

Exemplo 2.2.2. Seja  $A =$  $\sqrt{ }$  $\vert$ 3 2 −2 1 4 8 7 5 3  $\setminus$ calcule  $A_{21}$ .

Solução:

Usando a definição 2.2.3 temos : 
$$
A = \begin{pmatrix} 3 & 2 & -2 \\ 1 & 4 & 8 \\ 7 & 5 & 3 \end{pmatrix}
$$
,  $A_{21} = (-1)^{2+1} \cdot D_{21} =$   
=  $-1 \cdot \begin{vmatrix} 2 & -2 \\ 5 & 3 \end{vmatrix} = -1 \cdot (2 \cdot 3 - 5 \cdot (-2)) = -16.$ 

Uma vez que cada elemento de uma matriz quadrada possui um cofator, podemos obter uma matriz formada por cofatores.

Definição 2.2.4. Seja A uma matriz quadrada de ordem n. Chamamos de matriz dos cofatores de  $A$ , e indicamos por  $A'$ , a matriz que se obtém de  $A$ , substituindo cada elemento de  $A$  por seu respectivo cofator. A transposta da matriz dos cofatores de  $A$  é chamada de matriz adjunta e indicada por  $\overline{A}$  ( $\overline{A}=(A')^t$ ).

Sendo

$$
A = \begin{pmatrix} a_{11} & a_{12} & \dots & a_{1n} \\ a_{21} & a_{22} & \dots & a_{2n} \\ \vdots & \vdots & & \vdots \\ a_{n1} & a_{n2} & \dots & a_{nn} \end{pmatrix},
$$

tem-se

$$
A' = \begin{pmatrix} A_{11} & A_{12} & \dots & A_{1n} \\ A_{21} & A_{22} & \dots & A_{2n} \\ \vdots & \vdots & & \vdots \\ A_{n1} & A_{n2} & \dots & A_{nn} \end{pmatrix} \qquad \overline{A} = (A')^t = \begin{pmatrix} A_{11} & A_{21} & \dots & A_{n1} \\ A_{12} & A_{22} & \dots & A_{n2} \\ \vdots & & \vdots & & \vdots \\ A_{1n} & A_{2n} & \dots & A_{nn} \end{pmatrix}
$$

A fórmula de Laplace é uma recorrência que possibilita obter o determinante de uma matriz quadrada de ordem n com base no determinante de uma submatriz de ordem n−1. Na maioria dos casos ele facilita em muito o cálculo de determinantes, especialmente se for utilizado junto com outras propriedades.

Teorema 2.2.1 (Teorema de Laplace). O determinante de uma matriz M de ordem  $n \geq 2$ , é a soma dos produtos dos elementos de uma fila qualquer (linha ou coluna) pelos  $respectivos cofatores, isto<sub>e</sub>:$ 

a) Se escolhermos a coluna j da matriz M teremos:

$$
M = \begin{pmatrix} a_{11} & a_{12} & \dots & a_{1n} \\ a_{21} & a_{22} & \dots & a_{2n} \\ \vdots & \vdots & & \vdots \\ a_{n1} & a_{n2} & \dots & a_{nn} \end{pmatrix} = \begin{pmatrix} a_{11} & a_{12} & \dots & a_{1j} & \dots & a_{1n} \\ a_{21} & a_{22} & \dots & a_{2j} & \dots & a_{2n} \\ \vdots & \vdots & & \vdots & & \vdots \\ a_{n1} & a_{n2} & \dots & a_{nj} & \dots & a_{nn} \end{pmatrix}, \text{então:}
$$

$$
det M = a_{1j}.A_{1j} + a_{2j}.A_{2j} + ... + a_{nj}.A_{nj}
$$
\n(2.3)

b) Se escolhermos a linha i da matriz M teremos:

$$
M = \begin{pmatrix} a_{11} & a_{12} & \dots & a_{1n} \\ a_{21} & a_{22} & \dots & a_{2n} \\ \vdots & \vdots & & \vdots \\ a_{n1} & a_{n2} & \dots & a_{nn} \end{pmatrix} = \begin{pmatrix} a_{11} & a_{12} & \dots & a_{1n} \\ a_{21} & a_{22} & \dots & a_{2n} \\ \vdots & \vdots & & \vdots \\ a_{i1} & a_{i2} & \dots & a_{in} \\ \vdots & \vdots & & \vdots \\ a_{n1} & a_{n2} & \dots & a_{nn} \end{pmatrix}, \text{então:}
$$

$$
\det M = a_{i1} \cdot A_{i1} + a_{i2} \cdot A_{i2} + \dots + a_{in} \cdot A_{in} \qquad (2.4)
$$

Agora, que já apresentamos todas as ferramentas necessárias para calcularmos a matriz inversa de uma matriz quadrada de ordem n, veremos um resultado cuja demonstração utiliza a propriedade 5 de determinantes e o Teorema de Laplace. Este resultado será utilizado na demonstração do Teorema que nos diz como calcularmos tal inversa.

**Lema 2.2.1.** Se A é uma matriz quadrada de ordem n e  $I_n$  é uma matriz identidade de mesma ordem, então

$$
A \cdot \overline{A} = \overline{A} \cdot A = det A \cdot I_n
$$
  
Demonstração. Fazendo  $A \cdot \overline{A} = \begin{pmatrix} a_{11} & a_{12} & \dots & a_{1n} \\ a_{21} & a_{22} & \dots & a_{2n} \\ \vdots & \vdots & & \vdots \\ a_{n1} & a_{n2} & \dots & a_{nn} \end{pmatrix} \cdot \begin{pmatrix} A_{11} & A_{21} & \dots & A_{n1} \\ A_{12} & A_{22} & \dots & A_{n2} \\ \vdots & \vdots & & \vdots \\ A_{1n} & A_{2n} & \dots & A_{nn} \end{pmatrix}$ 
$$
= \begin{pmatrix} c_{11} & c_{12} & \dots & c_{1n} \\ c_{21} & c_{22} & \dots & c_{2n} \\ \vdots & \vdots & & \vdots \\ c_{n1} & c_{n2} & \dots & c_{nn} \end{pmatrix} = C
$$

Calculando os elementos da matriz C:

 $c_{11} = a_{11}A_{11} + a_{12}A_{12} + \ldots + a_{1n}A_{1n}$ 

 $c_{12} = a_{11}A_{21} + a_{12}A_{22} + \ldots + a_{1n}A_{2n},$ ou seja,  $c_{ik} = \sum_{j=1}^{n} a_{ij} \cdot A_{kj}.$ Logo se:

- $i = k$ , então  $c_{ik} = detA$  (Teorema de Laplace);
- $i \neq k$  então  $c_{ik} = detA = 0$  (Propriedade 7 de determinantes).

Assim

$$
C = \begin{pmatrix} detA & 0 & \dots & 0 \\ 0 & detA & \dots & 0 \\ \vdots & \vdots & & \vdots \\ 0 & 0 & \dots & detA \end{pmatrix} = det A \cdot I_n
$$

ou seja,

$$
A \cdot \overline{A} = det A \cdot I_n
$$

A demonstração para  $\overline{A} \cdot A = det A \cdot I_n$  é análoga.

**Teorema 2.2.2.** Se A é uma matriz quadrada de ordem n e det $A \neq 0$ , então a inversa  $da$  matriz  $A \notin$ 

$$
A^{-1} = \frac{1}{det A} \cdot \overline{A}
$$
 (2.5)

 $Demonstração.$  Usando o Lema 2.2.1 temos:

(i) 
$$
A \cdot (\frac{1}{\det A} \cdot \overline{A}) = \frac{1}{\det A} \cdot (A \cdot \overline{A}) = \frac{1}{\det A} \cdot (\det A \cdot I_n) = \frac{\det A}{\det A} \cdot I_n = I_n
$$

(ii) 
$$
\left(\frac{1}{\det A} \cdot \overline{A}\right) \cdot A = \frac{1}{\det A} \cdot (\overline{A} \cdot A) = \frac{1}{\det A} \cdot (\det A \cdot I_n) = \frac{\det A}{\det A} \cdot I_n = I_n
$$

De (i) e (ii) segue-se, pela Definição 2.1.8, que

$$
A^{-1} = \frac{1}{det A} \cdot \overline{A}
$$

 $\Box$ 

Proposição 2.2.1. Seja A uma matriz quadrada de ordem n. A inversa de A existe, se e somente se, det $A \neq 0$ .

 $\Box$ 

Demonstração. (⇒) Se ∃ A<sup>-1</sup> então A · A<sup>-1</sup> = I<sub>n</sub> e, pela Propriedade 5 de determinates,  $det A \cdot det A^{-1} = det I_n \neq 0$ . Portanto

$$
det A \neq 0
$$

(⇐) Se  $det A \neq 0$ , pelo Teorema 2.2.2 existe a inversa de A, e

$$
A^{-1} = \frac{1}{det A} \cdot \overline{A}.
$$

Exemplo 2.2.3. Dada a matriz  $A =$  $\sqrt{ }$  $\overline{\phantom{a}}$ 1 0 −1 2 1 1  $4 -2 0$  $\setminus$ , calcule  $det A$  e, se possível, de-

termine  $A^{-1}$ .

#### Solução:

Assim,

Sendo  $A$  uma matriz de ordem 3, vamos utilizar, para o cálculo do determinante, a fórmula apresentada no início desta seção, ao invés do Teorma de Laplace.

$$
det A = \begin{vmatrix} 1 & 0 & -1 \\ 2 & 1 & 1 \\ 4 & -2 & 0 \end{vmatrix} = 1 \cdot 1 \cdot 0 + 0 \cdot 1 \cdot 4 + (-1) \cdot 2 \cdot (-2) - (-1) \cdot 1 \cdot 4 - 0 \cdot 2 \cdot 0 - 1 \cdot 1 \cdot (-2) = 10.
$$

Uma vez que o determinante de  $A$  é diferente de zero, pela proposição anterior, existe a matriz inversa de A. Vamos determinar tal inversa utilizando o Teorema 2.2.2.

$$
A^{-1} = \frac{1}{10} \cdot \begin{pmatrix} \begin{vmatrix} 1 & 1 \\ -2 & 0 \end{vmatrix} & -\begin{vmatrix} 0 & -1 \\ -2 & 0 \end{vmatrix} & \begin{vmatrix} 0 & -1 \\ 1 & 1 \end{vmatrix} \\ -\begin{vmatrix} 2 & 1 \\ 4 & 0 \end{vmatrix} & \begin{vmatrix} 1 & -1 \\ 4 & 0 \end{vmatrix} & -\begin{vmatrix} 1 & -1 \\ 2 & 1 \end{vmatrix} \\ -\begin{vmatrix} 1 & 0 \\ 4 & -2 \end{vmatrix} & \begin{vmatrix} 1 & 0 \\ 2 & 1 \end{vmatrix} \end{pmatrix}.
$$

$$
A^{-1} = \begin{pmatrix} 0, 2 & 0, 2 & 0, 1 \\ 0, 4 & 0, 4 & -0, 3 \\ -0, 8 & 0, 2 & 0, 1 \end{pmatrix}.
$$

#### 2.2.1 Cálculo de determinantes utilizando o GeoGebra

Nesta subseção, apresentaremos uma sequência no GeoGebra para cálculo do determinante de uma matriz.

 $\Box$ 

 $\setminus$ 

 $\int$ 

**Exemplo 2.2.4.** Calcule o determinante da matriz  $A =$  $\sqrt{ }$  $\vert$ 1 0 −1 2 1 1  $4 -2 0$ 

**Passo 1:** Abrir o GeoGebra e seguir os seguintes passos: Exibir  $\rightarrow$  Planilha, abrirá do lado esquerdo uma planilha (ver Figura 2.1);

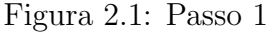

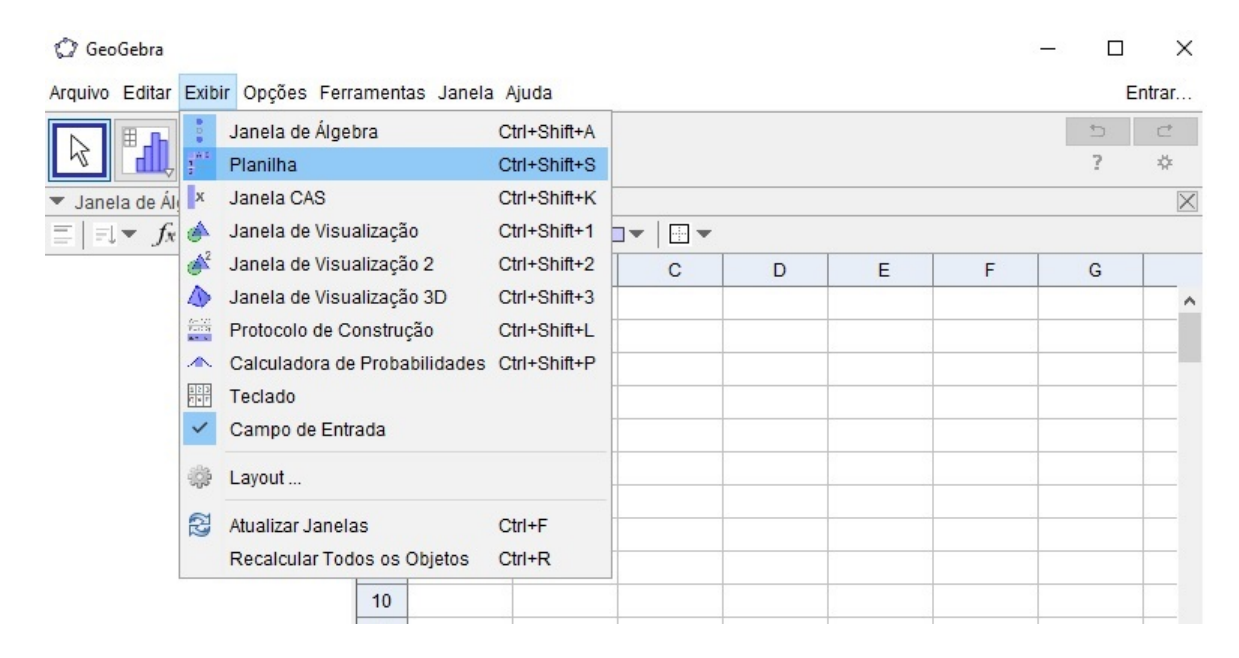

Passo 2: Preencher, na planilha, os valores da matriz e em seguida, com o botão esquerdo, selecionar toda a matriz. Com o botão direito, seguir os seguintes comandos: Criar  $\rightarrow$ Matriz. Note que do lado esquerdo (seta preta) foi criada a matriz1 (ver figura 2.2);

Passo 3: Na barra Entrada, ver figura 2.3 (seta preta), digitar: determinante [matriz1] e teclar Enter. No lado esquerdo (seta vermelha) aparecerá o determinante da  $matrix1 =$ detM.

| GeoGebra                                                              |                |                                                     |                         |        |                                                 |                |   |   |        | $\times$<br>□  |   |  |
|-----------------------------------------------------------------------|----------------|-----------------------------------------------------|-------------------------|--------|-------------------------------------------------|----------------|---|---|--------|----------------|---|--|
| Arquivo Editar Exibir Opções Ferramentas Janela Ajuda                 |                |                                                     |                         |        |                                                 |                |   |   | Entrar |                |   |  |
| $\left\  \mathbf{r} \right\ _{\mathcal{F}}$ {1,2} $\sum_{\mathbf{r}}$ |                |                                                     |                         |        |                                                 |                |   |   | G<br>2 | $\subset$<br>* |   |  |
| $\times$<br>Janela de Álgebra<br>v                                    | v.             | Planilha                                            |                         |        |                                                 |                |   |   |        | X              |   |  |
| $\equiv$ $ \equiv$ $\sim$ $f_{x}$ $\sim$                              | $f_x$ N        |                                                     | 国国<br>目                 | $\Box$ | $\overline{\mathbb{H}}$ $\overline{\mathbb{V}}$ |                |   |   |        |                |   |  |
| Lista<br>$\overline{\phantom{a}}$                                     |                | $\overline{A}$                                      | B                       | C      |                                                 | D              | E | F |        | G              |   |  |
| $\begin{bmatrix} 1 & 0 & -1 \\ 2 & 1 & 1 \\ 4 & -2 & 0 \end{bmatrix}$ | 1              | $\mathbf{1}$                                        | $\overline{0}$          |        | $-1$                                            |                |   |   |        |                | ۸ |  |
|                                                                       | $\overline{2}$ | $\overline{2}$                                      | $\overline{1}$          |        | 1                                               |                |   |   |        |                |   |  |
|                                                                       | $\overline{3}$ | $\overline{4}$                                      | $\overline{2}$<br>A1:C3 |        |                                                 |                |   |   |        |                |   |  |
|                                                                       | $\overline{4}$ |                                                     |                         |        |                                                 |                |   |   |        |                |   |  |
|                                                                       | 5              |                                                     |                         | E      | Copiar                                          |                |   |   |        |                |   |  |
|                                                                       | 6              |                                                     |                         |        | Colar                                           |                |   |   |        |                |   |  |
|                                                                       | $\overline{7}$ |                                                     |                         | $\gg$  | Cortar                                          |                |   |   |        |                |   |  |
|                                                                       | 8              |                                                     |                         | 0      |                                                 | Apagar Objetos |   |   |        |                |   |  |
|                                                                       | $\overline{9}$ | Lista<br>Lista de pontos<br>Matriz<br>Tabela        |                         |        | Criar                                           |                |   |   |        |                |   |  |
|                                                                       | 10             |                                                     |                         |        |                                                 |                |   |   |        |                |   |  |
|                                                                       | 11             |                                                     |                         | $\sim$ | Exibir Objeto                                   |                |   |   |        |                |   |  |
|                                                                       | 12             |                                                     |                         |        | Exibir Rótulo<br><b>AA</b>                      |                |   |   |        |                |   |  |
|                                                                       |                | 13<br>Caminho Poligonal<br>14<br>Tabela de Operação |                         |        | 闢<br>Gravar para a Planilha de Cálculos         |                |   |   |        | v              |   |  |
|                                                                       |                |                                                     |                         |        | Propriedades                                    |                |   |   |        | $\mathbf{r}$   |   |  |
| Entrada:                                                              |                |                                                     |                         |        |                                                 |                |   |   |        | ⊡              |   |  |

Figura 2.2: Criando a matriz

Figura 2.3: Cálculo do determinante de uma matriz usando o GeoGebra.

| GeoGebra                                                                                                    |                |                |              |                                                                             |   |   |                     | $\Box$                   | ×            |
|----------------------------------------------------------------------------------------------------|----------------|----------------|--------------|-----------------------------------------------------------------------------|---|---|---------------------|--------------------------|--------------|
| Arquivo Editar Exibir Opções Ferramentas Janela Ajuda                                                                            |                |                |              |                                                                             |   |   |                     | Entrar                   |              |
| $\Delta_{\bullet}^{\alpha}$<br>$a=2$<br>$\mathcal{O}_\mathrm{v}$<br>$\mathbb{R}^2$<br>A<br>↔<br>$\langle \bullet \rangle$<br>ABC |                |                |              |                                                                             |   |   |                     | $\subset$<br>G<br>*<br>7 |              |
| Janela de Álgebra<br>$\times$                                                                                                    |                | ▼ Planilha     |              |                                                                             |   |   |                     |                          | X            |
| $\equiv$ $\equiv$ $\rightarrow$ $f_x \rightarrow$                                                                                | $f_x$          | N<br>Ξ         | E<br>目       | $\overline{\mathbb{R}}$ $\overline{\mathbb{R}}$<br>$\overline{\phantom{a}}$ |   |   |                     |                          |              |
| Objetos Livres                                                                                                    |                | $\overline{A}$ | B            | $\mathsf C$                                                                 | D | E | F                   | G                        |              |
| - Objetos Dependentes<br>$\overline{\bullet}$ a = 10                                                                             | $\mathbf{1}$   | 1              | $\circ$      | $-1$                                                                        |   |   |                     |                          | ∧            |
|                                                                                                    | $\overline{2}$ | $\overline{2}$ | $\mathbf{1}$ | 1                                                                           |   |   |                     |                          |              |
| <b>I</b> matriz $1 = \begin{pmatrix} 1 & 0 & -1 \\ 2 & 1 & 1 \\ 4 & -2 & 0 \end{pmatrix}$                                        | 3              | $\overline{4}$ | $-2$         | 0                                                                           |   |   |                     |                          |              |
|                                                                                                    | $\overline{4}$ |                |              |                                                                             |   |   |                     |                          |              |
|                                                                                                    | 5              |                |              |                                                                             |   |   |                     |                          | ◁            |
|                                                                                                    | 6              |                |              |                                                                             |   |   |                     |                          |              |
|                                                                                                    | $\overline{7}$ |                |              |                                                                             |   |   |                     |                          |              |
|                                                                                                    | 8              |                |              |                                                                             |   |   |                     |                          |              |
|                                                                                                    | 9              |                |              |                                                                             |   |   |                     |                          |              |
|                                                                                                    | 10             |                |              |                                                                             |   |   |                     |                          |              |
|                                                                                                    | 11             |                |              |                                                                             |   |   |                     |                          |              |
|                                                                                                    | 12             |                |              |                                                                             |   |   |                     |                          |              |
|                                                                                                    | 13             |                |              |                                                                             |   |   |                     |                          |              |
|                                                                                                    | 14             | $\,<\,$        |              |                                                                             |   |   |                     | $\rightarrow$            | $\checkmark$ |
| Entrada: Determinante[matriz1]                                                                                                   |                |                |              |                                                                             |   |   | $\pmb{\alpha}$<br>÷ | ⊡                        |              |

### 2.2.2 Cálculo da matriz inversa através do GeoGebra.

Nesta seção, usaremos uma sequencia didática no GeoGebra para a determinação da inversa de uma matriz quadrada inversível de ordem  $n$ .

Exemplo 2.2.5. Calcular a inversa da matriz  $A =$  $\sqrt{ }$  $\vert$ 1 0 −1 2 1 1  $4 -2 0$  $\setminus$  . Observe que na subseção anterior, vimos que  $det A = 10 \neq 0$ , logo A é inversí

**Passo 1:** Abrir o GeoGebra e seguir a seguinte sequência: **Exibir**  $\rightarrow$  **planilha**. Abrirá uma planilha no lado direito da tela (ver figura 2.1);

Passo 2: Preencher, nas células, os valores da matriz A. Depois, selecionar todos os dados com o botão esquerdo e, com o botão direito, seguir os seguintes comandos: Criar  $\rightarrow$ Matriz. Aparecerá do lado esquerdo matriz1 (ver figura 2.2);

Passo 3: Na barra de Entrada, como indicado no desenho abaixo pela seta preta, digitar o seguinte comando: matrizinversa[matriz1] e teclar Enter.

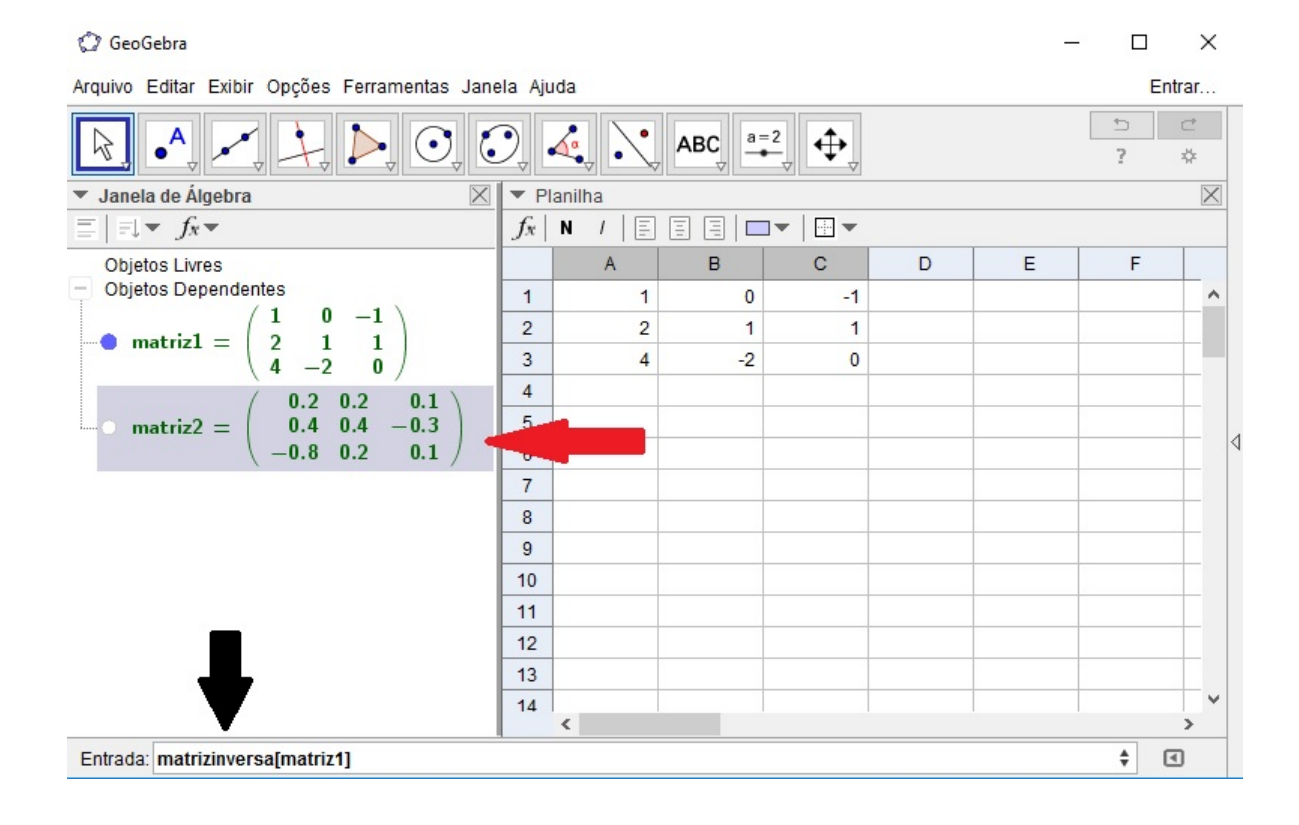

Figura 2.4: Cálculo da inversa de uma matriz usando o GeoGebra.

Aparecerá do lado esquerdo a matriz2 que é a inversa da matriz  $A = matrix1$ (ver figura 2.4).

## 2.3 Sistema de equações lineares

**Definição 2.3.1.** Dados os números reais  $\alpha_1, \alpha_2, ..., \alpha_n, \beta, (n \ge 1)$  à equação

$$
\alpha_1 x_1 + \alpha_2 x_2 + \dots + \alpha_n x_n = \beta \tag{2.6}
$$

onde os  $x_i$  são variáveis em R, damos o nome de equação linear sobre R nas incógnitas  $x_1, x_2, ..., x_n$ .

Uma solução dessa equação é uma sequência de números reais (não necessariamente distintos entre si) indicada por  $(b_1, ..., b_n)$  tal que

$$
\alpha_1 b_1 + \alpha_2 b_2 + \dots + \alpha_n b_n = \beta \tag{2.7}
$$

 $é$  uma frase verdadeira.

**Definição 2.3.2.** Um sistema S de m equações e n incógnitas  $(m, n \ge 1)$  é um conjunto de m equações lineares, cada uma delas com n incógnitas, consideradas simultaneamente. Um sistema linear se apresenta da seguinte forma:

$$
S = \begin{cases} a_{11}x_1 + a_{12}x_2 + \dots + a_{1m}x_n = b_1 \\ a_{21}x_1 + a_{22}x_2 + \dots + a_{2m}x_n = b_2 \\ \vdots \\ a_{m1}x_1 + a_{m2}x_2 + \dots + a_{mm}x_n = b_m \end{cases}
$$
 (2.8)

Sob a forma matricial, S pode ser escrito como:

$$
AX = B
$$

$$
\begin{pmatrix} a_{11} & a_{12} & \dots & a_{1n} \\ a_{21} & a_{22} & \dots & a_{2n} \\ \vdots & \vdots & & \vdots \\ a_{m1} & a_{m2} & \dots & a_{mn} \end{pmatrix} \cdot \begin{pmatrix} x_1 \\ x_2 \\ \vdots \\ x_n \end{pmatrix} = \begin{pmatrix} b_1 \\ b_2 \\ \vdots \\ b_m \end{pmatrix},
$$
(2.9)

onde  $A$  é uma matriz de ordem  $mxn$  chamada de matriz dos coeficientes, a matriz  $X$ , a qual tem ordem  $nx1$ , é chamada matriz das incógnitas e B, de ordem  $mx1$ , é chamada de matriz dos termos independentes.

Os  $a_{ij}$  são chamados de coeficientes das incógnitas  $x_j$  e os  $b_i$  são chamados de termos independentes, com  $i = 1, 2, 3, ..., m$  e  $j = 1, 2, 3, ..., n$ . Tantos os coeficientes quanto os termos independentes são, em geral, dados do problema.

Os números  $\bar{x}_1, \bar{x}_2, ..., \bar{x}_n$  constituem uma solução da equação (2.8) ou (2.9) se para  $x_i = \bar{x_i}$ ,  $i = 1, 2, ..., n$  as equações de S se transformam em igualdades numéricas. Com estes números, pode-se formar a matriz coluna.

$$
\bar{X} = \begin{pmatrix} \bar{x_1} \\ \bar{x_2} \\ \vdots \\ \bar{x_m} \end{pmatrix}
$$

a qual é chamada matriz solução de  $(2.8)$  ou  $(2.9)$ .

A classificação de um sistema linear é feita em função do número de soluções que ele admite da seguinte forma

- a) Sistema possível ou consistente: É todo sistema que possui pelo menos uma solução. Um sistema linear possível é:
	- $a_1$ ) determinado se admite uma única solução;
	- $a_2$ ) indeterminado se admite mais de uma solução.
- b) Sistema impossível ou inconsistente: É todo sistema que não admite solução.

Exemplo 2.3.1. Dados os sistemas

$$
S_1: \left\{ \begin{array}{rcl} x+y & = & 6 \\ x-y & = & 2 \end{array} \right., \quad S_2: \left\{ \begin{array}{rcl} x+y & = & 1 \\ 2x-2y & = & 2 \end{array} \right., \quad S_3: \left\{ \begin{array}{rcl} x+y & = & 1 \\ x+y & = & 4 \end{array} \right.,
$$

a classificação dos mesmos pode ser obtida por observação dos gráficos referentes a cada equação.

Note que o sistema  $S_1$  é possível e determinado, ou seja apresenta uma única solução. O sistema  $S_2$  é possível e indeterminado, pois apresenta infinitas soluções.

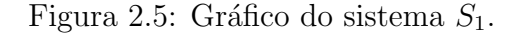

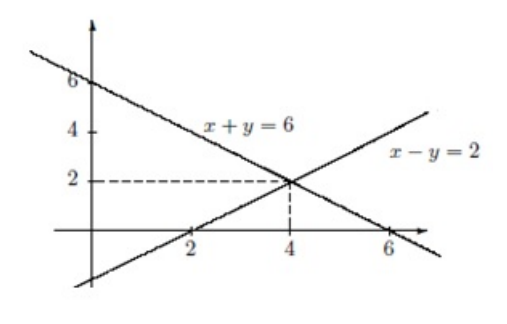

Fonte: [7]

Figura 2.6: Gráfico do sistema  $S_2$ .

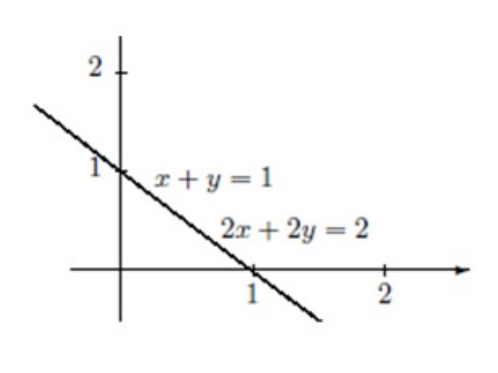

Fonte: [7]

O sistema  $S_3$  é impossível, pois não apresenta solução, ou seja, não possui ponto(os) em comum.

Agora, seja $S$ um sistema linear de  $m$ equações e $m$ incógnitas, que é chamado um sistema linear quadrado de ordem m.

$$
S = \begin{cases} a_{11}x_1 + a_{12}x_2 + \dots + a_{1m}x_m = b_1 \\ a_{21}x_1 + a_{22}x_2 + \dots + a_{2m}x_m = b_2 \\ \vdots \\ a_{m1}x_1 + a_{m2}x_2 + \dots + a_{mm}x_m = b_m \end{cases}
$$

Apresentaremos a seguir a Regra de Cramer, a qual é uma das maneiras utilizadas para resolver tais sistemas.

Como já foi visto na definição 2.3.2, o sistema acima pode ser escrito na forma matricial  $AX = B,$ onde $A$ é a matriz dos coeficientes,  $X$ é a matriz das incógnitas e  $B$  é a matriz dos termos independentes.

Figura 2.7: Gráfico do sistema  $S_3$ .

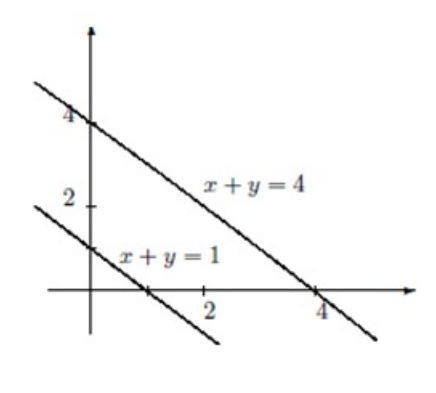

Fonte: [7]

Para esta equação, suponhamos  $det A \neq 0$ e portanto, pela Proposição 2.2.1, $A$ tem a inversa  $A^{-1}$ . Então

$$
A^{-1} \cdot (A \cdot X) = A^{-1} \cdot B
$$

$$
(A^{-1} \cdot A) \cdot X = A^{-1} \cdot B
$$

$$
I_n \cdot X = A^{-1} \cdot B
$$

$$
X = A^{-1} \cdot B
$$

Na forma matricial, temos:

$$
\begin{pmatrix} x_1 \\ x_2 \\ \vdots \\ x_m \end{pmatrix} = \begin{pmatrix} a_{11} & a_{12} & \dots & a_{1m} \\ a_{21} & a_{22} & \dots & a_{2m} \\ \vdots & \vdots & & \vdots \\ a_{m1} & a_{m2} & \dots & a_{mm} \end{pmatrix}^{-1} \cdot \begin{pmatrix} b_1 \\ b_2 \\ \vdots \\ b_m \end{pmatrix},
$$

a qual representa uma outra maneira de resolver um sistema linear, conforme veremos adiante.

Usando a relação para cálculo da matriz inversa (Teorema 2.2.2) e a relação acima temos:

(i) 
$$
A^{-1} = \frac{1}{det A} \cdot \overline{A}
$$
  
(ii)  $X = A^{-1} \cdot B$ 

Substituindo (i) em (ii), obtemos

$$
X = A^{-1} \cdot B = \frac{1}{\det A} \cdot \overline{A} \cdot B \Rightarrow \begin{pmatrix} x_1 \\ x_2 \\ \vdots \\ x_m \end{pmatrix} = \frac{1}{\det A} \cdot \begin{pmatrix} A_{11} & A_{21} & \dots & A_{m1} \\ A_{12} & A_{22} & \dots & A_{m2} \\ \vdots & \vdots & & \vdots \\ A_{1m} & A_{2m} & \dots & A_{mn} \end{pmatrix} \cdot \begin{pmatrix} b_1 \\ b_2 \\ \vdots \\ b_m \end{pmatrix}
$$

Então,

$$
x_1 = \frac{b_1 A_{11} + b_2 A_{21} + \dots + b_m A_{m1}}{\det A}.
$$
\n(2.10)

Note que o numerador desta fração é igual ao determinante da matriz que obtemos de  $A$ quando substituímos a primeira coluna pela matriz dos termos independentes. De fato, usando o desenvolvimento de Laplace, obtemos:

$$
\begin{vmatrix} b_1 & a_{12} & \dots & a_{1m} \\ b_2 & a_{22} & \dots & a_{2m} \\ \vdots & \vdots & & \vdots \\ b_m & a_{m2} & \dots & a_{mm} \end{vmatrix} = b_1 A_{11} + b_2 A_{21} + \dots + b_m A_{m1}
$$

Ou seja,

$$
x_1 = \begin{vmatrix} b_1 & a_{12} & \dots & a_{1m} \\ b_2 & a_{22} & \dots & a_{2m} \\ \vdots & \vdots & & \vdots \\ b_m & a_{m2} & \dots & a_{mm} \\ a_{11} & a_{12} & \dots & a_{1m} \\ a_{21} & a_{22} & \dots & a_{2m} \\ \vdots & \vdots & & \vdots \\ a_{m1} & a_{m2} & \dots & a_{mm} \end{vmatrix}.
$$

$$
x_{i} = \begin{vmatrix} a_{11} & \dots & b_{1} & \dots & a_{1m} \\ a_{12} & \dots & b_{2} & \dots & a_{2m} \\ \vdots & \vdots & \vdots & \vdots \\ a_{1m} & \dots & b_{m} & \dots & a_{mm} \\ a_{11} & a_{12} & \dots & a_{1m} \\ a_{21} & a_{22} & \dots & a_{2m} \\ \vdots & \vdots & \vdots & \vdots \\ a_{m1} & a_{m2} & \dots & a_{mm} \end{vmatrix},
$$
\n(2.11)

para  $i=1,2,3,...,m$ .

Para simplificarmos a expressão (2.11), chamaremos de  $D_i$  o determinante da matriz obtida de  $A$  quando substituímos a i'ésima coluna pela coluna dos termos independentes das equações do sistema, e chamaremos  $D$  o determinante da matriz dos coeficientes, ou seja,  $D = detA$ . Logo

$$
x_i = \frac{D_i}{D} \quad \text{para} \quad i = 1, 2, 3, ..., m \tag{2.12}
$$

que é a forma utilizada na Regra de Cramer para determinar o valor de cada incógnita separadamente e, consequentemente apresentar a solução do sistema S.

A seguir, veremos que a condição do determinante da matriz dos coeficientes ser não nulo é necessária e suficiente para um sistema linear quadrado  $S$  ter solução única.

**Teorema 2.3.1.** Um sistema quadrado  $AX = B$  de equações lineares tem uma única solução se, e só se, a matriz A é invertível. Nesse caso,  $A^{-1}B$  é a única solução do sistema.

Demonstração. Aqui apenas demonstramos que se A for invertível, então  $A^{-1}B$  é a única solução.

Consideremos a matriz  $X_0 = A^{-1}B$  e provemos que ela é a solução da equação matricial  $AX = B$ .

De fato,

$$
A(A^{-1}B) = (AA^{-1})B = I_m B = B,
$$

o que prova que  $X_0 = A^{-1}B$  é uma solução.

Para provarmos que  $X_0 = A^{-1}B$  é solução única, admitamos que  $AX = B$  tenha outra solução, digamos  $X_1$ , isto é  $AX_1 = B$ . Então

$$
X_1 = I_m X_1 = (A^{-1}A)X_1 = A^{-1}(AX_1) = A^{-1}B = X_0.
$$

## 2.3.1 Resolução de sistema de equações lineares utilizando o GeoGebra

Nesta subseção, faremos uma sequência didática para o cálculo da solução de um sistema linear com número de equações igual ao número de incógnitas, utilizando o GeoGebra, o qual nos dará suporte ao objetivo pretendido pelo presente trabalho.

Exemplo 2.3.2. Encontre a solução do sistema linear S dado por

$$
S = \begin{cases} x+y+z=1\\ 2x-y+z=2\\ 2x+y-z=1 \end{cases}
$$

Note que, escrevendo a equação matricial  $AX = B$  temos

$$
A = \begin{pmatrix} 1 & 1 & 1 \\ 2 & -1 & 1 \\ 2 & 1 & -1 \end{pmatrix}, X = \begin{pmatrix} x \\ y \\ z \end{pmatrix} e B = \begin{pmatrix} 1 \\ 2 \\ 1 \end{pmatrix}.
$$

Poderemos resolver tal sistema fazendo  $X = A^{-1}B$ , caso  $det A \neq 0$ .

Passo 1: Carregar os elementos da matriz A em uma planilha.

Abrir o GeoGebra e seguir os seguintes comandos:  $\textbf{Exibir} \rightarrow \textbf{Planilha}$ , inserir os valores da matriz A na planilha.

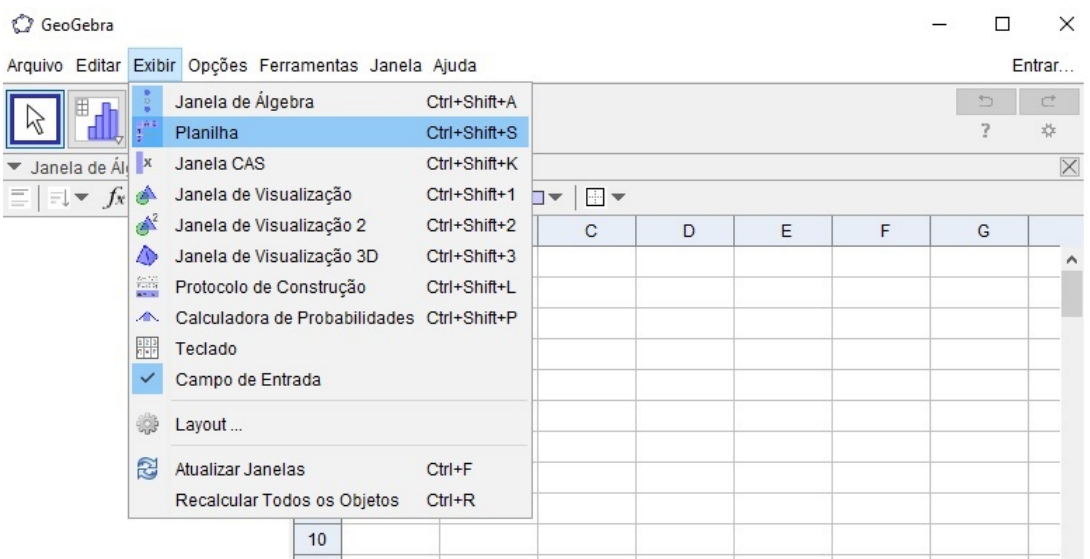

#### Passo 2: Criando a matriz A.

Selecionar os valores inseridos na planilha, no passo anterior, com o botão esquerdo e logo em seguida com o botão direito, seguir os seguintes comandos: Criar  $\rightarrow$  Matriz. Note que no lado esquerdo foi criada a matriz $1 =$ matriz A

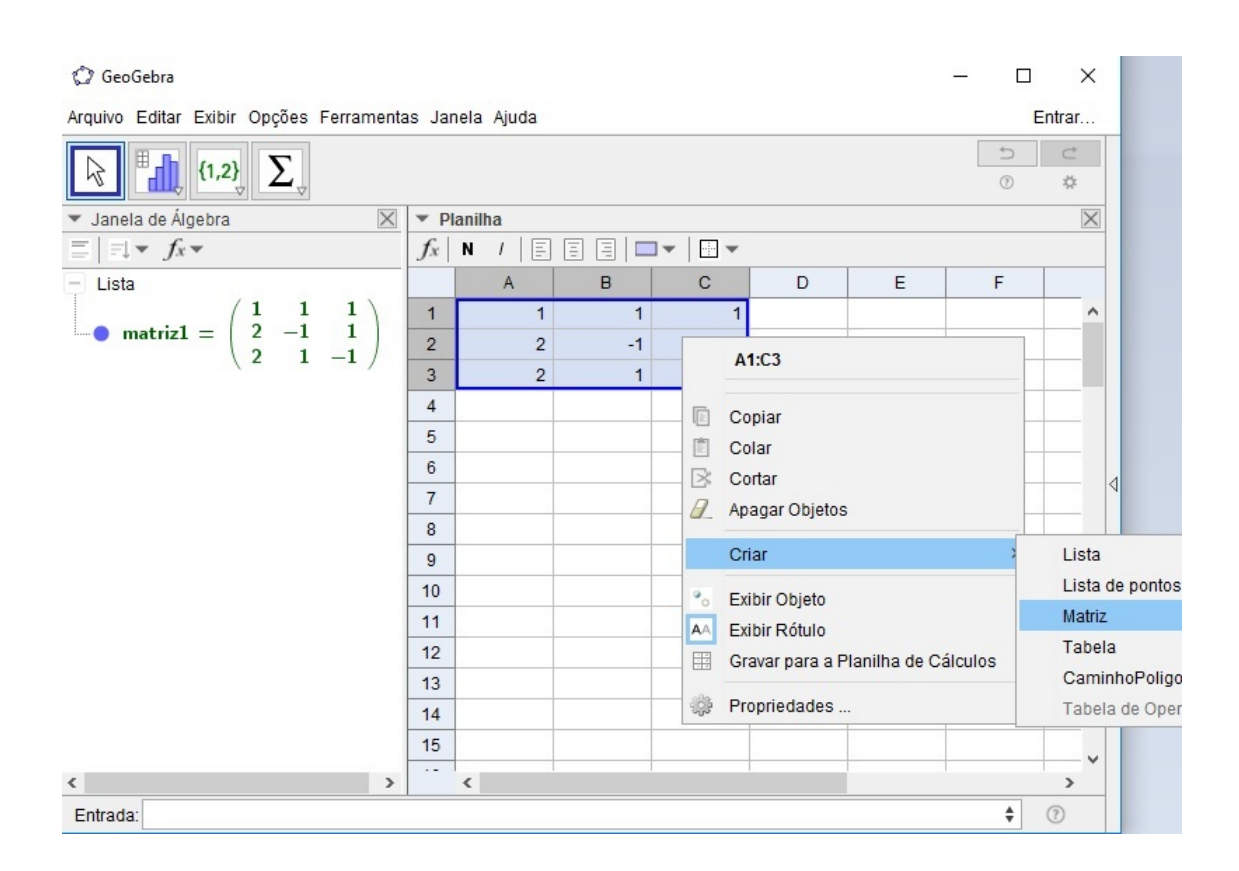

**Passo 3:** Calcular o determinante de  $A$ , no intuito de verificar se o sistema é possível e determinado. Na barra de Entrada (Seta vermelha), digitar determinante[matriz1] e apertar Enter.

Note que o determinante foi calculado no lado esquerdo da tela, onde está indicado pela seta preta. Como  $det A = a = 8 \neq 0$ , podemos resolver o sistema utilizando a matriz inversa de A.

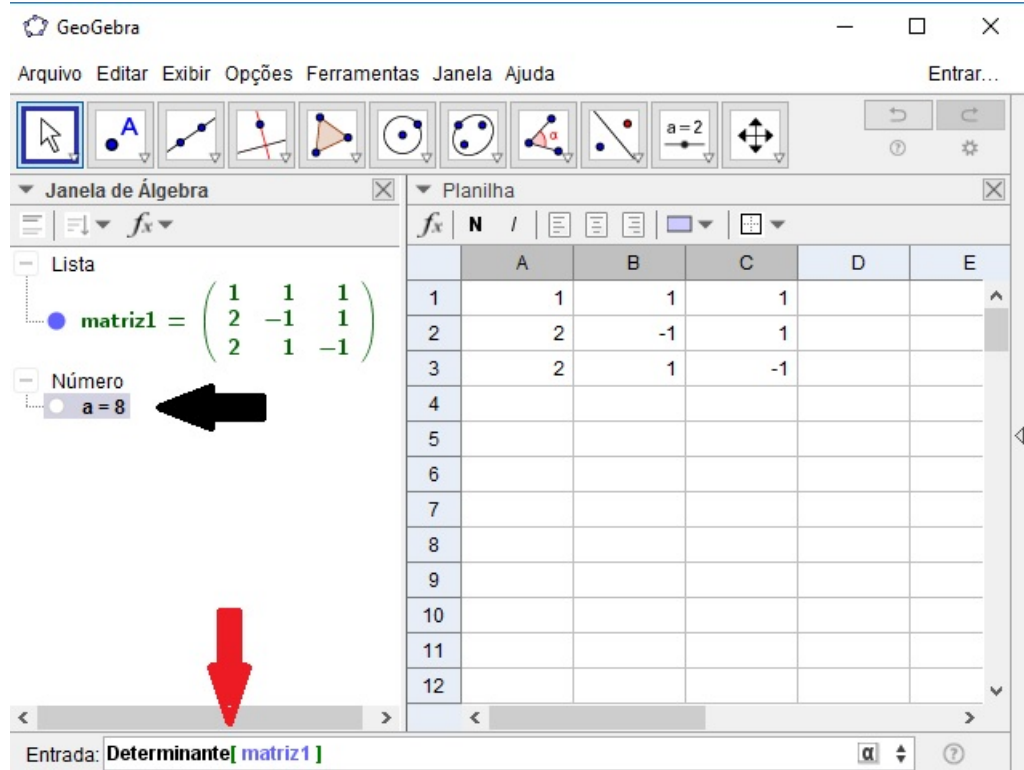

#### Passo 4: Criando a matriz B.

Entrar com os dados da matriz B na planilha e seguir o passo 2. Note que do lado esquerdo será criada a matriz $2 =$ matriz B

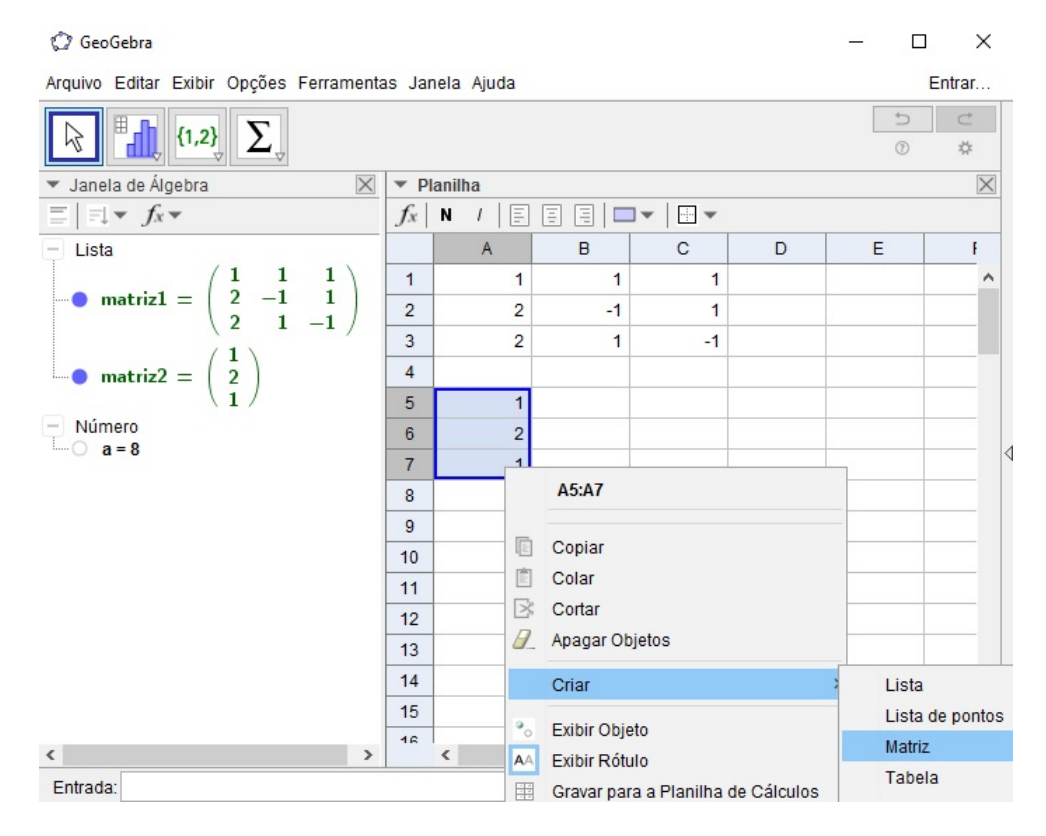

Passo 5: Calculando a Matriz inversa de A.

Na barra de Entrada (seta preta) digitar: Matrizinversa[matriz1] e depois teclar Enter.

Perceba que na esquerda da tela(seta vermelha) será criada a matriz $3 =$ inversa da matriz1  $=$  inversa da matriz A.

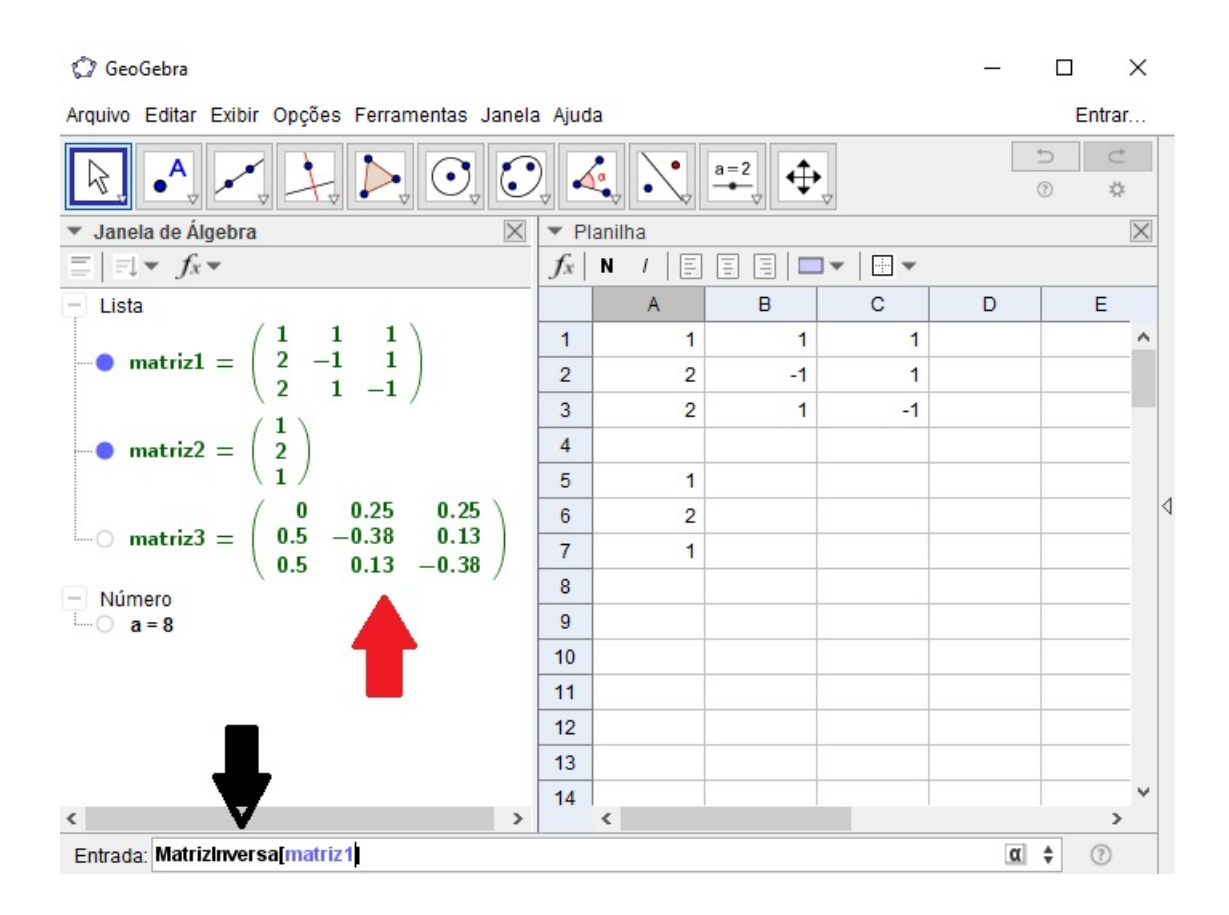

Passo 6: Para encontrarmos a solução do sistema, usaremos a seguinte relação:

$$
X = A^{-1}B.
$$

Portanto, na barra de Entrada, digitando matriz3\*matriz2 e depois teclando Enter, aparecerá do lado esquerdo (seta preta da figura abaixo) a matriz4, que é a solução do sistema. Observe que matriz $3 = A^{-1}$  e matriz $2 = B$ .

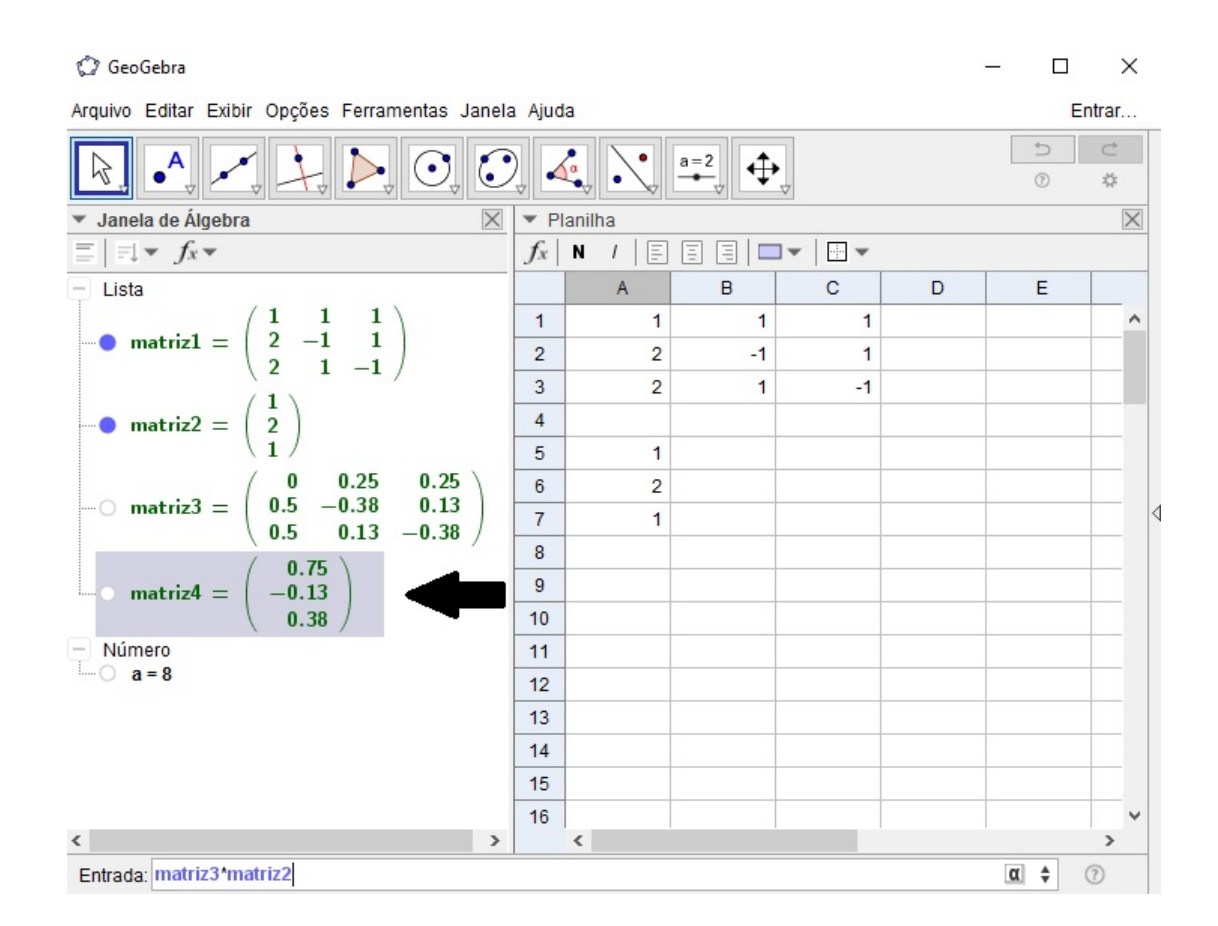

Assim, o sistema

$$
S = \begin{cases} x + y + z = 1 \\ 2x - y + z = 2 \\ 2x + y - z = 1 \end{cases}
$$

tem o conjunto solução igual a

$$
V = \{(0, 75; -0, 13; 0, 38)\}.
$$

 $\Box$ 

## Capítulo 3

## Noções de Interpolação Polinomial

Uma das ideias mais antigas da análise numérica é a aproximação de funções por polinômios. Não é difícil entender por que isso acontece, uma vez que os polinômios são facilmente computáveis, suas derivadas e integrais são também polinômios, suas raízes podem ser encontradas com relativa facilidade e etc. A simplicidade dos polinômios permite que a aproximação polinomial seja obtida de vários modos, entre os quais podemos citar: Interpolação, Método dos Mínimos Quadrados, Osculação, Mini-Máx, etc. Assim,  $\acute{e}$  uma vantagem substituir uma função complicada por um polinômio que a represente. Além disso, existe o Teorema de Weirstrass, o qual afirma que toda função contínua pode ser arbitrariamente aproximada por um polinômio. Veremos aqui como aproximar uma função usando dois Métodos de Interpolação Polinomial. Tais métodos são usados como uma aproximação para uma função  $f(x)$ , principalmente, nas seguintes situações

- a) a expressão analítica de  $f(x)$  não é conhecida, isto é, conhecemos apenas seu valor em alguns pontos  $x_0, x_1, x_2, \ldots$ , (tal situação ocorre frequentemente na prática, quando se trabalha com dados experimentais) e necessitamos manipular  $f(x)$  como, por exemplo, calcular seu valor num ponto, sua integral num determinado intervalo e etc.
- b)  $f(x)$  é muito complicada e de difícil manejo. Então, às vezes, pode ser interessante dar mais importância à simplificação dos cálculos do que à precisão.

A apresentação deste capítulo foi baseado na referência [7].

## 3.1 Polinômio de interpolação

O problema geral da interpolação por meio de polinômios consiste em, dados  $n+1$ números (ou pontos) distintos (reais ou complexos)  $x_0, x_1, \ldots, x_n$  e  $n + 1$  números (reais ou complexos)  $y_0, y_1, \ldots, y_n$ , números estes que, em geral, são  $n+1$  valores de uma função  $y = f(x)$  em  $x_0, x_1, \ldots, x_n$ , determinar-se um polinômio  $P_n(x)$  de grau no máximo n tal que

$$
P_n(x_0) = y_0; P_n(x_1) = y_1; \ldots; P_n(x_n) = y_n.
$$

Vamos mostrar que tal polinômio existe e é único, na hipótese de que os pontos  $x_0, x_1, \ldots, x_n$  sejam todos distintos.

**Teorema 3.1.1.** Dados  $n+1$  pontos distintos  $x_0, x_1, \ldots, x_n$  (reais ou complexos) e  $n+1$ valores  $y_0, y_1, \ldots, y_n$ , existe um, e só um, polinômio  $P_n(x)$  de grau menor ou igual a n, tal que

$$
P_n(x_k) = y_k, \qquad k = 0, 1, \dots, n. \tag{3.1}
$$

desde que  $x_k \neq x_j$ , para  $i \neq j$ .

Demonstração. Seja:  $P_n(x) = a_0 + a_1x + \ldots + a_nx^n$ , um polinômio de grau no máximo  $n, \text{ com } n+1 \text{ coefficients } a_0, a_1, \ldots, a_n \text{ a serem determinados. A partir da equação (3.1),}$ temos:

$$
\begin{cases}\na_0 + a_1 x_0 + \dots + a_n x_0^n = y_0 \\
a_0 + a_1 x_1 + \dots + a_n x_1^n = y_1 \\
\vdots \\
a_0 + a_1 x_n + \dots + a_n x_n^n = y_n\n\end{cases} (3.2)
$$

o qual pode ser interpretado como um sistema linear para os coeficientes  $a_0, a_1, \ldots, a_n$  e cujo determinante, conhecido como determinante de Vandermonde  $(V)$ , é dado por:

$$
V = V(x_0, x_1, \ldots, x_n) = \begin{vmatrix} 1 & x_0 & x_0^2 & \cdots & x_0^n \\ 1 & x_1 & x_1^2 & \cdots & x_1^n \\ \vdots & \vdots & \vdots & & \vdots \\ 1 & x_n & x_n^2 & \cdots & x_n^n \end{vmatrix} .
$$
 (3.3)

Para calcular V, procedemos da maneira seguinte. Consideremos a função  $V(x)$  definida por:

$$
V = V(x_0, x_1, \ldots, x_{n-1}, x) = \begin{vmatrix} 1 & x_0 & x_0^2 & \cdots & x_0^n \\ 1 & x_1 & x_1^2 & \cdots & x_1^n \\ \vdots & \vdots & \vdots & & \vdots \\ 1 & x_{n-1} & x_{n-1}^2 & \cdots & x_{n-1}^n \\ 1 & x & x^2 & \cdots & x^n \end{vmatrix}
$$
 (3.4)

Observe que  $V(x)$  é um polinômio de grau menor ou igual a n. Além disso,  $V(x)$  se anula em  $x_0, x_1, \ldots, x_{n-1}$ . Desta forma, podemos escrever:

$$
V(x_0, x_1, \dots, x_{n-1}, x) = A(x - x_0)(x - x_1) \cdots (x - x_{n-1}),
$$
\n(3.5)

onde A depende de  $x_0, x_1, \ldots, x_{n-1}$ .

Para calcular A, desenvolvemos (3.4) segundo os elementos da última linha e observamos que o coeficiente de  $x^n$  é  $V(x_0, x_1, \ldots, x_{n-1})$ . Logo,

$$
V(x_0, \ldots, x_{n-1}, x) = V(x_0, \ldots, x_{n-1})(x - x_0) \cdots (x - x_{n-1}).
$$
\n(3.6)

Substituindo x por  $x_n$  em (3.6), obtemos a seguinte fórmula de recorrência:

$$
V(x_0, \ldots, x_{n-1}, x_n) = V(x_0, \ldots, x_{n-1})(x_n - x_0) \cdots (x_n - x_{n-1}).
$$
\n(3.7)

De  $(3.3)$ , temos que:  $V(x_0, x_1) = x_1 - x_0$ . Em vista de  $(3.7)$  podemos escrever

$$
V(x_0, x_1, x_2) = (x_1 - x_0)(x_2 - x_0)(x_2 - x_1).
$$

Por aplicações sucessivas de  $(3.7)$ , obtemos

$$
V(x_0, x_1, \ldots, x_n) = \prod_{0 \le i < j \le n} (x_j - x_i)
$$

Por hipótese, os pontos  $x_0, x_1, \ldots, x_n$  são distintos. Logo  $V \neq 0$  e, pela Proposição 2.2.1 e pelo Teorema 2.3.1, temos que o sistema  $(3.2)$  tem uma, e apenas uma, solução:  $a_0, a_1$ ,  $\ldots, a_n.$ 

Assim, dados  $n+1$  pontos distintos  $x_0, x_1, \ldots, x_n$  e  $n+1$  valores  $f(x_0) = y_0, f(x_1) =$  $y_1, \ldots, f(x_n) = y_n$  de uma função  $y = f(x)$ , existe um, e um só, polinômio  $P_n(x)$  de  $grau$  no máximo  $n$  tal que

$$
P_n(x_k) = f(x_k), \qquad k = 0, 1, \ldots, n.
$$

 $\Box$ 

Em vista disso, temos a seguinte definição.

**Definição 3.1.1.** Chama-se polinômio de interpolação de uma função  $y = f(x)$  sobre um conjunto de pontos distintos  $x_0, x_1, \ldots, x_n$ , ao polinômio de grau no máximo n que coincide com  $f(x)$  em  $x_0, x_1, \ldots, x_n$ . Tal polinômio será designado por  $P_n(x)$ .

**Exemplo 3.1.1.** Dados os pares de pontos:  $(-1, 15)$ ;  $(0, 8)$ ;  $(3, -1)$ , determinar o polinômio de interpolação para a função definida por este conjunto de pares de pontos.

#### Solução

Temos:

$$
x_0 = -1 \iff y_0 = f(x_0) = 15
$$

$$
x_1 = 0 \iff y_1 = f(x_1) = 8
$$

$$
x_2 = 3 \iff y_2 = f(x_2) = -1
$$

como  $n = 2$ , devemos determinar  $P_2(x) = a_0 + a_1x + a_2x^2$ , tal que  $P_2(x_k) = y_k$ ,  $k = 0, 1, 2$ , isto é:

$$
\begin{cases}\na_0 + a_1x_0 + a_2x_0^2 = y_0 \\
a_0 + a_1x_1 + a_2x_1^2 = y_1 \\
a_0 + a_1x_2 + a_2x_2^2 = y_2\n\end{cases}
$$

Substituindo  $x_k$  e  $y_k$ ,  $k = 0, 1, 2$ .

$$
\begin{cases}\n a_0 - a_1 + a_2 = 15 \\
 a_0 = 8 \\
 a_0 + 3a_1 + 9a_2 = -1\n\end{cases}
$$

cuja solução é :  $a_0 = 8$ ,  $a_1 = -6$  e  $a_2 = 1$ . Assim:  $P_2(x) = 8 - 6x + x^2$ , é o polinômio de interpolação para a função dada pelos pares de pontos:  $(-1, 15)$ ;  $(0, 8)$ ;  $(3, -1)$ . □

Observe que nos pontos tabelados, o valor do polinômio encontrado e o valor da função, devem coincidir. Se os valores forem diferentes você terá cometido erros de cálculo.

### 3.2 Método de Lagrange

Vimos que a resolução de uma problema de inteerpolação pode seer compreendido como a procura por solução de um sistema matricial. O matemático Joseph-Louis de Lagrange criou um método que leva o seu nome por perceber que a utilização do polinômio em base canônica leva a uma matriz de Vandermonde mal condicionada. Desta forma, ele escolheu outra base que melhorasse o condicionamento da matriz dos coeficientes. Vejamos a seguir como Lagrange encontrou o polinômio interpolador.

**Definição 3.2.1.** Sejam  $x_0, x_1, \ldots, x_n, (n + 1)$  pontos distintos. Consideremos para  $k = 0, 1, \ldots, n$ , os seguintes polinômios  $l_k(x)$  de grau n:

$$
l_k(x) := \prod_{j=0, j \neq k}^{n} \frac{x - x_j}{x_k - x_j} = \frac{(x - x_0) \cdots (x - x_{k-1})(x - x_{k+1}) \cdots (x - x_n)}{(x_k - x_0) \cdots (x_k - x_{k-1})(x_k - x_{k+1}) \cdots (x_k - x_n)}
$$
(3.8)

 $É$  fácil verificar que:

$$
l_k(x_j) = \delta_{kj} = \begin{cases} 0, & \text{se} \quad k \neq j \\ 1, & \text{se} \quad k = j \end{cases} \tag{3.9}
$$

De fato: substituindo x por  $x_k$  em  $(3.8)$ 

$$
l_k(x_k) = \frac{(x_k - x_0) \cdots (x_k - x_{k-1})(x_k - x_{k+1}) \cdots (x_k - x_n)}{(x_k - x_0) \cdots (x_k - x_{k-1})(x_k - x_{k+1}) \cdots (x_k - x_n)},
$$

vemos que o numerador e o denominador são exatamente iguais, logo  $l_k(x_k) = 1$ . Agora, se substituímos x por  $x_j$  com  $j \neq k$  na mesma equação (3.8), obtemos:

$$
l_k(x_j) = \frac{(x_j - x_0) \cdots (x_j - x_{k-1})(x_j - x_{k+1}) \cdots (x_j - x_n)}{(x_k - x_0) \cdots (x_k - x_{k-1})(x_k - x_{k+1}) \cdots (x_k - x_n)},
$$

e vemos que o numerador se anula e desta forma,  $l_k(x_j) = 0$ . Para valores dados  $f_0 = f(x_0)$ ,  $f_1 = f(x_1)$ , ...,  $f_n = f(x_n)$  de uma função  $y = f(x)$ , o polinômio

$$
P_n(x) = \sum_{k=0}^{n} f_k l_k(x)
$$
\n(3.10)

 $\acute{\text{e}}$  de grau no máximo n e, por  $(3.9)$ , satisfaz:

$$
P_n(x_k) = f_k, \, k = 0, 1, 2, \, \ldots, n.
$$

Logo  $P_n(x)$ , assim definido, é o polinômio de interpolação de  $f(x)$  sobre os pontos  $x_0, x_1, \ldots, x_n$ , ou seja, a fórmula  $(3.10)$  é chamada **Polinômio Interpolador de** Lagrange.

Exemplo 3.2.1. Dados os pontos  $(-1, 15)$ ,  $(0, 8)$  e  $(3, -1)$ . Determine o polinômio interpolador de Lagrange.

#### Solução

Temos que:

$$
x_0 = -1
$$
,  $f_0 = f(x_0) = 15$   
\n $x_1 = 0$ ,  $f_1 = f(x_1) = 8$   
\n $x_2 = 3$ ,  $f_2 = f(x_2) = -1$ 

e, portanto,  $n = 2$ . Assim o polinômio de interpolação de Lagrange é dado por:

$$
P_n(x) = \sum_{k=0}^{2} f_k l_k(x) = f_0 l_0(x) + f_1 l_1(x) + f_2 l_2(x).
$$

Determinemos os polinômios  $l_k(x)$ ,  $k = 0, 1, 2$ 

(i) 
$$
l_0(x) = \frac{(x-x_1)(x-x_2)}{(x_0-x_1)(x_0-x_2)} = \frac{(x-0)(x-3)}{(-1-0)(-1-3)} = \frac{x^2-3x}{4}
$$
;

(ii) 
$$
l_1(x) = \frac{(x - x_0)(x - x_2)}{(x_1 - x_0)(x_1 - x_2)} = \frac{(x + 1)(x - 3)}{(0 + 1)(0 - 3)} = \frac{x^2 - 2x - 3}{-3}
$$
;

(iii) 
$$
l_2(x) = \frac{(x - x_0)(x - x_1)}{(x_2 - x_0)(x_2 - x_1)} = \frac{(x + 1)(x - 0)}{(3 + 1)(3 - 0)} = \frac{x^2 + x}{12}
$$
.

Portanto:

$$
P_2(x) = f_0 l_0(x) + f_1 l_1(x) + f_2 l_2(x) = 15 \cdot \left(\frac{x^2 - 3x}{4}\right) + 8 \cdot \left(\frac{x^2 - 2x - 3}{-3}\right) - 1 \cdot \left(\frac{x^2 + x}{12}\right).
$$

Fazendo os devidos produtos e agrupando os termos semelhantes, segue que:

$$
P_2(x) = 8 - 6x + x^2.
$$

 $\Box$ 

Note que os pontos dados nos exemplos 3.1.1 e 3.2.1 foram os mesmos. Como era de se esperar (veja o Teorema 3.1), obtemos o mesmo resultado a partir de dois m´etodos diferentes. Mas é bom ressaltar que uns métodos são mais suscetíveis a erros que outros e para saber se o polinômio de interpolação é uma boa aproximação para a função, é preciso estudar a teoria do termo do resto. Para maiores detalhes, ver [7].

Nos dois métodos apresentados, existe um inconveniente na determinação do polinômio interpolador de grau n de uma função, dados  $n + 1$  pontos, uma vez que todo trabalho precisa ser refeito quando queremos acrescentar um ponto ao conjunto de  $n + 1$  pontos dados anteriormente para passarmos do polinômio interpolador de grau n para um de grau  $n + 1$ . Existe um outro método de interpolação polinomial, conhecido como Método de Newton, que faz essa alteração apenas acrescentando mais um termo ao polinômio de grau n. Contudo, não apresentaremos tal método neste trabalho pois os pré-requisitos para a compreensão do mesmo vão além do que é trabalhado no Ensino Médio e um dos nossos objetivos, como já dito, é apresentar um pouco da matemática que pode ser utilizada para a criação de ferramentas nos softwares livres, de modo que o estudante possa identificar a importância de cada assunto na criação de uma ferramenta computacional que lhe dê respostas de forma prática e rápida.

## 3.3 Determinando polinômio interpolador através do GeoGebra

Nesta subseção, apresentaremos um método prático para a determinação do polinômio interpolador dado um número finito de pontos no plano cartesiano ortogonal, utilizando o GeoGebra, o qual nos dará suporte para alcançarmos o objetivo do presente trabalho.

**Exemplo 3.3.1.** Dados os pares de pontos  $(-1, 15)$ ;  $(0, 8)$ ;  $(3, -1)$ , determinar o polinômio de interpolação para a função definida por estes pares.

Observe que estamos utilizando os mesmos dados dos exemplos 3.1.1 e 3.2.1.

Passo 1: Abrir o GeoGebra e digitar na barra de Entrada os pares ordenados: (−1, 15),  $(0, 8), (3, -1),$  um de cada vez. Note que no lado esquerdo irão aparecer os pontos A, B  $e$  C correspondentes aos pares ordenados digitados e, no lado direito da tela, aparecerá sua representação geométrica no plano cartesiano, como mostra a figura 3.1.

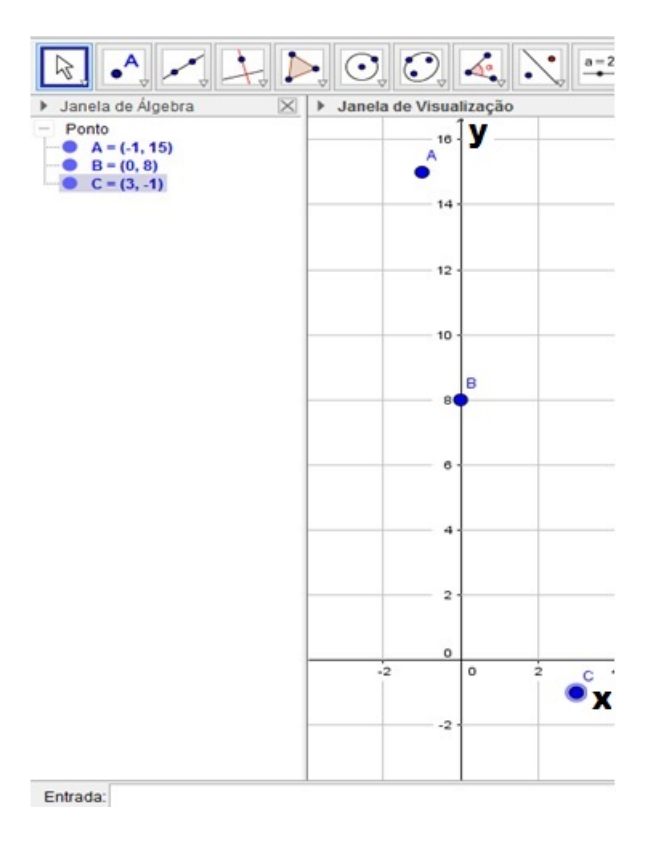

Figura 3.1: Entrando com as coordenadas dos pontos
Passo 2: Em seguida, vamos criar uma lista de pontos. Clicar, na barra de ferramentas, no ícone  $\hat{\mathbf{a}}$ ngulo  $\rightarrow$  lista ou o ícone lista (seta vermelha), depois com o botão esquerdo do mouse, no plano cartesiano, selecionar os pontos. Percebam que será criada a lista1 (seta preta) na janela de Algebra, do lado esquerdo da tela. ´

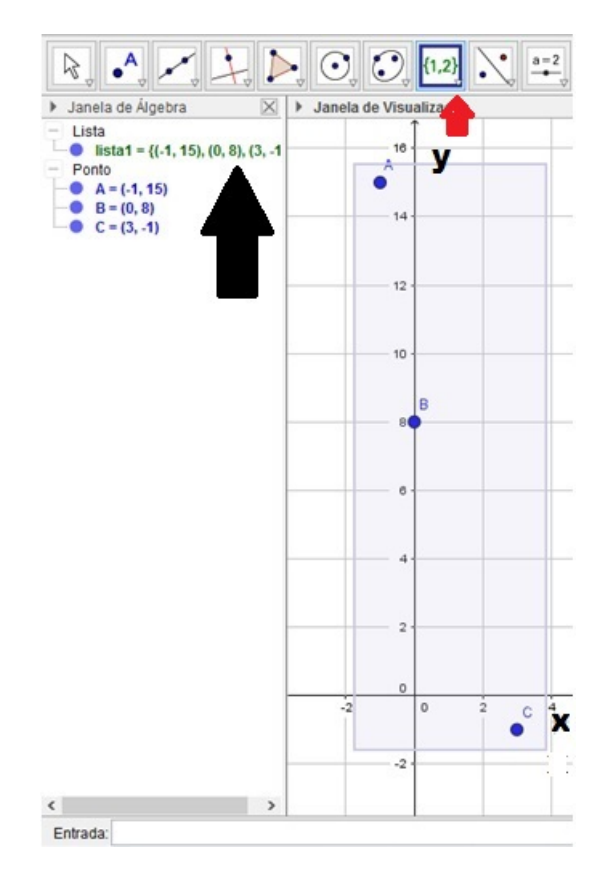

Figura 3.2: Criando a lista de pontos no GeoGebra

Passo 3: Entrar com o comando "polinômio"na barra de Entrada, selecionar a opção Polinômio[<lista de pontos>](seta preta da figura 3.3)

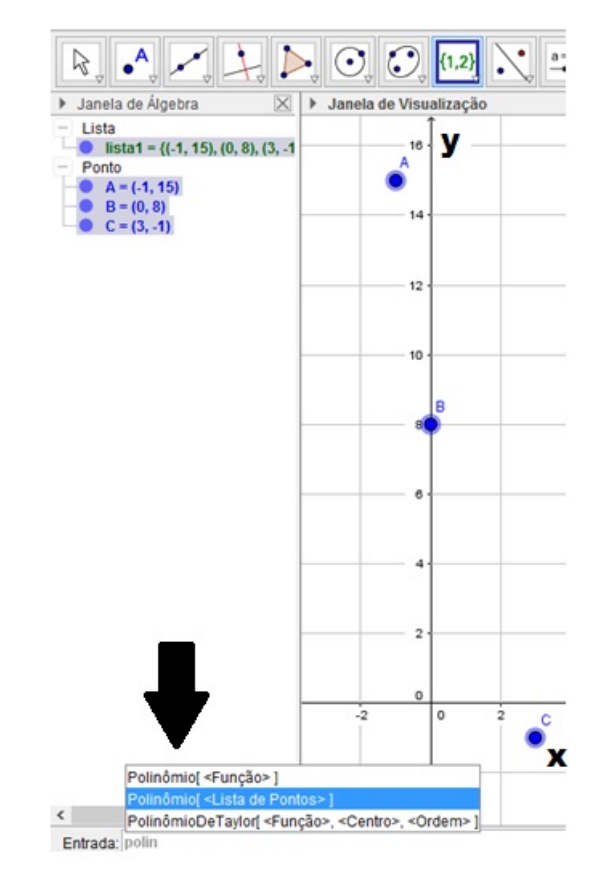

Figura 3.3: Interpolação polinomial no GeoGebra

Passo 4: Na barra de Entrada, substituir <lista de pontos> (seta vermelha) por lista1 e logo após, pressionar a tecla Enter. Note que será criado, na janela de Álgebra, o polinômio que interpola (seta preta) os pontos  $A, B \in \mathbb{C}$ . Na janela de visualização (lado direito da tela) será criado o gráfico da função polinomial. (Ver figura 3.4).

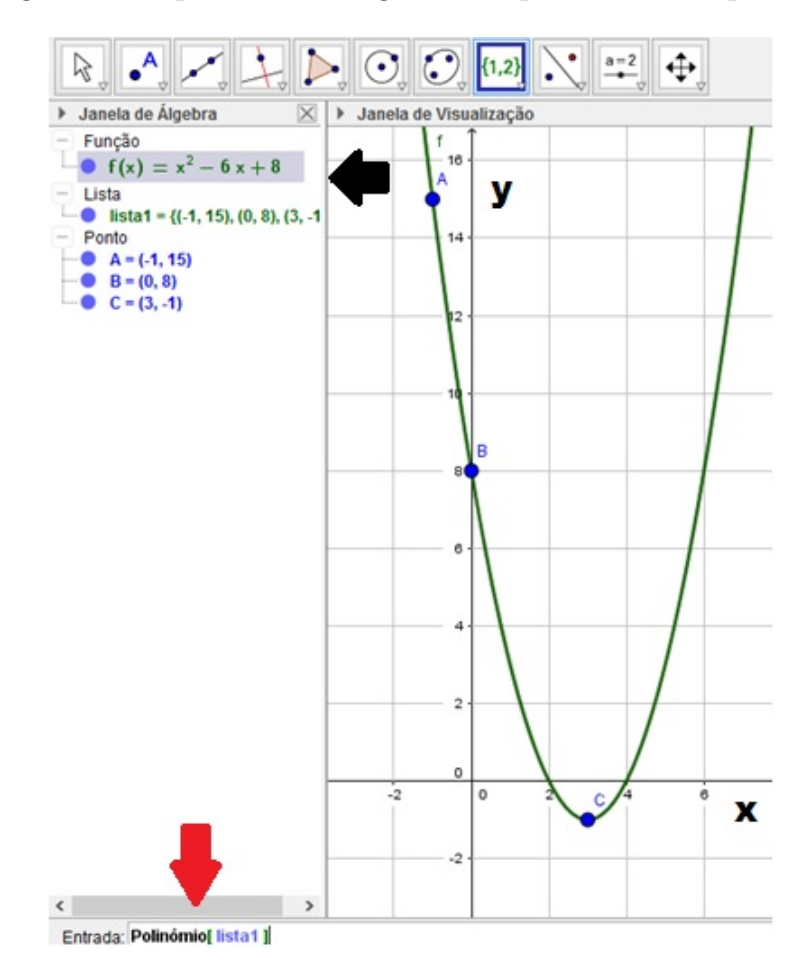

Figura 3.4: Apresentando o gráfico do polinômio interpolador

# Capítulo 4

# Noções do Cálculo Diferencial e Integral

Os conceitos e demonstrações desse capítulo foram baseados nas seguintes referências: [6], [9] [16], [17] e [21].

### 4.1 Ideia intuitiva de limite e continuidade

Intuitivamente o gráfico da função  $f$  (ver figura 4.1), não apresenta descontinuidade dado um intervalo real contendo  $p: f$  é contínua em  $p$ . Observe que à medida que x se aproxima de p, quer pela direita ou esquerda, os valores de  $f(x)$  se aproximam de  $f(p) = L$ ; e quanto mais próximo x estiver de p, mais perto estará  $f(x)$  de  $f(p)$ . E esta ´e a ideia intuitiva de limite. Quando escrevemos simbolicamente:

$$
\lim_{x \to p} f(x) = L,
$$

estamos dizendo que o limite de  $f(x)$ , quando x tende a p, é igual a L.

Figura 4.1: Ideia de limite de uma função

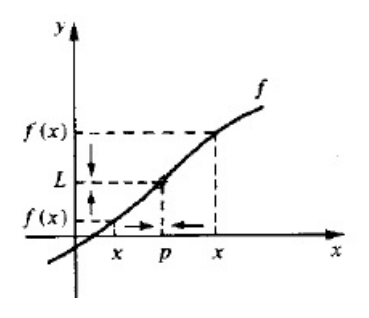

Fonte: [9]

Mas, vale ressaltar que para falar em limite,  $f(x)$  não precisa sequer estar definida em  $x = p$ , a única coisa necessária é podermos aproximar p por pontos no domínio de f. Contudo, para falar em continuidade de uma função num ponto, é necessário que a função esteja definida neste ponto.

Assim, definiremos continuidade envolvendo limite.

Considere os gráficos das funções  $f \in g$ , respectivamente.

Figura 4.2: Comportamento das funções  $f \in g$  no ponto de abscissa p

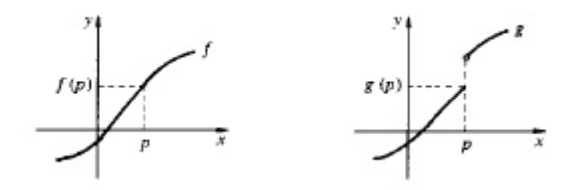

Fonte: [9]

Observe na figura 4.2 que  $f \in q$  se comportam de modo diferente em  $p$ ; o gráfico de f não apresenta "salto" em p, enquanto o de g apresenta. Queremos destacar uma propriedade que nos permite distinguir tais comportamentos.

A função  $f$  tem, em  $p$ , a seguinte propriedade:

Para todo  $\epsilon > 0$  dado, existe  $\delta > 0$  ( $\delta$  dependendo de  $\epsilon$  e de P), tal que  $f(x)$ permanece entre  $f(p) - \epsilon$  e  $f(p) + \epsilon$  quando x percorre o intervalo  $[p - \delta, p + \delta]$ , para x no domínio de  $f$ .

Entretando a função  $q$  não tem tal propriedade em  $p$ , como pode ser observado na figura 4.3.

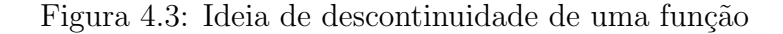

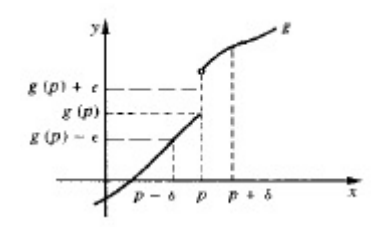

Fonte: [9]

Formalizando a definição de continuidade, temos:

**Definição 4.1.1.** Uma função  $f$  é contínua em  $a$  se

$$
\lim_{x \to a} f(x) = f(a).
$$

Note que por trás desta definição estão outras duas condições, já mencionadas, que devem ser satisfeitas pela função  $f$ .

- 1.  $f(a)$  está definida (isto é, a está no domínio de f);
- 2.  $\lim_{x\to a} f(x)$  existe.

Quando f não é contínua no ponto a, dizemos que f é **descontínua** em a, ou que f tem uma descontinuidade em  $a$  e neste caso,  $a$  é dito um **ponto de descontinuidade**.

Dizemos que a função  $f$  é uma **função contínua** quando  $f$  é contínua em todo ponto do seu domínio.

Veremos a seguir, algumas propriedades de limite. Seja c uma constante e suponha que existam os limites

$$
\lim_{x \to a} f(x) e \quad \lim_{x \to a} g(x).
$$

Então:

- 1.  $\lim_{x\to a} c = c$ ;
- 2.  $\lim_{x\to a}[f(x) \pm q(x)] = \lim_{x\to a}f(x) \pm \lim_{x\to a}q(x);$

3. 
$$
\lim_{x \to a} [c \cdot f(x)] = c \cdot \lim_{x \to a} f(x);
$$

4. 
$$
\lim_{x \to a} [f(x) \cdot g(x)] = \lim_{x \to a} f(x) \cdot \lim_{x \to a} g(x);
$$

5.  $\lim_{x\to a}$  $f(x)$  $g(x)$  $=\frac{\lim_{x\to a} f(x)}{h}$  $\lim_{x\to a} g(x)$ com  $\lim_{x\to a} g(x) \neq 0$ .

As demonstrações destas propriedades não serão apresentadas neste texto. Neste momento, estamos interessados em utilizar tais propriedades para demonstrar a continuidade de uma função polinomial.

**Teorema 4.1.1.** Qualquer função polinomial  $f(x) = a_n x^n + a_{n-1} x^{n-1} + ... + a_2 x^2 + a_1 x + a_0$ , onde  $a_n, a_{n-1}, \ldots, a_2, a_1, a_0$  são constantes e  $a_n \neq 0$ , é contínua em toda a parte; ou seja,  $\acute{e}$  continua em  $\mathbb{R}$ .

Demonstração. Seja  $a \in \mathbb{R}$ , um ponto qualquer. Usando as propriedades (1) a (4) de limites temos que

$$
\lim_{x \to a} f(x) = \lim_{x \to a} [a_n x^n + a_{n-1} x^{n-1} + ... + a_2 x^2 + a_1 x + a_0]
$$
  
=  $\lim_{x \to a} a_n x^n + \lim_{x \to a} a_{n-1} x^{n-1} + ... + \lim_{x \to a} a_1 x + \lim_{x \to a} a_0$   
=  $a_n \cdot \lim_{x \to a} x^n + a_{n-1} \cdot \lim_{x \to a} x^{n-1} + ... + a_1 \cdot \lim_{x \to a} x + a_0$ 

Além disso, temos que  $\lim_{x\to a} x^i = a^i$  com  $i = 1, 2, ..., n$ . Portanto

$$
\lim_{x \to a} f(x) = a_n a^n + a_{n-1} a^{n-1} + \dots + a_2 a^2 + a_1 a + a_0 = f(a).
$$

Logo, usando a Definição 4.1.1, obtemos que  $f(x)$  é contínua em R.

### 4.2 Um breve estudo de Derivada

**Definição 4.2.1.** Seja X um intervalo aberto não-vazio e seja  $f: X \to \mathbb{R}$  uma função de X em R. Dizemos que a função  $f(x)$  é derivável no ponto  $x_1 \in X$  e denotamos  $f'(x_1)$ , como:

$$
f'(x_1) = \lim_{\Delta x \to 0} \frac{f(x_1 + \Delta x) - f(x_1)}{\Delta x},
$$

quando este limite existe.

Também podemos escrever:

$$
f'(x_1) = \lim_{x \to x_1} \frac{f(x) - f(x_1)}{x - x_1}.
$$

Se f admite derivada em  $x_1$ , então diremos que f é derivável ou diferenciável em  $x_1$ . Diremos simplesmente que  $f \text{\'e uma função derivável ou diferenciável se } f \text{ admite derivada}$ em todos os pontos do seu domínio.

**Proposição 4.2.1.** Se  $f(x) = c$  é uma função constante então  $f'(x) = 0$  para todo x. Demonstração.  $f'(x) = \lim_{\Delta x \to 0}$  $f(x + \Delta x - f(x))$  $\frac{2x}{\Delta x} \frac{f(x)}{g(x)} = \lim_{\Delta x \to 0}$  $c - c$  $\frac{\partial}{\partial x} = \lim_{\Delta x \to 0} 0 = 0.$ 

A seguir, veremos como encontrar a derivada da função potência  $f(x) = x^n$ .

**Teorema 4.2.1.** Seja  $n \neq 0$ . É válida a fórmula da derivada:

$$
f(x) = x^n \Rightarrow f'(x) = nx^{n-1}.
$$

 $\Box$ 

Demonstração. Seja  $f(x) = x^n$ , então:

$$
f'(x) = \lim_{\Delta x \to 0} \frac{f(x + \Delta x) - f(x)}{\Delta x} = \lim_{\Delta x \to 0} \frac{(x + \Delta x)^n - x^n}{\Delta x}.
$$

Expandindo o Binômio de Newton, temos:

$$
f'(x) = \lim_{\Delta x \to 0} \frac{[x^n + nx^{n-1}\Delta x + \frac{n(n-1)}{2!}x^{n-2}(\Delta x)^2 + ... + nx(\Delta x)^{n-1} + (\Delta x)^n] - x^n}{\Delta x}
$$
  
= 
$$
\lim_{\Delta x \to 0} \frac{\Delta x[nx^{n-1} + \frac{n(n-1)}{2!}x^{n-2}\Delta x + ... + nx(\Delta x)^{n-2} + (\Delta x)^{n-1}]}{\Delta x}
$$
  
= 
$$
\lim_{\Delta x \to 0} [nx^{n-1} + \frac{n(n-1)}{2!}x^{n-2}\Delta x + ... + nx(\Delta x)^{n-2} + (\Delta x)^{n-1}]
$$
  
= 
$$
nx^{n-1}
$$

O resultado a seguir apresenta algumas propriedades de derivada.

Teorema 4.2.2. Sejam  $f, g: X \to \mathbb{R}$ , com  $X \subset \mathbb{R}$ , funções deriváveis em  $p \in X \cap X'$ e seja $k \in \mathbb{R}$ uma constante. Então as funções  $f+g, \, k \cdot f$  e f $\cdot \, g$ são deriváveis em p $e$  $t\hat{e}m\text{-}se:$ 

1.  $(f+g)'(p) = f'(p) + g'(p);$ 2.  $(k \cdot f)'(p) = k \cdot f'(p);$ 3.  $(f \cdot g)'(p) = f'(p) \cdot g(p) + f(p) \cdot g'(p)$ .

Demonstração. Usando a definição de derivada temos:

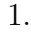

$$
(f+g)'(p) = \lim_{\Delta x \to 0} \frac{[f(x+\Delta x) + g(x+\Delta x)] - [f(x) + g(x)]}{\Delta x}
$$
  
\n
$$
= \lim_{\Delta x \to 0} \left[ \frac{f(x+\Delta x) - f(x)}{\Delta x} + \frac{g(x+\Delta x) - g(x)}{\Delta x} \right]
$$
  
\n
$$
= \lim_{\Delta x \to 0} \frac{f(x+\Delta x) - f(x)}{\Delta x} + \lim_{\Delta x \to 0} \frac{g(x+\Delta x) - g(x)}{\Delta x}
$$
  
\n
$$
= f'(x) + g'(x).
$$

2.

$$
(k \cdot f)'(p) = \lim_{\Delta x \to 0} \frac{k \cdot f(x + \Delta x) - k \cdot f(x)}{\Delta x} = k \cdot \lim_{\Delta x \to 0} \frac{f(x + \Delta x) - f(x)}{\Delta x}
$$

$$
= k \cdot f'(x).
$$

3. 
$$
(f.g)'(p) = \lim_{\Delta x \to 0} \frac{f(x + \Delta x) \cdot g(x + \Delta x) - f(x) \cdot g(x)}{\Delta x}
$$
  
\n
$$
= \lim_{\Delta x \to 0} \frac{f(x + \Delta x) \cdot g(x + \Delta x) - f(x) \cdot g(x + \Delta x) + f(x) \cdot g(x + \Delta x) - f(x) \cdot g(x)}{\Delta x}
$$
\n
$$
= \lim_{\Delta x \to 0} \frac{[f(x + \Delta x) - f(x)]g(x + \Delta x) + f(x)[g(x + \Delta x) - g(x)]}{\Delta x}
$$
\n
$$
= \lim_{\Delta x \to 0} \left[ \frac{f(x + \Delta x) - f(x)}{\Delta x} \cdot g(x + \Delta x) \right] + \lim_{\Delta x \to 0} \left[ f(x) \cdot \frac{g(x + \Delta x) - g(x)}{\Delta x} \right]
$$
\n
$$
= \lim_{\Delta x \to 0} \frac{f(x + \Delta x) - f(x)}{\Delta x} \cdot \lim_{\Delta x \to 0} g(x + \Delta x) + \lim_{\Delta x \to 0} f(x) \cdot \lim_{\Delta x \to 0} \frac{g(x + \Delta x) - g(x)}{\Delta x}
$$
\n
$$
= f'(x) \cdot g(x) + f(x) \cdot g'(x)
$$

 $\Box$ 

### 4.3 Noções de Integral

Neste capítulo introduziremos a integral. Em primeiro lugar, trataremos da integração indefinida, a qual definiremos como antidiferenciação, que consiste no processo inverso da derivação. Em seguida, veremos a integral definida, que é a integral propriamente dita, e sua relação com problemas relacionados com a determinação da área de uma figura plana. Por fim, apresentaremos o Teorema Fundamental do Cálculo, que é a peça chave de todo Cálculo Diferencial e Integral, pois estabelece a ligação entre as operações de derivação e integração.

**Definição 4.3.1.** Uma função  $F$  será chamada de antiderivada de uma função  $f$  num intervalo X se  $F'(x) = f(x)$  para todo x em X.

Se F for definida por  $F(x) = 4x^3 + x^2 + 5$ , então  $F'(x) = 12x^2 + 2x$ . Assim se f for a função definida por  $f(x) = 12x^2 + 2x$ , logo afirmamos que f é a derivada de F e que  $F$  é uma antiderivada de  $f$ .

Se G for uma função definida por  $G(x) = 4x^3 + x^2 + 17$ , então G também será a *antiderivada* de f, pois  $G'(x) = 12x^2 + 2x$ . Na realidade, toda função cujos valores funcionais são dados por  $4x^3 + x^2 + C$ , onde C é uma constante qualquer, é uma antiderivada de f. Em geral, se uma função F for *antiderivada* de f, num intervalo X e se a função G for definida por

$$
G(x) = F(x) + C,
$$

onde  $C$  é uma constante arbitrária, então

$$
G'(x) = F'(x) = f(x)
$$

e G passa a ser, também, uma antiderivada de f no intervalo  $X$ .

Como G representa qualquer antiderivada de  $f$  em  $X$ , segue que toda antiderivada de  $f$ pode ser obtida de  $F(x) + C$ , onde C é uma constante arbitrária.

Chamamos de *antidiferenciação* (ou *integração*) o processo de encontrar o conjunto de todas as antiderivadas de uma dada função. O símbolo ∫ denota a operação de antidiferenciação e escrevemos:

$$
\int f(x)dx = F(x) + C,\tag{4.1}
$$

onde  $F'(x) = f(x)$ .

**Proposição 4.3.1.** Sejam f, g:  $X \to \mathbb{R}$  e K uma constante. Então:

1.  $\int 1 \cdot dx = x + C;$ 

2. 
$$
\int Kf(x)dx = K \int f(x)dx;
$$

- 3.  $\int (f(x) + g(x))dx = \int f(x)dx + \int g(x)dx;$
- 4.  $\int x^n dx = \frac{x^{n+1}}{x^n}$  $n+1$  $+ C.$

 $Demonstração.$  Usando a definição 4.3.1 temos:

- 1. De fato,  $F(x) = (x + C)$  é a antiderivada de  $f(x) = 1$ , pois  $F'(x) = (x + C)'$  $=(x)' + (C)' = 1 + 0 = 1 = f(x).$
- 2. Seja  $F(x)$  a antiderivada de  $f(x)$ . Então  $KF(x)$  é uma antiderivada de  $Kf(x)$ , pois  $(KF(x))' = KF'(x) = Kf(x)$ . Desta forma, temos

$$
\int Kf(x)dx = KF(x) + C = KF(x) + KC_1 = K(F(x) + C_1) = K \int f(x)dx.
$$

3. Sejam  $F(x)$  e  $G(x)$  as antiderivadas de  $f(x)$  e  $g(x)$ , respectivamente, ou seja,  $F'(x) =$  $f(x)$  e  $G'(x) = g(x)$ . Então,  $F(x) + G(x)$  é a antiderivada de  $f(x) + g(x)$ . De fato  $[F(x) + G(x)]' = F'(x) + G'(x) = f(x) + g(x).$ 

Portanto,

$$
\int (f(x) + g(x))dx = [F(x) + G(x)] + C = [F(x) + G(x)] + C_1 + C_2
$$
  
= 
$$
[F(x) + C_1] + [G(x) + C_2] = \int f(x)dx + \int g(x)dx,
$$

considerando que  $C = C_1 + C_2$ .

4. De fato,  $F(x) = \frac{x^{n+1}}{x}$  $n+1$ + C é a antiderivada de  $f(x) = x^n$ , pois

$$
F'(x) = \left(\frac{x^{n+1}}{n+1} + C\right)' = \left(\frac{x^{n+1}}{n+1}\right)' + (C)' = (n+1) \cdot \frac{x^{n+1-1}}{n+1} = x^n = f(x).
$$

Passaremos, agora, a falar sobre a Integral Definida.

A obtenção de fórmulas para determinar áreas de quadrados, retângulos, triângulos, figuras poligonais convexas foi um dos grandes avanços da geometria clássica. Nesta seção estudaremos um método para cálculo de área de forma generalizada. Este método é chamado de integração definida. A ideia básica da integração definida é que muitas quantidades podem ser calculadas ao serem quebradas em tantos pedaços pequenos quanto quisermos, fazendo estas partições tenderem ao infinito e depois, somando-se as contribuições dadas por cada parte.

A integração definida, no apoio ao presente trabalho, nos auxiliará no problema de encontrar a área de uma região com uma fronteira curva. No entanto, a maior parte do trabalho se concentrará num caso particular desse problema geral de área, ou seja, achar a área sob o gráfico de uma função  $y = f(x)$  entre duas retas verticais,  $x = a e x = b$ . A referida região tem uma fronteira que é uma curva somente ao longo da parte superior e  $\acute{e}$ , portanto, mais fácil de ser analisada. Um conhecimento deste caso particular  $\acute{e}$ , muitas vezes, suficiente para tratar de regiões mais complicadas. Para compreender como isto é possível, observe na figura 4.4 que a área de uma região cuja fronteira é toda curva pode, com frequência, ser obtida subtraindo-se a área da figura limitada pela parte inferior da fronteira, da área da região sob a parte superior da fronteira, sendo que cada uma dessas regiões é do tipo apresentado do lado direito da figura 4.4.

#### Figura 4.4: Área sob gráfico de funções

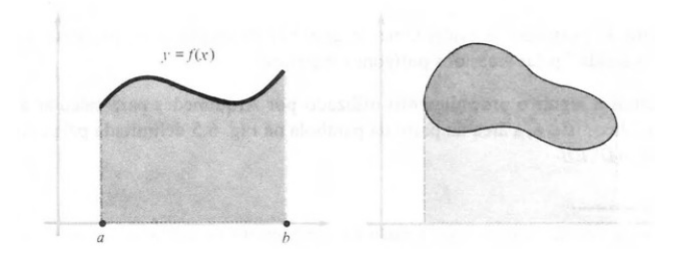

Fonte: [16]

Consideremos a área de uma região plana  $S$  delimitada pelo gráfico de uma função contínua não negativa f, pelo eixo dos x e por duas retas  $x = a e x = b$  (ver figura 4.5).

Para definirmos a Soma de Riemann, usaremos a área da região sob o gráfico de uma função, conforme a figura 4.5. Para isso, faremos uma partição do intervalo [a, b], isto é, dividiremos o intervalo [a, b] em n subintervalos, escolhendo os pontos

 $\Box$ 

Figura 4.5: Área sob gráfico de funções.

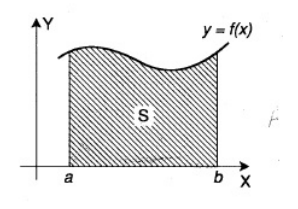

Fonte: [6]

 $a = x_0 < x_1 < \ldots < x_{i-1} < x_i < \ldots < x_n = b.$ 

Seja  $\Delta x_i = x_i - x_{i-1}$ , o comprimento do intervalo  $[x_{i-1}, x_i]$ . Em cada um destes intervalos  $[x_{i-1}, x_i]$ , escolhemos um ponto qualquer  $c_i$ . Para cada  $i = 1, ..., n$ , construímos um retângulo de base  $\Delta x_i$  e altura  $f(c_i)$  (ver figura 4.6).

Figura 4.6: Retângulos de base  $\Delta x_i$  e altura  $f(c_i)$  sob a função  $y = f(x)$ .

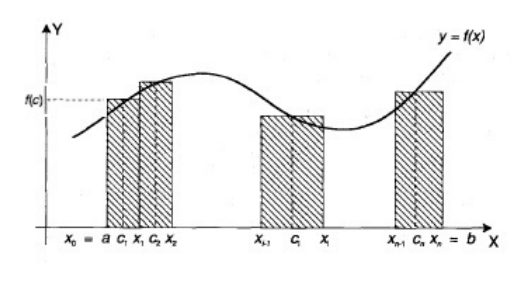

Fonte: [6]

A soma das área dos n retângulos, que representamos por  $S_n$ , é dada por:

$$
S_n = f(c_1)\Delta x_1 + f(c_2)\Delta x_2 + \dots + f(c_n)\Delta x_n = \sum_{i=1}^n f(c_i)\Delta x_i.
$$
 (4.2)

Esta soma é chamada de Soma de Riemann da função  $f(x)$ . Podemos observar (ver figura 4.7) que à medida que *n* cresce muito e cada  $\Delta x_i$ ,  $i = 1, ..., n$  torna-se muito pequeno, a soma das ´areas retangulares aproxima-se do que intuitivamente entendemos como a área  $S$ .

**Definição 4.3.2.** Seja  $y = f(x)$  uma função contínua, não negativa em [a, b]. A área sob a curva  $y = f(x)$ , de *a* até *b*, é definida por:

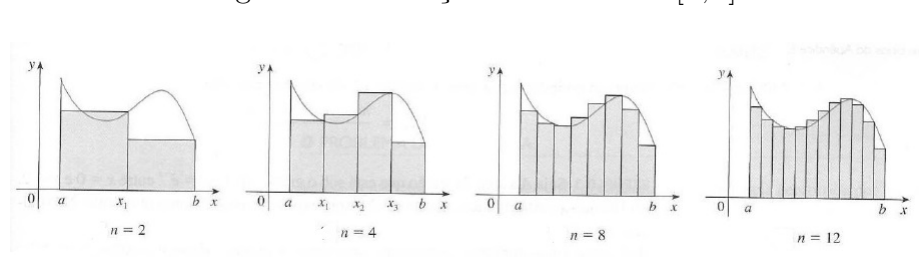

Figura 4.7: Partições do intervalo  $[a, b]$ 

Fonte: [17]

$$
A = \lim_{\max \Delta x_i \to 0} \sum_{i=1}^{n} f(c_i) \Delta x_i,
$$
\n(4.3)

onde para cada  $i = 1, ..., n, c_i$  é um ponto arbitrário do intervalo  $[x_{i-1}, x_i]$ .

**Definição 4.3.3.** Seja f uma função contínua e definida no intervalo  $[a, b]$  e seja P uma partição qualquer de  $[a, b]$ . A integral definida de  $f$  de  $a$  até  $b$  (ver figura 4.8), denotada por  $\int_a^b f(x)dx$ , é dada por:

$$
A = \lim_{\max \Delta x_i \to 0} \sum_{i=1}^{n} f(c_i) \Delta x_i = \int_{a}^{b} f(x) dx,
$$
 (4.4)

desde que o limite do primeiro membro exista. Se  $\int_a^b f(x)dx$  existe, dizemos que f é integrável em [a, b].

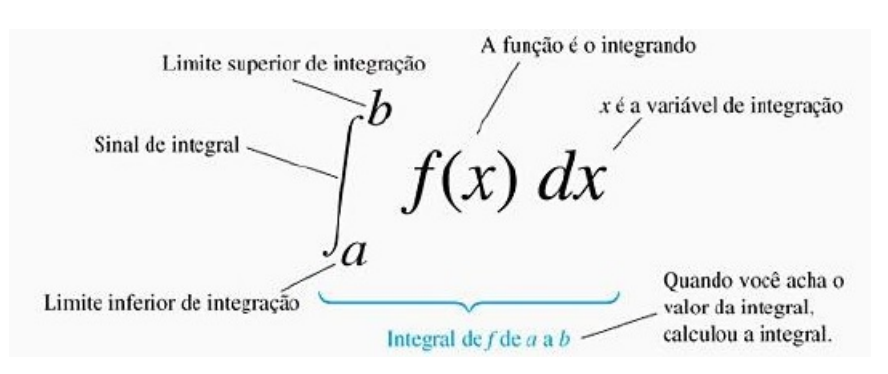

#### Figura 4.8: Notação da integral definida

Fonte: [18]

**Observação 4.3.1.** Quando a função f é contínua e não negativa em [a, b], a definição da integral definida coincide com a definição da área. Portanto, neste caso, a integral definida  $\int_a^b f(x)dx$  é a área da região sob o gráfico (até o eixo das abscissas) de  $f$  de  $a$  até b.

Sempre que utilizamos um intervalo [a, b], suponhamos  $a < b$ . Assim, em nossa definição não levamos em conta os casos em que o limite inferior é maior que o limite superior.

O cálculo de uma integral definida através de sua definição pode ser extremamente complexo e até inviável para algumas funções. Portanto, não a utilizamos para calcular integrais definidas, e sim um teorema que é considerado um dos mais importantes do cálculo.

**Teorema 4.3.1** (Teorema Fundamental do Cálculo). Se  $y = f(x)$  é uma função contínua no intervalo  $[a, b]$  e  $F'(x) = f(x)$  (isto é,  $F(x)$  é uma antiderivada de  $f(x)$ ), então:

$$
\int_{a}^{b} f(x)dx = F(x)|_{a}^{b} = F(b) - F(a), \qquad (4.5)
$$

Note que qualquer antiderivada de  $f(x)$  irá satisfazer a equação (4.5). Em caso de dúvida, devemos lembrar que se  $F(x)$  é uma antiderivada, então qualquer outra antiderivada pode ser obtida adicionando-se convenientemente a constante C para formar  $F(x) + C$ ; e sendo

$$
\int_a^b f(x)dx = (F(x) + C)|_a^b = [F(b) + C] - [F(a) + C] = F(b) - F(a),
$$

vemos que a constante arbitrária  $C$  não tem efeito sobre o resultado. Podemos, portanto, ignorar as constantes de integração quando estamos procurando antiderivadas com o propósito de calcular integrais definidas.

**Proposição 4.3.2.** Se f e q são funções contínuas no intervalo  $[a, b]$ , então:

1.  $\int_a^b Kf(x)dx = K \int_a^b f(x)dx$ , onde K é uma constante; 2.  $\int_{a}^{b} [f(x) \pm g(x)] dx = \int_{a}^{b} f(x) dx \pm \int_{a}^{b} g(x) dx;$ 3.  $\int_a^b f(x)dx = \int_a^c f(x)dx + \int_c^b f(x)dx$ , onde  $a \le c \le b$ ; 4. Se  $f(x) \geq 0$ ,  $\forall x \in [a, b] \Rightarrow \int_a^b f(x) dx \geq 0$ ; 5. Se  $f(x) \le g(x) \forall x \in [a, b] \Rightarrow \int_a^b f(x) dx \le \int_a^b g(x) dx;$ 

6. 
$$
\left| \int_a^b f(x) dx \right| \leq \int_a^b |f(x)| dx
$$
, se  $a \leq b$ ;

7. Se  $m \le f(x) \le M$ , para todo x em [a, b], então  $m(b-a) \le \int_a^b f(x)dx \le M(b-a)$ .

Exemplo 4.3.1. Calcule a área da região delimitada pela função  $y = 2x + 1$ , pelo eixo dos x, e pelas retas  $x = 1$  e  $x = 4$ .

#### Solução

Figura 4.9: Área limitada pelos gráficos das funções  $y = 2x + 1$ ,  $x = 0$  e pelas retas verticais  $x = 1$  e  $x = 4$ 

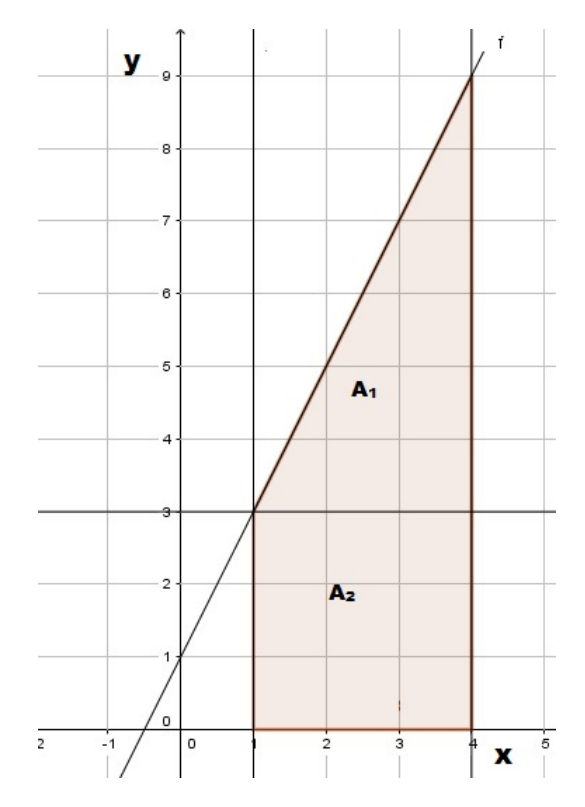

Para a resolução da questão, usaremos dois métodos: Integração e fórmula de áreas de figuras poligonais.

#### 1<sup>°</sup> Método

Plotando os gráficos das funções  $y = 2x + 1$ ,  $y = 0$  e das retas verticais  $x = 1$  e  $x = 4$ em um mesmo sistema cartesiano ortogonal (ver Figura 4.9), vemos pelas interseções dos gráficos, que os limites de integração são  $a = 1$  e  $b = 4$ , portanto pela Observação 4.3.1 e pelo Teorema 4.3.1, temos:

$$
A = \int_{a}^{b} f(x)dx = \int_{1}^{4} (2x+1)dx = \int_{1}^{4} 2xdx + \int_{1}^{4} 1dx
$$
  
=  $2 \int_{1}^{4} xdx + \int_{1}^{4} dx = 2 \cdot \frac{x^{2}}{2} \Big|_{1}^{4} + x \Big|_{1}^{4}$   
=  $(4^{2} - 1^{2}) + (4 - 1) = 15 + 3 = 18$  u.a.

#### 2<sup>°</sup> Método

Utilizando as fórmulas de área de figuras poligonais, podemos particionar a figura em um triângulo de área  $A_1$  e um retângulo de área  $A_2$ , como mostra a figura 4.9.

$$
A_T = A_1 + A_2 = \frac{b \cdot h}{2} + b \cdot h = \frac{3 \cdot 6}{2} + 3 \cdot 3 = 18
$$
 u.a.

Para alcançarmos o objetivo geral do trabalho (cálculo aproximado de área de regiões geográficas), necessitamos compreender como calcular, usando integral definida, a área de uma região entre duas curvas.

Suponha que f e g sejam definidas e contínuas em [a, b] e tais que  $f(x) \geq$  $g(x), \forall x \in [a, b]$ . Então a área da região R limitada pelos gráficos de f e g e pelas retas $x = a$ e $x = b$ é dada por:

$$
A = \int_{a}^{b} (f(x) - g(x))dx
$$
\n(4.6)

independente de  $f$  e  $g$  serem positivas ou não.

De fato temos 3 possibilidades:

1<sup>°</sup> **caso:**  $f(x) \ge 0$ ,  $g(x) \ge 0$  **e**  $f(x) \ge g(x)$ , ∀x ∈ [a, b]. Neste caso,

$$
A = \int_{a}^{b} f(x)dx - \int_{a}^{b} g(x)dx = \int_{a}^{b} (f(x) - g(x))dx;
$$

 $2^{\circ}$  caso:  $f(x) \geq 0$ ,  $g(x) \leq 0$ ,  $\forall x \in [a, b]$ . Temos,

$$
A = \int_{a}^{b} f(x)dx + \left[ -\int_{a}^{b} g(x)dx \right] = \int_{a}^{b} f(x)dx - \int_{a}^{b} g(x)dx = \int_{a}^{b} (f(x) - g(x))dx;
$$

3<sup>°</sup> caso:  $f(x) \le 0, g(x) \le 0 \text{ e } f(x) \ge g(x), \forall x \in [a, b].$ Neste caso,

$$
A = -\int_{a}^{b} g(x)dx - \left[ -\int_{a}^{b} f(x)dx \right] = -\int_{a}^{b} g(x) + \int_{a}^{b} f(x)dx = \int_{a}^{b} (f(x) - g(x))dx.
$$

Figura 4.10: Possibilidades para cálculo de área entre dois gráficos

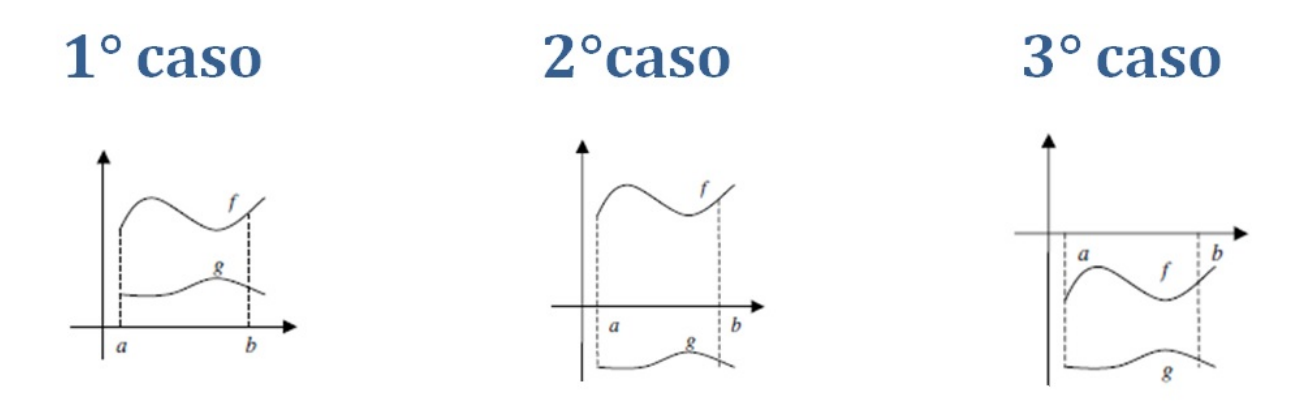

Fonte: Disponível em: <wwwp.fc.unesp.br/ arbalbo/arquivos/integraldefinida.pdf>. Acesso em: 10 de fev. de 2017.

Exemplo 4.3.2. Encontre a área da região limitada pelas curvas  $f(x) = -x^2 + 4x$  e  $g(x) = x^2$ .

#### Solução

Vamos igualar as funções  $f(x)$  e  $g(x)$  para verificarmos de existe(m) ponto(s) de interseção entre elas.

 $f(x) = g(x) \Rightarrow -x^2 + 4x = x^2 \Rightarrow 2x^2 - 4x = 0 \Rightarrow 2x(x - 2) = 0 \Rightarrow x = 0$  ou  $x=2.$ 

Desta forma, os limites de integração serão 0 e 2.

De acordo com a teoria apresentada e sabendo que  $f(x) \ge g(x)$  temos

$$
A = \int_a^b (f(x) - g(x))dx = \int_0^2 (-x^2 + 4x - x^2)dx = \left(-\frac{x^3}{3} + 4 \cdot \frac{x^2}{2} - \frac{x^3}{3}\right)\Big|_0^2
$$
  
=  $\left(-\frac{8}{3} + 4 \cdot \frac{4}{2} - \frac{8}{3}\right) - (0) = -\frac{16}{3} + 8 = \frac{8}{3} = 2,66...$  u.a.

 $\Box$ 

#### 4.3.1 Cálculo de área sob gráficos usando o GeoGebra

Nesta subseção, abordaremos um método prático para o cálculo da área de uma região limitada por gráficos de funções, utilizando a ferramenta integração do GeoGebra. Tal método nos dará suporte para alcançarmos o objetivo do presente trabalho. Vale ressaltar que os dados do exemplo a seguir são os mesmos do Exemplo 4.3.2, pois é interessante comparar, como já feito nos capítulos anteriores, o resultado obtido por cálculos manuais com o resultado obtido através de programa computacional.

Exemplo 4.3.3. Encontre a área limitada pelos gráficos das funções  $f(x) = -x^2 + 4x$  e  $g(x) = x^2$ , no intervalo [0, 2].

Passo 1: Abrir o GeoGebra e na barra de Entrada (seta vermelha na figura 4.11) digitar, para plotagem dos dois gráficos, a função  $f(x) = -x^2 + 4x$  e teclar Enter e depois fazer o mesmo para a função  $q$ ;

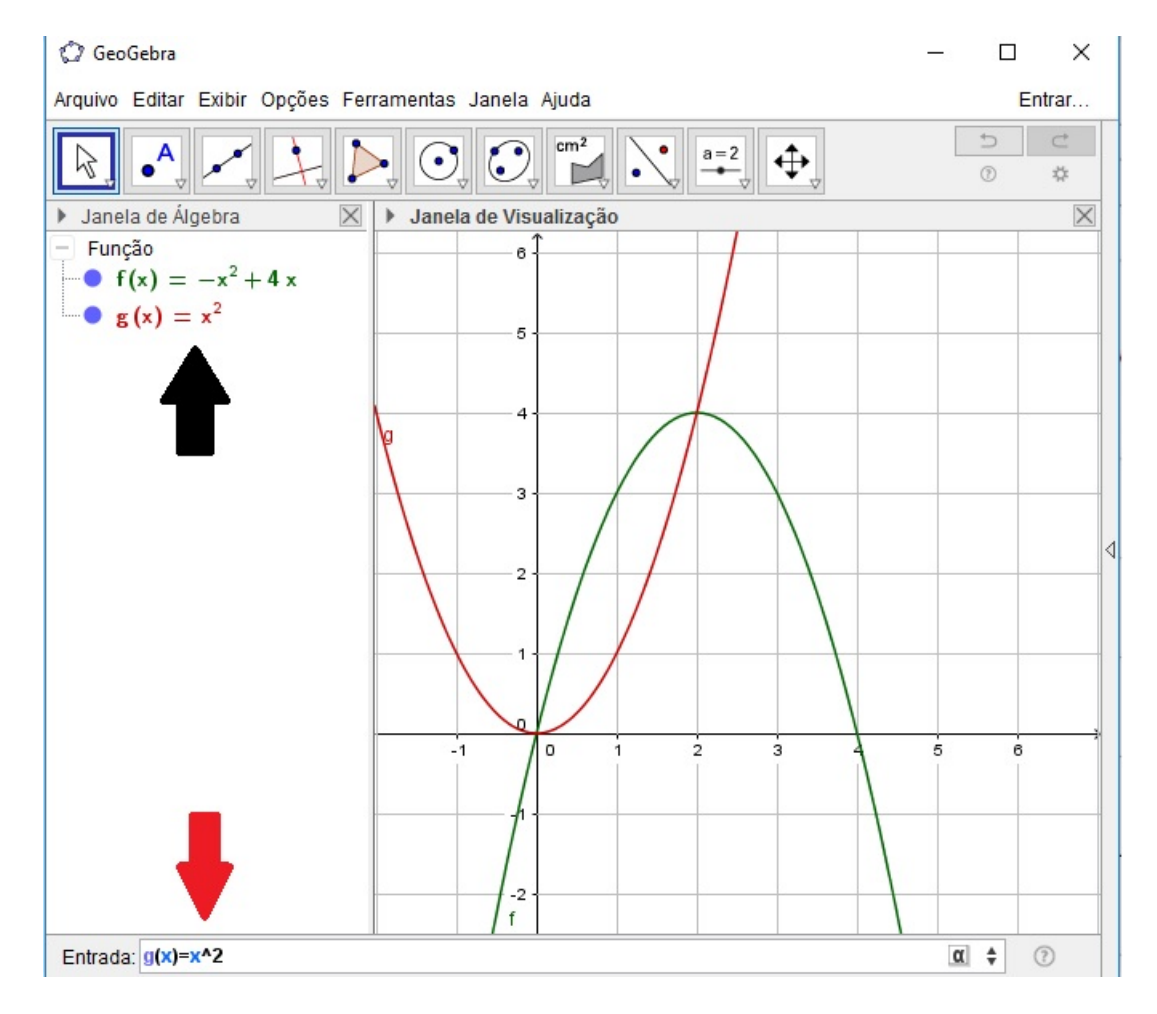

Figura 4.11: Gráficos de  $f(x) = -x^2 + 4x$  e  $g(x) = x^2$ 

**Passo 2:** Na barra de Entrada do GeoGebra, digitar: IntegralEntre $[f(x), q(x), 0, 2]$  e teclar Enter (ver figura 4.12). Observe que se fosse digitado primeiramente a função  $q(x)$ 

para depois  $f(x)$  a área daria um valor negativo, pois estamos integrando em x e no intervalo considerado o gráfico de  $f(x)$  está acima do gráfico de  $q(x)$ .

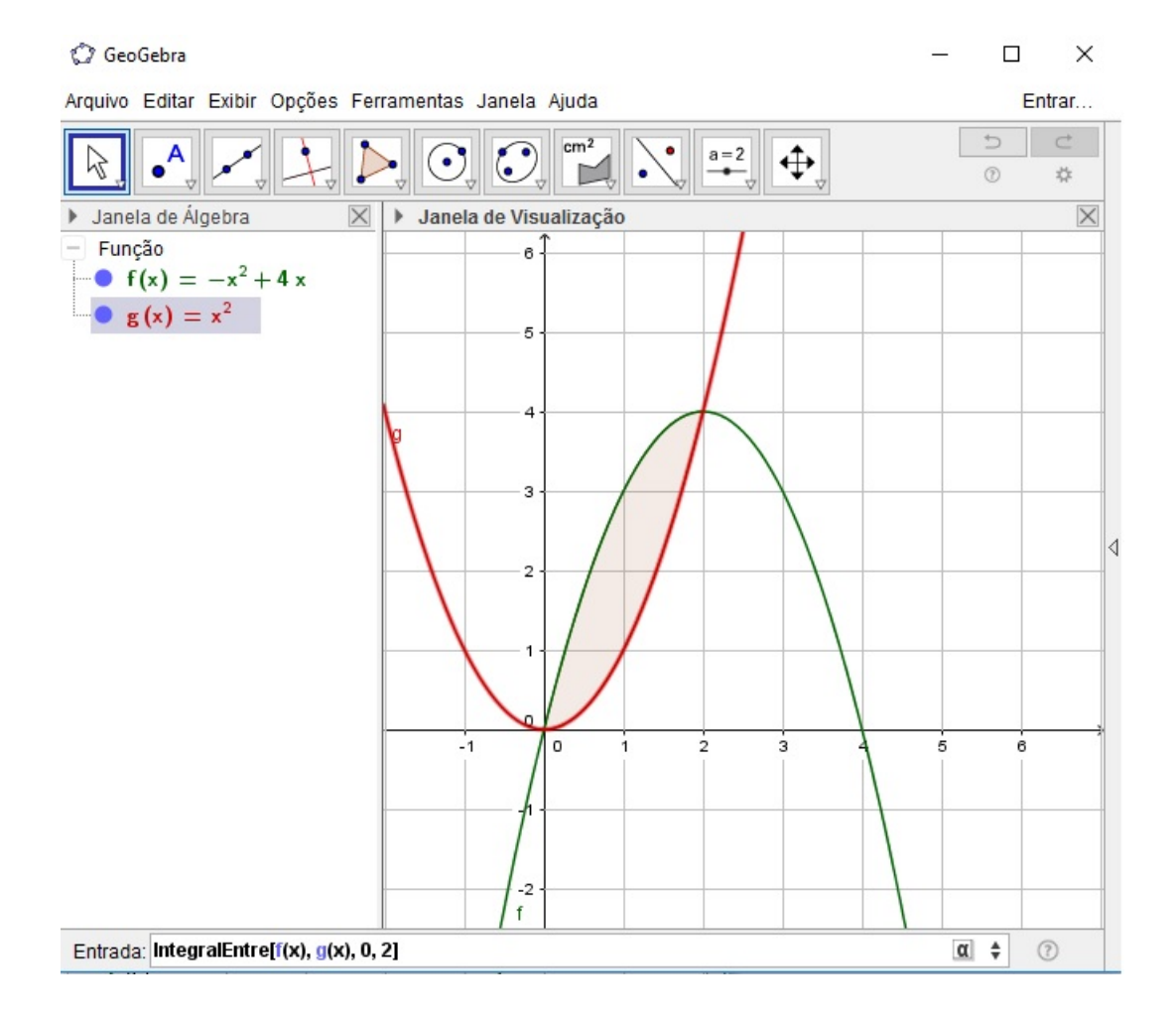

Figura 4.12: Região entre os gráficos de  $f$  e  $g$  no intervalo [0, 2]

Então, tanto na janela de álgebra quanto na janela de visualização (ver figura 4.13), aparecerá o valor da área,  $a = 2,67 \text{cm}^2$ , o qual é uma aproximação com duas casas decimais do resultado obtido no Exemplo 4.3.2.

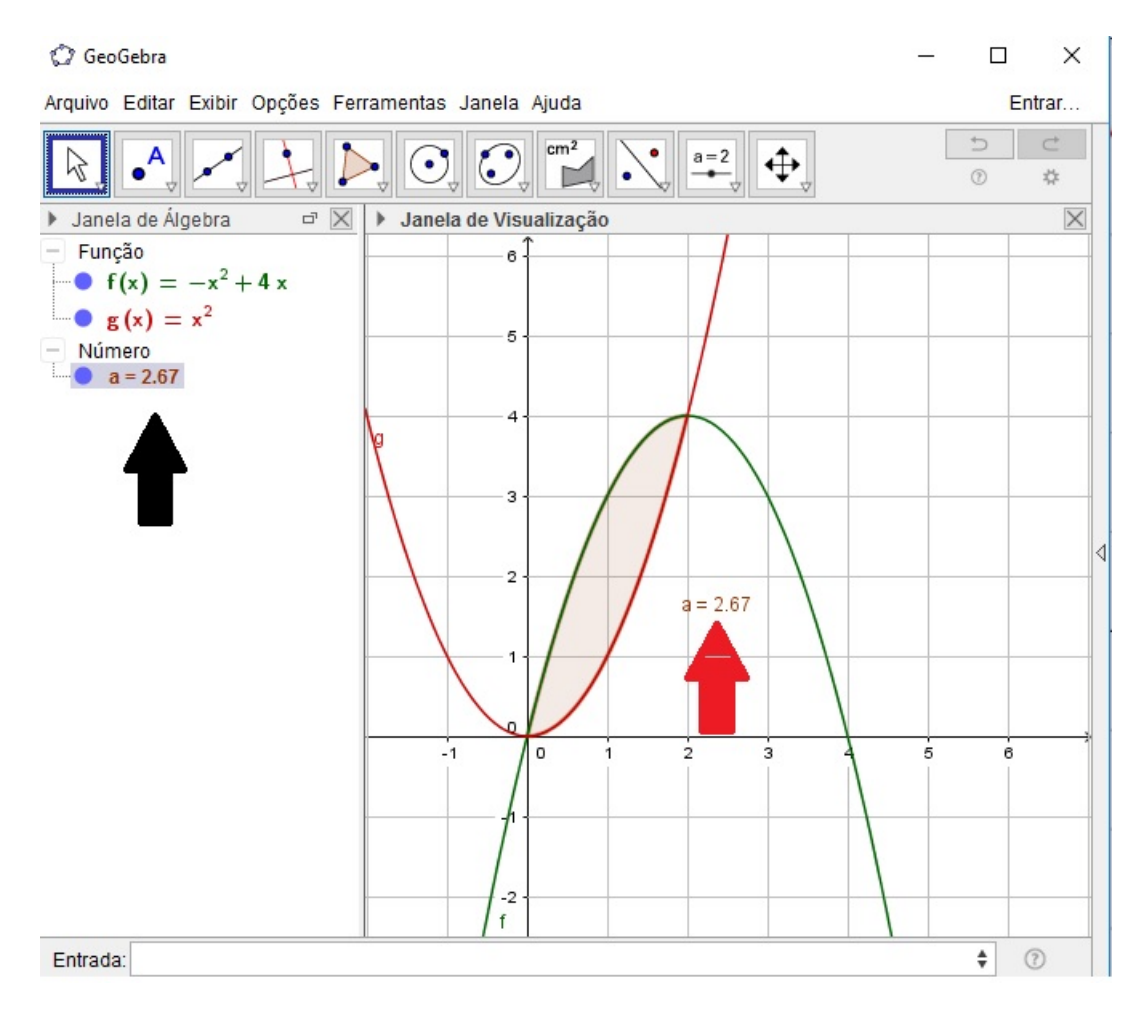

Figura 4.13: Área da região entre os gráficos de  $f(x) = -x^2 + 4x$  e  $g(x) = x^2$ 

# Capítulo 5

# Proposta de Sequência Didática

Neste capítulo apresentaremos uma proposta de sequência didática para o cálculo aproximado da área de uma região geográfica através do GeoGebra, haja vista que esta temática é pouco explorada nos livros didáticos de matemática da educação básica. Com esta proposta, pretendemos ampliar o grau de conhecimento dos educandos acerca do cálculo de áreas, ou seja, fornecer outra possibilidade de resolução de problemas que envolvam o referido tema no cotidiano.

### 5.1 Tutorial

Esta sugestão de atividade deve ser preferencialmente realizada no laboratório de informática com acesso a internet. O aluno precisa ter um conhecimento básico do GeoGebra. A metodologia deve ser aplicada em turmas do  $2<sup>o</sup>$  do ensino médio, como atividade complementar para o cálculo de áreas.

Os passos de 1 à 4 são destinados à escolha e edição do mapa no Paint.

Passo 01. Abrir o navegador de internet (Internet Explorer, Google Chrome ou similar), digitar na barra do navegador:  $\langle \text{http://www.openstreetmap.org>o} \rangle$  qual dará acesso aos mapas de qualquer região geográfica catalogada no mundo.

**Passo 02.** Na página do Openstreetmap, digitar no campo indicado na seta da figura 5.1, o nome da região catalogada de sua preferência. Neste caso, usaremos a cidade de Cruz da Almas-Bahia como exemplo. Logo após a digitação clicar no botão ir.

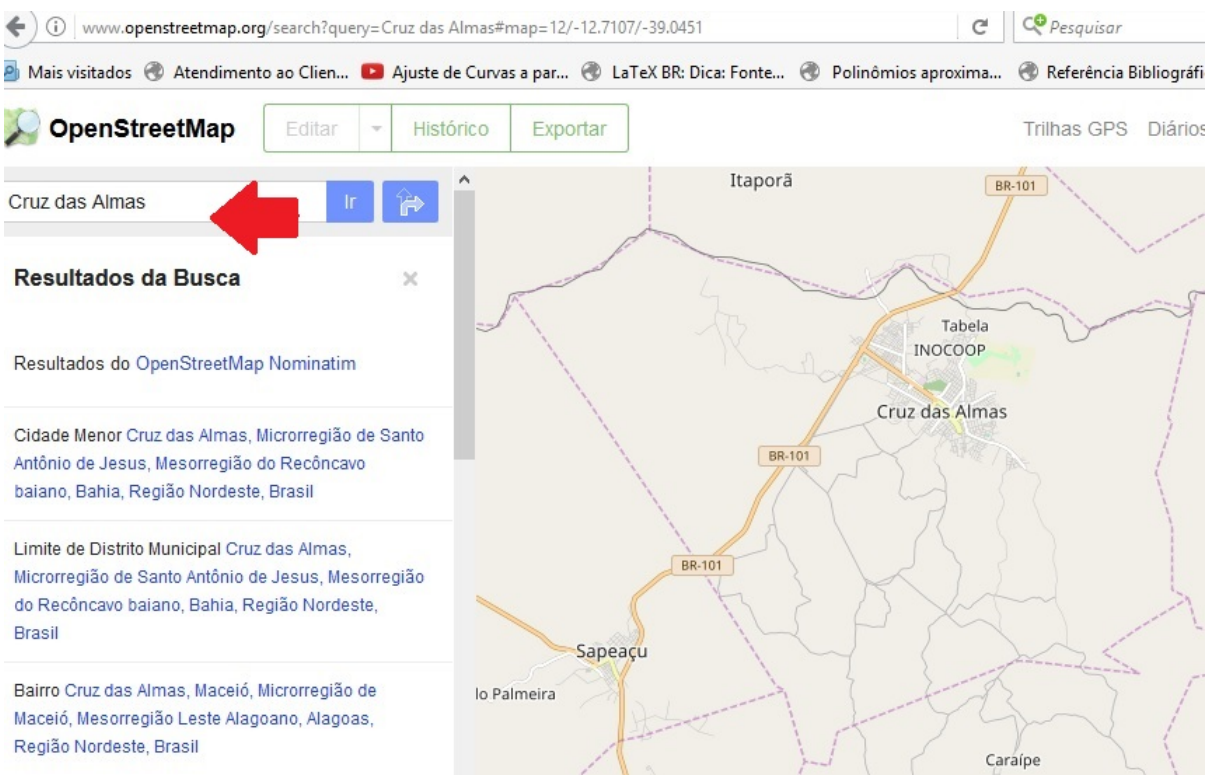

#### Figura 5.1: Escolhendo uma região geográfica catalogada na página do Openstreetmap.

Passo 03. Apertar no teclado do computador o botão PrntScr, para copiarmos a imagem da tela, abrir o Paint e em seguida clicar com o botão direito do mouse na aréa de edição do Paint para depois clicar com botão esquerdo do mouse na função colar, como mostra a figura 5.2.

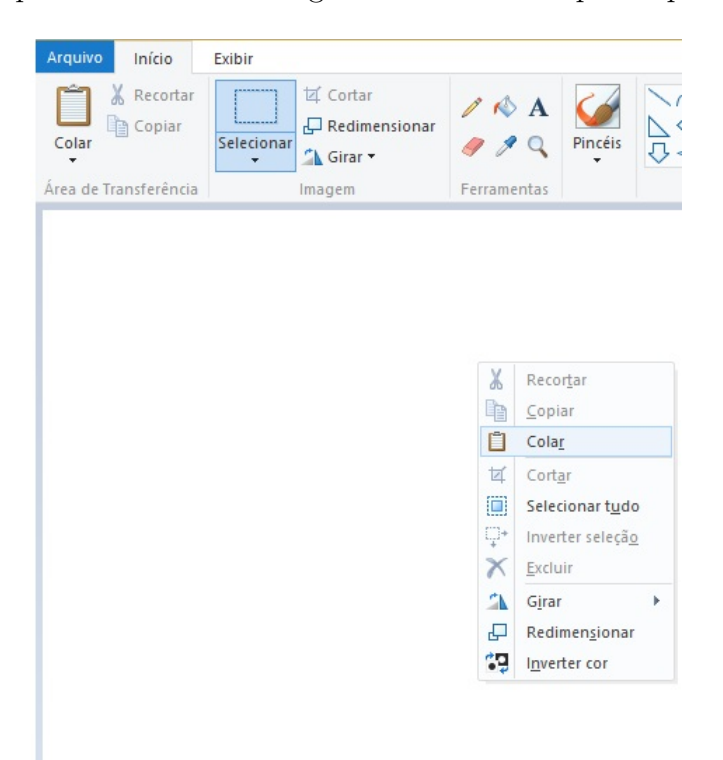

Figura 5.2: Copiando e colando a região escolhida no Openmapstreet no Paint.

Passo 04. Ainda no Paint, clicar com o botão esquerdo do mouse no ícone selecionar da barra de ferramentas, como indicado na seta preta da figura 5.3, em seguida clicar e segurar o bot˜ao esquerdo do mouse, em um local adequado da figura (escolhemos o ponto marcado por I), no intuito de selecionar a imagem do mapa e a escala, arrastar segurando o botão até enquadramos somente a imagem do mapa junto com a escala, depois soltar em II. Após a seleção do mapa, clicar no ícone cortar (ver seta vermelha na figura 5.3) da barra de ferramentas. Por fim, devemos salvar o arquivo com qualquer nome (neste exemplo salvaremos como cruzdasalmas.jpg).

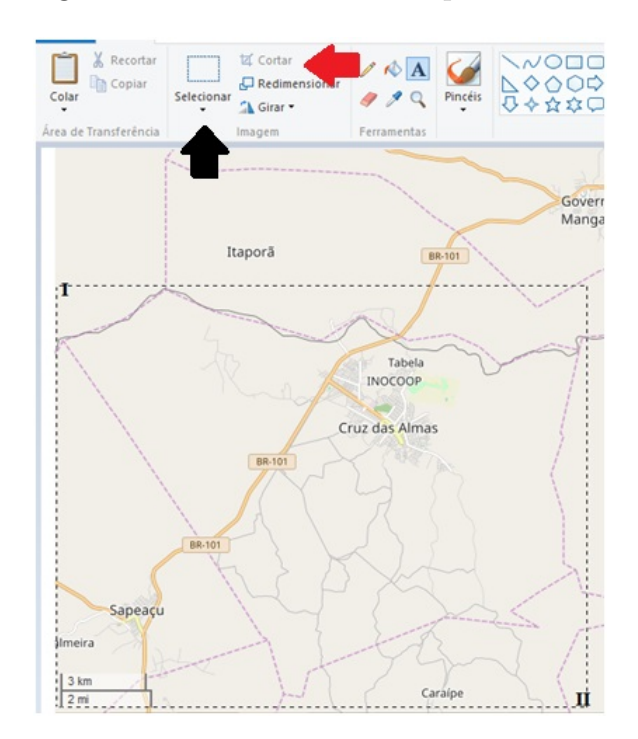

Figura 5.3: Selecionando o mapa no Paint.

Passo 05. (Carregando o mapa no GeoGebra). Abrir o GeoGebra e, na barra de comandos (barra de menu principal), seguir a seguinte sequência:

Editar  $\rightarrow$  Inserir Imagem de  $\rightarrow$  Arquivo

Ao abrir uma nova janela, selecione o arquivo de imagem que foi nomeado à sua livre escolha (no nosso caso **cruzdasalmas.jpg**) e depois a opção **abrir**. A imagem será plotada na janela de visualização do GeoGebra como mostra a figura 5.4.

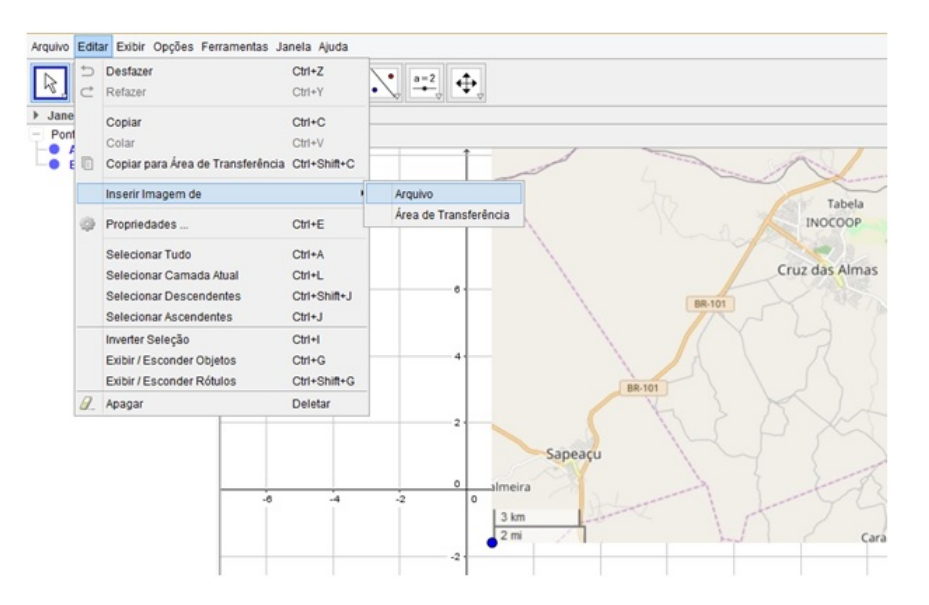

Figura 5.4: Plotando o mapa no GeoGebra.

Para termos uma melhor visualização do mapa e do sistema cartesiano ortogonal, faz-se necessária a redução da transparência do mapa, logo seguiremos os seguintes comandos:

Passo 06. (Ajustes visuais do mapa no GeoGebra). Clicar no mapa com o botão direito do mouse  $\rightarrow$  com o **botão esquerdo** selecionar **propriedades**  $\rightarrow$  selecionar a opçãocor e regular a transparência para 75, como mostra a figura 5.5.

Figura 5.5: Editando o mapa no GeoGebra.

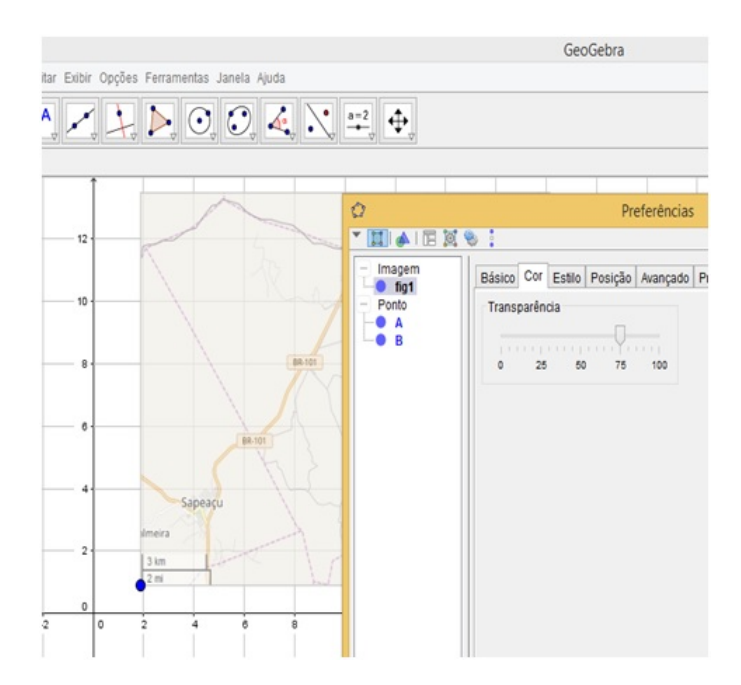

Passo 07. (Marcando pontos na linha limitante do mapa). Neste passo usaremos os seguintes comandos no GeoGebra:

Clicar no botão ponto, da barra de ferramentas  $\rightarrow$  com a função ponto ativada, marcar uma quantidade de pontos em cima da linha limitante do mapa até que seja possível interpolarmos uma função, como mostra a figura 5.6.

Note que fizemos seis grupos de pontos, de forma conveniente, para que assim possamos determinar funções relativas a cada grupo.

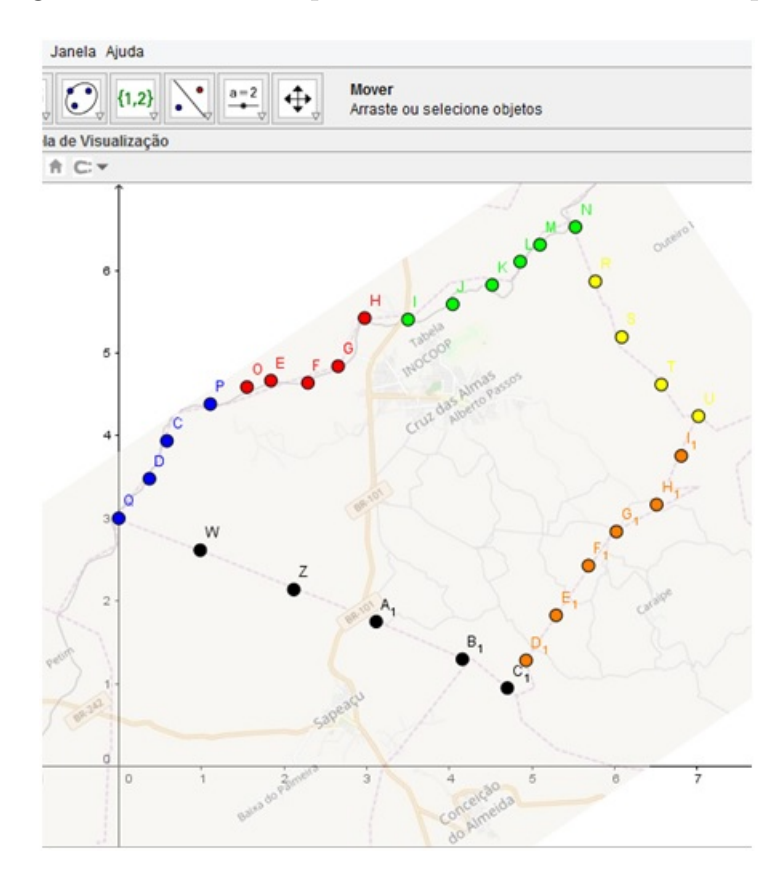

Figura 5.6: Marcando pontos na linha limitante do mapa.

Antes de darmos o próximo passo, é importante observar que cada lista criada deve conter todos os pontos de um grupo, além de um outro ponto: ou o último ponto do grupo anterior ou o primeiro ponto do grupo subsequente, de modo que tanto o primeiro quanto o último ponto de um grupo pertençam a exatamente duas listas. Isso é necessário para que toda a linha limitante da região seja coberta por uma função polinomial.

**Passo 08.** (*Montando lista de pontos*). Para facilitar a interpolação, vamos criar listas de pontos através dos seguintes comandos:

Na barra de ferramentas clicar na seta para baixo do **botão ângulo**  $\rightarrow$  selecionar opção lista (ver lado esquerdo da figura 5.7)  $\rightarrow$  clicar e segurar, com o botão esquerdo do mouse, no mapa em um local adequado para o enquadramento dos pontos que deseja-se interpolar  $\rightarrow$  soltar o botão quando os pontos que queremos estiverem enquadrados (ver lado direito da figura 5.7).

Observe que na Janela de Álgebra será criada uma lista de pontos para cada grupo selecionado (ver seta vermelha, lado direito da figura 5.7). Para os demais grupos, proceder da mesma forma.

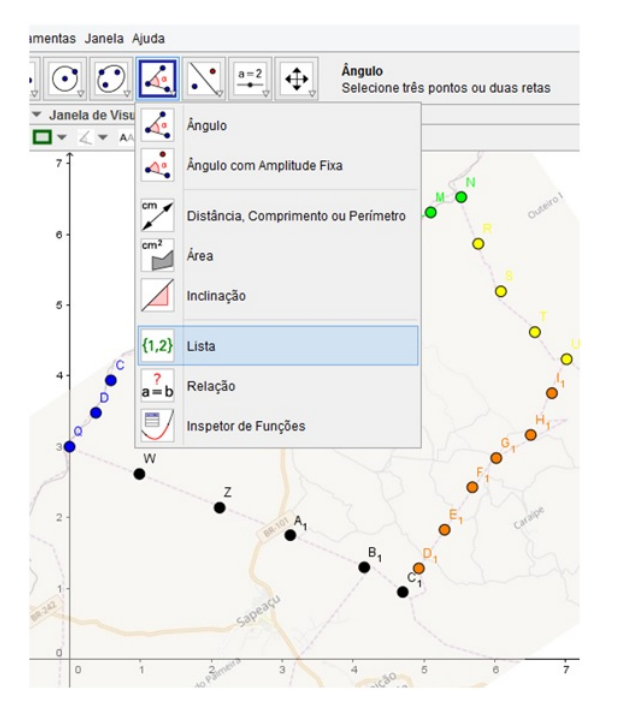

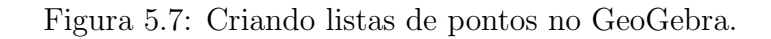

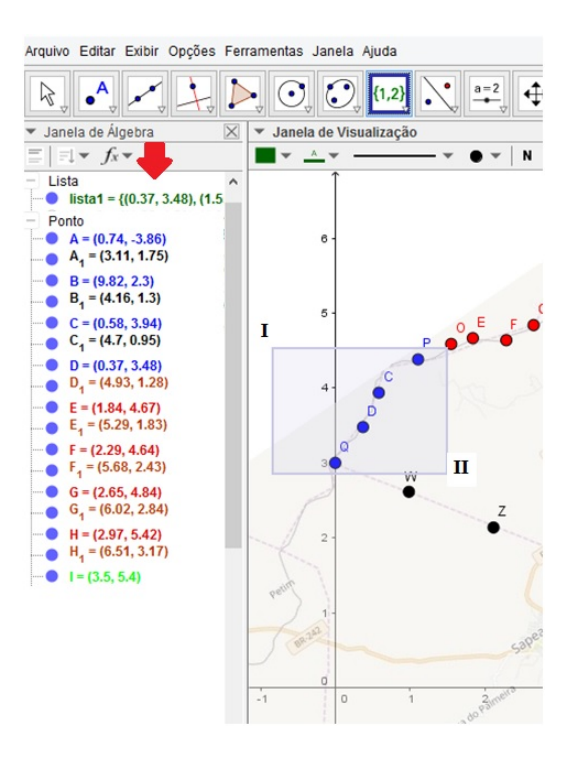

Passo 09. (Interpolando com as listas de pontos). Na barra Entrada(ver seta vermelha do lado esquerdo da figura 5.8) do GeoGebra, entrar com o comando Polinômio [<Lista de Pontos>] e substituir <Lista de Pontos> pela lista criada no passo anterior, no nosso caso lista1, em seguida apertar Enter.

Será criado o polinômio interpolador a partir dos pontos da lista1 (ver lado esquerdo da figura 5.8). Proceder com os mesmos comandos para encontrar os outros polinômios interpoladores sobre os outros conjuntos de pontos.

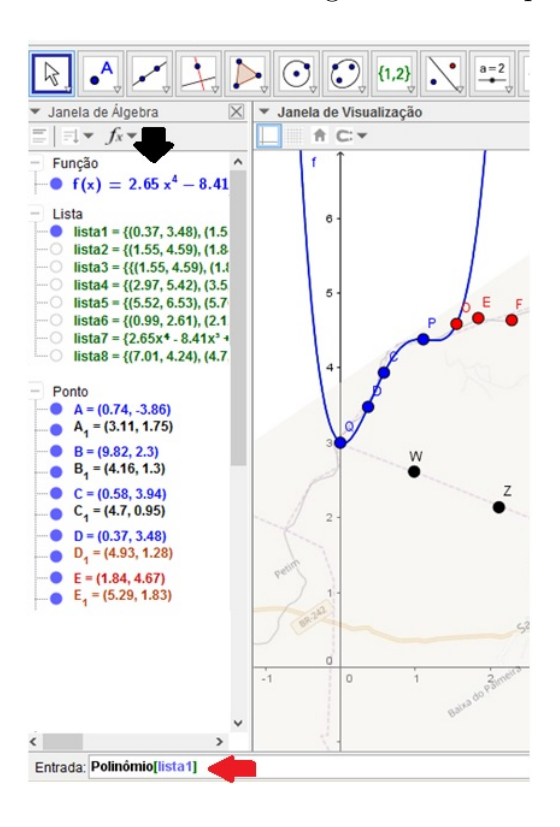

Figura 5.8: Interpolando com as listas de pontos.

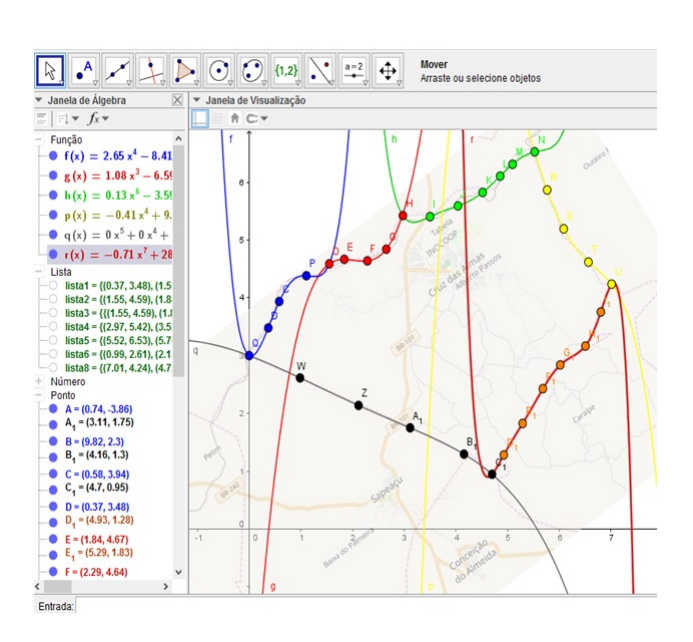

Passo 10. (Calculando as áreas sob os gráficos das funções). Para cacular a área sob os gráficos das funções, utilizaremos o comando da Integral. Na barra Entrada digitar: Integral  $\leq$ Função>,  $\leq$ Valor de x Inicial>,  $\leq$ Valor de x Final>. No lugar de  $\langle$ Função> vamos digitar a função polinomial referente à lista1 de pontos que é  $f(x)$ (ver seta vermelha, lado esquerdo da figura 5.9). No lugar de  $\langle$ Valor de x Inicial $\rangle$ ,  $\langle$ Valor de x Final $\rangle$ , colocar os valores de x (as abscissas) dos pontos inicial e final, respectivamente, da lista de pontos. Basta observar os pontos na Janela de Visualização e suas respectivas coordenadas na Janela de Algebra (ver seta preta, lado direito da figura ´ 5.9), em seguida apertar a tecla Enter. A área sob o gráfico será calculada e mostrada na janela de visualização (ver seta amarela no lado direito da figura 5.9), neste caso temos que a área referente ao polinômio interpolador  $f(x)$  sobre a lista 1 de pontos, no intervalo fechado da abscissa do ponto  $Q$  até a abscissa do ponto  $O$  é  $a = 5,89 \text{cm}^2$ .

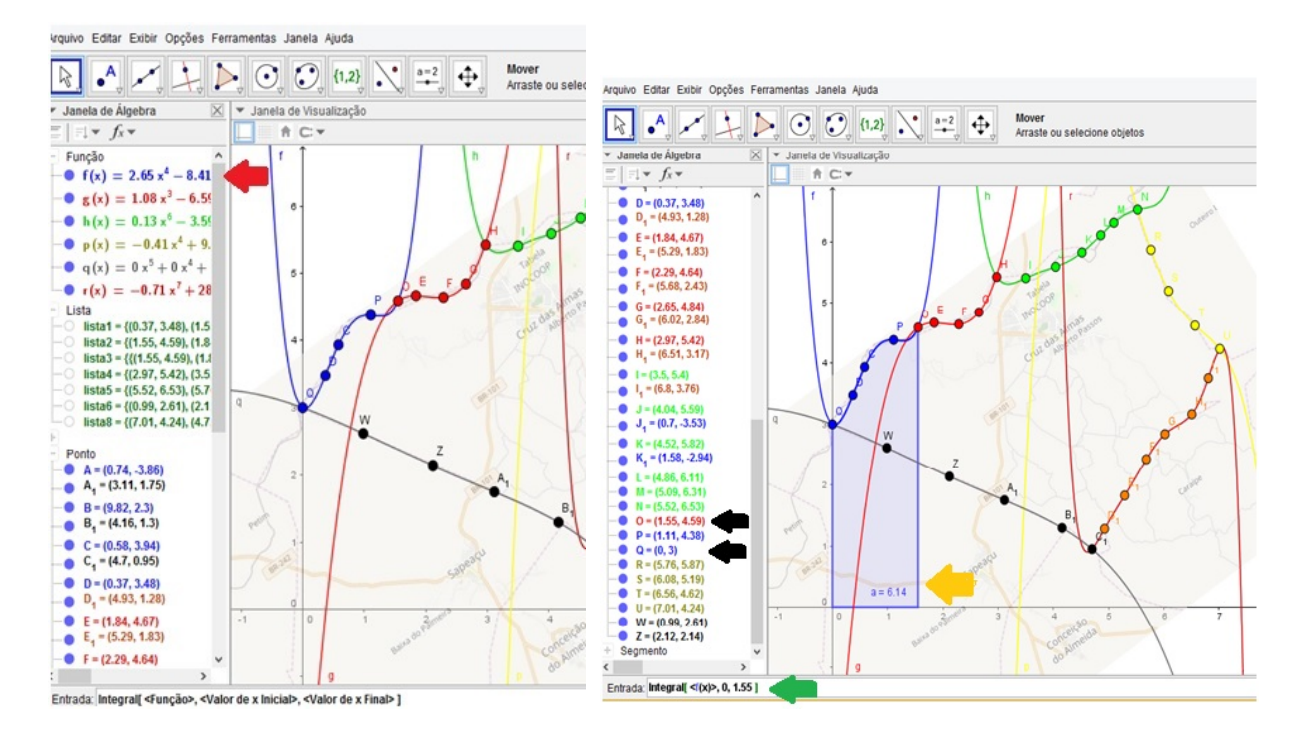

Figura 5.9: Calculando área sob gráficos de funções.

Passo 11. (Obtendo o valor da área do mapa). Neste passo, para calcularmos a área referente ao mapa da cidade de Cruz das Almas, chamaremos de  $S$  o somatório de todas as áreas sob os gráficos que contenham o mapa da cidade de Cruz da Almas - Ba e  $S^\prime$  o somatório das áreas das regiões que não fazem parte do mapa.

Para obtermos o valor de S, basta observamos na Janela de Álgebra (ver figura 5.10), o valor das áreas que estão associadas a  $S$ , logo

$$
S = 6, 14 + 6, 79 + 14, 76 + 7, 57 = 35, 26
$$
cm<sup>2</sup>.

Figura 5.10: Calculando a área aproximada da cidade de Cruz das Almas-Ba.

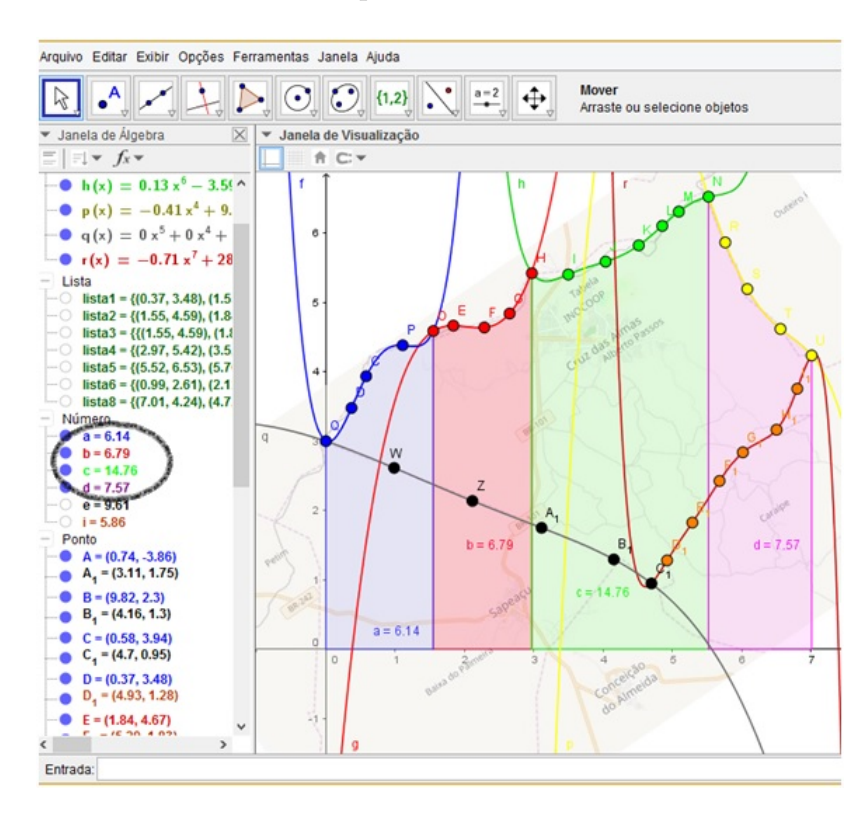

Para obtermos o valor de S', iremos somar as áreas das regiões que não fazem parte do mapa. Para isso, basta observarmos esses valores na Janela de Algebra (ver figura 5.11). ´ Logo

$$
S' = 9,61 + 5,86 = 15,47
$$
cm<sup>2</sup>.

Figura 5.11: Calculando a área aproximada da cidade de Cruz das Almas-Ba.

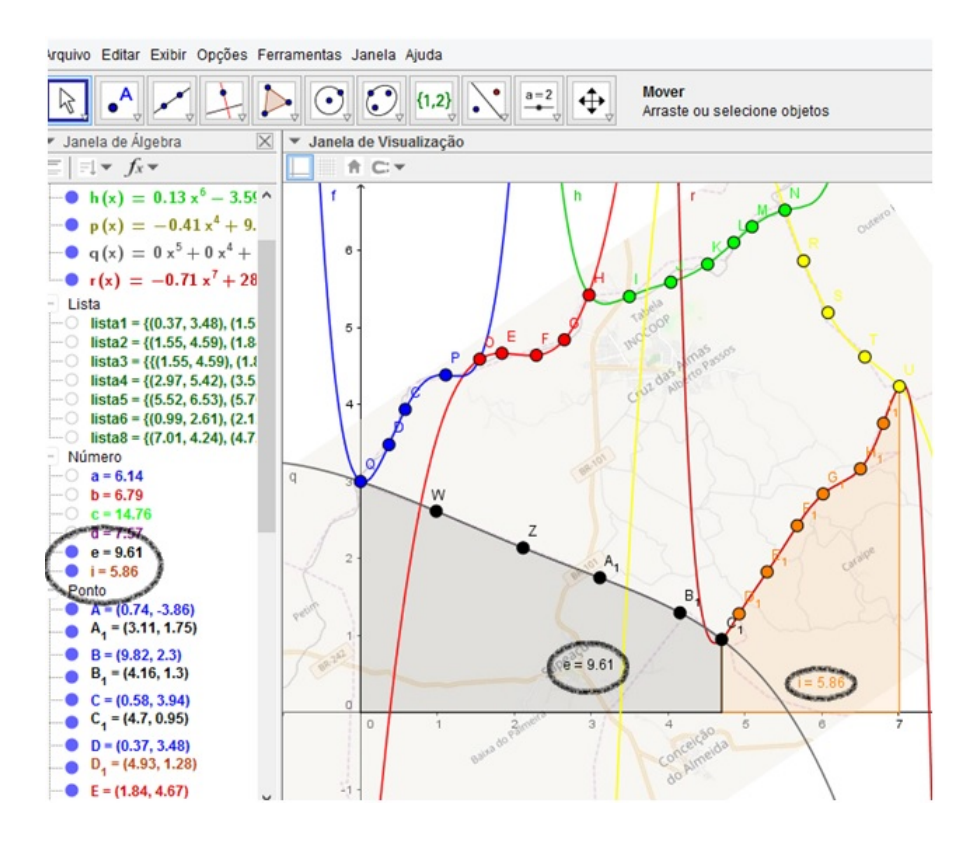

Logo a área da cidade de Cruz das Almas é dado por

$$
S - S' = 35,26 - 15,47 = 19,79
$$
cm<sup>2</sup>.

Para calcularmos o valor da área da cidade de Cruz das Almas, na unidade de medida utilizada pelo Instituto Brasileiro de Geografia e Estatística (IBGE), que é o quilômetro quadrado  $\rm(km^2)$  necessitamos fazer uma conversão usando a escala que consta no mapa (ver figura 5.12), para isto, utilizaremos a mesma metodologia empregada na subseção 1.2.1.

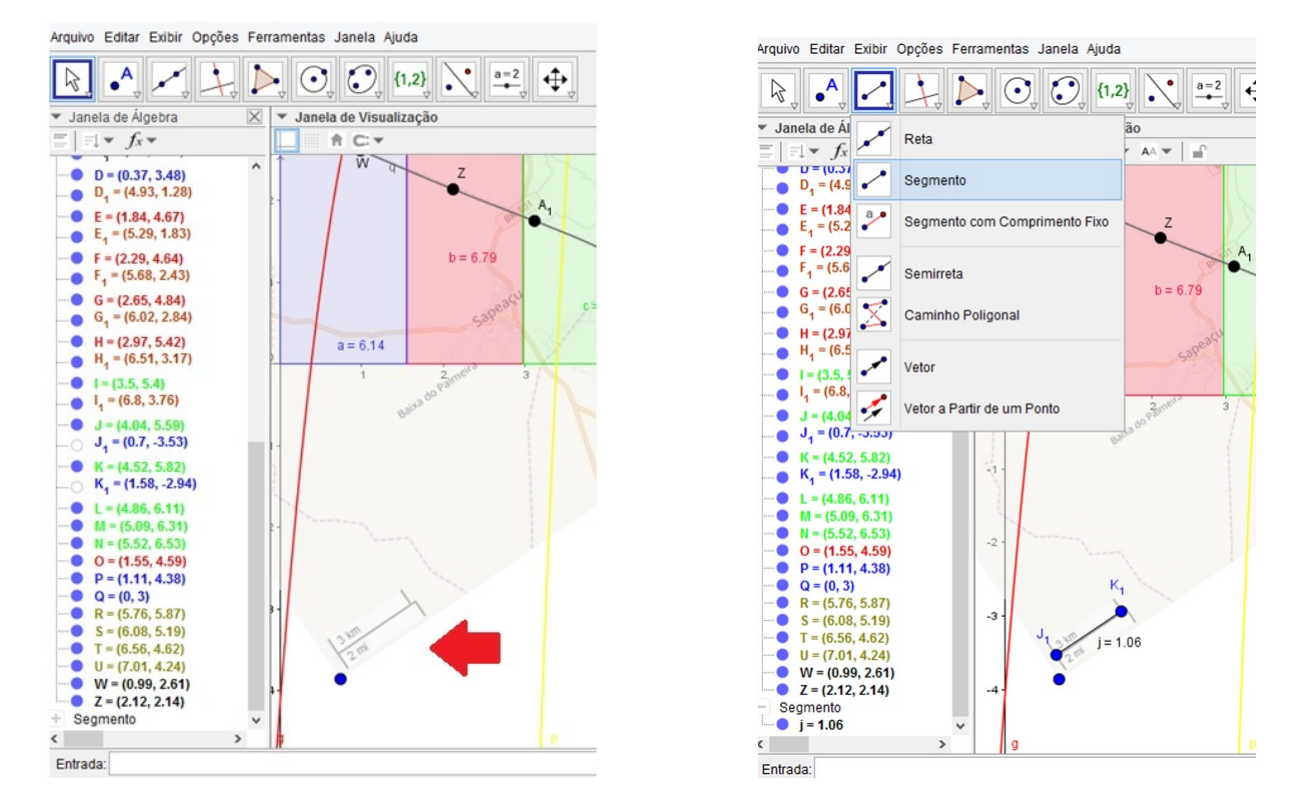

Figura 5.12: Obtendo a relação de proporcionalidade da escala do mapa.

Passo 12. (Usando a escala para conversão de unidade de medida). No mapa plotado no GeoGebra, com a função segmento ativada, marcar dois pontos na escala do mapa como mostra a figura 5.12. Note que tanto na Janela de Álgebra como no próprio segmento criado aparecerá o valor de sua medida, que no nosso caso é de 1,06 cm, ou seja, para cada 3,00 km na realidade, temos 1,06 cm no desenho. Como necessitamos de uma conversão de área, elevaremos ao quadrado esta relação.

 $1,06cm \leftrightarrow 3,00 \text{ km } \Rightarrow (1,06cm)^2 \leftrightarrow (3,00\text{ km})^2 \Rightarrow 1,12cm^2 \leftrightarrow 9,00\text{ km}^2$ Portanto usando regra de três direta, temos:

$$
\begin{aligned}\n\text{Area no desenho}(\text{cm}^2) & \text{Area real}(\text{km}^2) \\
& 1, 12 & 9, 00 \\
& 19, 79 & x \\
\frac{1, 12}{19, 79} &= \frac{9, 00}{x} \Rightarrow x = \frac{19, 79 \cdot 9, 00}{1, 12} \Rightarrow \\
& x = 159, 03 \text{ km}^2.\n\end{aligned}
$$

Consultando o banco de dados do Instituto Brasileiro de Geografia e Estatística (IBGE) e de acordo com [20], a área da superfície da cidade de Cruz das Almas-Bahia é de aproximadamente 145, 742 km<sup>2</sup>. Nossa metodologia encontrou aproximadamente 159, 03 km<sup>2</sup>, valor este que indica um erro de 9, 11% a mais do que o valor catalogado. Isto pode ser justificado pelas próprias limitações do programa em relação à marcação de pontos na borda do mapa, à interpolação sobre pontos que em muitas vezes não desenha perfeitamente a linha limitante da região geográfica, visto que a depender do número de pontos marcados, o gráfico do polinômio interpolador cria concavidades que passam por regiões que não pertencem ao mapa. Enfim, tentamos construir uma metodologia que utilizasse um software matemático bastante difundido na *internet* e que tivesse uma linguagem acessível aos usuários de modo que fosse possível calcular áreas de figuras planas não-poligonais de forma aproximada.

# Considerações Finais

O objetivo geral do presente trabalho foi apresentar uma metodologia para a determinação da área aproximada de uma região geográfica (figura plana não-poligonal) usando o software GeoGebra. Nesta perspectiva, realizamos um estudo preliminar acerca dos principais conteúdos da matemática que baseiam os procedimentos realizados no software para a obtenção da área.

Inicialmente, a partir da problemática e do objetivo geral, elaboramos um estudo a respeito de como é trabalhado o conceito de área na educação básica e quais os procedimentos adotados para a sua determinação, quando a figura plana for poligonal ou nãopoligonal. Em seguida, relacionamos cada passo da metodologia ao conteúdo matemático específico com a intenção de dar sentido aos passos, haja vista que em experiências anteriores, constatamos que só a realização da atividade não estimula o interesse pela teoria matemática que existe por trás de cada procedimento no software.

Na parte final do trabalho, foi construída uma sequência didática para o cálculo de área de uma região geográfica, a ser desenvolvida com alunos do  $2<sup>o</sup>$  ano do Ensino Médio. Preliminarmente, serão realizadas oficinas de capacitação com os estudantes para o uso do GeoGebra e revisados os conteúdos que embasam cada comando para obtenção da área a ser calculada.

A metodologia apresentada, tomando como exemplo a cidade de Cruz das Almas - Bahia, atendeu as expectativas acerca do resultado encontrado, pois identificamos um valor para a sua área com um percentual aceitável de erro, quando comparado com os dados oficiais. Esta diferença pode ser explicada devido às dificuldades do software em algumas etapas do processo, erros de arredondamento, regiões do mapa que apresentam muitos recortes, entre outros.

A proposta metodol´ogica teve o intuito de utilizar as novas tecnologias (softwares) como agente de transposição entre a teoria matemática e o mundo real. Alguns conteúdos da matemática são trabalhados em condições ideais, em especial o estudo das áreas de figuras planas poligonais, onde na maioria das vezes é possível observar uma certa padronização na obtenção da área de algumas figuras e estabelecer uma fórmula. Contudo, na vida real, nem sempre é possível fazermos padronizações. Portanto, a metodologia surge
como uma alternativa para o estudo das áreas de regiões que não seguem tal padrão, ou seja, podemos estimar o tamanho de um terreno, cidade, país, etc, apenas conhecendo o seu mapa em uma escala, sem necessariamente estarmos no local.

Por fim, como sugestão para trabalhos futuros, propomos uma programação da sequência didática de modo que possamos obter a área sem a necessidade de seguir todos os passos citados neste trabalho. Tal programação necessitaria, após o mapa plotado no GeoGebra, apenas dos valores das coordenadas de uma quantidade de pontos que estão sobre a linha que limita a região e da escala utilizada no mapa escolhido.

## Referências Bibliográficas

- [1] ANDRINI, A.; VASCONCELOS, M. J. Praticando Matemática. Volumes  $1 \text{ e } 2$ .  $4^{\underline{a}}$ Edição. São Paulo: Editora do Brasil, 2015.
- [2] BOLDRINI, J.L.; et al. *Álgebra Linear*.  $3^{\underline{a}}$  Edição. São Paulo: Harper-Row, 1980.
- [3] CENTURIÓN, M.; JAKUBOVIC, J. Matemática na medida certa. Volume 1.  $1^{\underline{a}}$ Edição. São Paulo: Leya, 2015.
- [4] DANTE, L. R. *Matemática Contextos e Aplicações*. Volume 1.  $2^{\underline{a}}$  Edição. São Paulo: Atica, 2014. ´
- [5] DANTE, L. R. Tudo é Matemática. Volume 1.  $3<sup>a</sup>$  Edição. São Paulo: Ática, 2010.
- [6] FLEMING, D. M.; GONÇALVES, M. B. Cálculo A Funções, Limites, Derivação e Integração. Volume 1. 6<sup>ª</sup> Edição. São Paulo: Makron Books, 2013.
- [7] FRANCO, N. B. Cálculo Numérico. 1<sup>ª</sup> Edição. São Paulo: Pearson Brasil, 2006.
- [8] GAY, M. R. G. et al. *Projeto Araribá Matemática*. Volume 1. 4<sup>ª</sup> Edição. São Paulo: Moderna, 2015.
- [9] GUIDORIZZI, H. L. Um Curso de Cálculo. Volume 1.  $5^{\underline{a}}$  Edição. Rio de Janeiro: LTC, 2008.
- [10] IEZZI, G.; MURAKAMI, C. Fundamentos de Matemática Elementar. Volumes 1, 4 e 8. 3<sup>ª</sup> Edição. São Paulo: Atual, 1997.
- [11] LEITHOLD, L. O Cálculo com Geometria Analítica. Volume 1.  $3<sup>a</sup>$  Edição. São Paulo: Harbra ltda, 1994.
- [12] LIMA, E. L.; CARVALHO, P. C. P.; WAGNER, E.; MORGADO, A. C. A Matemática do Ensino Médio. Volume 1.  $10<sup>a</sup>$  Edição. Rio de Janeiro: SBM, 2012.
- [13] LIPSCHUTZ, S.; LIPSON, Álgebra Linear. Coleção Shaum. 4<sup>ª</sup> Edição. São Paulo: BOOKMAN, 2011.
- [14] MORI, I.; ONAGA, D. S. Matemática Ideias e Desafios. Volume 1. 15<sup>ª</sup> Edição. São Paulo: Saraiva, 2009.
- [15] MUNEM, M. A.; FOULIS, D. J. Cálculo. Volume 1. 1<sup>ª</sup> Edição. Rio de Janeiro: LTC, 1982.
- [16] SIMMONS, G. F. Cálculo com Geometria Analítica. Volume 1. 1ª Edição. São Paulo: Mcgraw-Hill, 1987.
- [17] STEWART, J. *Cálculo*. Volume 1. 6<sup>ª</sup> Edição. São Paulo: Cengage Learning, 2013.
- [18] THOMAS, G. B. Cálculo. Volume 1. 11<sup>ª</sup> Edição. São Paulo: Pearson, 2009.
- [19] Curso Objetivo, disponível em: <http://conteudoonline.objetivo.br/Conteudo/ Index/2847?token= 5%2F2Yd2%2Bzzv%2F29umTApxi0Q%3D%3D>.
- [20] IBGE, disponível em: <http://cidades.ibge.gov.br/xtras/perfil.php?codmun= 290980>. Acesso em: 08 de janeiro de 2017.
- [21] Unesp, disponível em:  $\langle$ wwwp.fc.unesp.br/arbalbo/arquivos/integraldefinida.pdf>. Acesso em: 10 de fevereiro de 2017.
- [22] UOL Educação, disponível em: <https://educacao.uol.com.br/disciplinas/geografia/ escala-cartografica-como-interpretar-reducoes-em-mapas.htm>. Acesso em: 19 de janeiro de 2017.
- [23] Brasil, Orientações curriculares para o ensino médio, disponível em: <portal.mec.gov.br/seb/arquivos/book.volume02.internet.pdf>. Acesso 18 de abril de 2017.

Universidade Federal do Recôncavo da Bahia - UFRB Centro de Ciências Exatas e Tecnológicas / Colegiado do Programa de Mestrado Profissional em Matemática em Rede Nacional

Rua Rui Barbosa, 710, Centro, Campus Universitário de Cruz das Almas, Cruz das Almas - BA CEP: 44380 -000 Telefone: (75) 3621-2350

 $\langle \text{http://www.ufrb.edu.br/profmat/}\rangle$